#### $\Box \cdot B \cdot \Box \cdot \Phi \cdot \Box \cdot$ LI · K · M  $\mathsf{P}$ .

# **LEGO<sup>®</sup>MINDSTORMS**  $^{\circledR}$  MINIDETADMe $^{\circledR}$ на

# Который час?

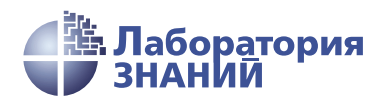

Инженерно-технические кадры инновационной России

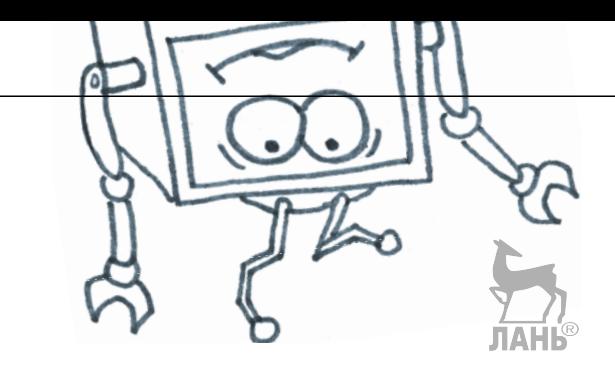

А. А. Валуев

# КОНСТРУИРУЕМ РОБОТОВ на LEGO®MINDSTORMS®

# Который час?

2-е издание, электронное

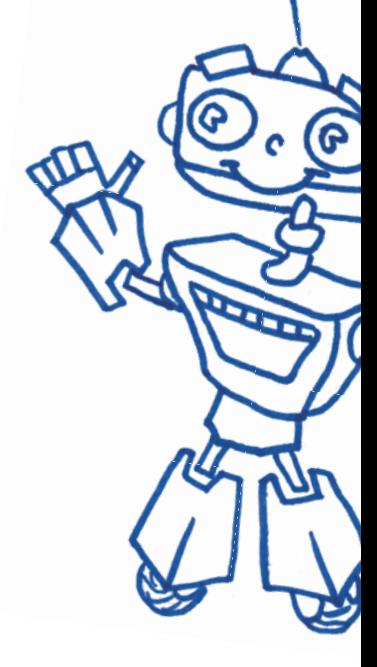

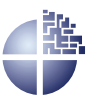

Лаборатория знаний Москва 2021

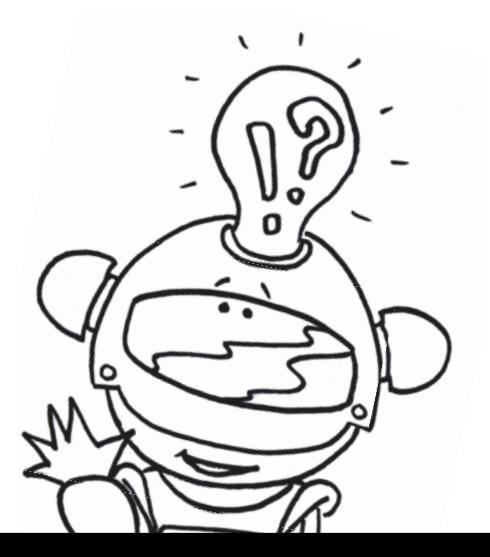

УДК 373.167 ББК 32.97 В15

*С е р и я о с н о в а н а в 2016 г.*

Ведущие редакторы серии *Т. Г. Хохлова*, *Ю. А. Серова* **Валуев А. А.**

В15 Конструируем роботов на LEGO® MINDSTORMS® Education EV3. Который час? / А. А. Валуев. - 2-е изд., электрон. — М. : Лаборатория знаний,  $2021 - 83$  c.  $-$  (PO-БОФИШКИ). — Систем. требования: Adobe Reader XI ; экран 10". — Загл. с титул. экрана. — Текст : электронный.

#### ISBN 978-5-93208-531-8

Стать гениальным изобретателем легко! Серия книг «РОБО-ФИШКИ» поможет вам создавать роботов, учиться и играть вместе с ними.

С помощью деталей конструктора  $LEGO^{\circledast}$  MINDSTORMS<sup>®</sup> Education EV3 вы сможете собрать робота, способного измерять время, и даже встроить в него кукушку, оповещающую о наступлении каждого нового часа.

Для технического творчества в школе и дома, а также на занятиях в робототехнических кружках.

> **УДК 373.167 ББК 32.97**

**Деривативное издание на основе печатного аналога**: Конструируем роботов на LEGO<sup>®</sup> MINDSTORMS<sup>®</sup> Education EV3. Который час? / А. А. Валуев. — М. : Лаборатория знаний, 2017. — 76 с. : ил., [4] с. цв. вкл. — (РОБОФИШКИ). — ISBN 978-5-00101-059-3.

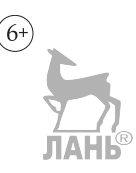

**В соответствии со ст. 1299 и 1301 ГК РФ при устранении ограничений, установленных техническими средствами защиты авторских прав, правообладатель вправе требовать от нарушителя возмещения убытков или выплаты компенсации**

**Здравствуйте!** 

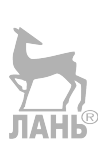

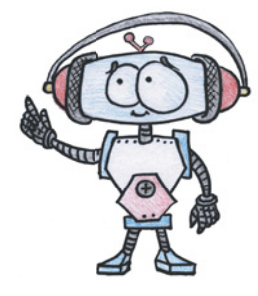

Издание, которое вы держите сейчас в руках, — это не просто описание и практическое руководство по выполнению конкретного увлекательного проекта по робототехнике. И то, что в результате вы самостоятельно сумеете собрать своими руками настоящее работающее устройство, — конечно, победа и успех!

Но главное — вы поймёте, что такие ценные качества характера, как терпение, аккуратность, настойчивость и творческая мысль, проявленные при работе над проектом, останутся с вами навсегда, помогут уверенно создавать своё будущее, стать реально успешным человеком, независимо от того, с какой профессией свяжете жизнь.

Создавать будущее — сложная и ответственная задача. Каждый день становится открытием, если он приносит новые знания, которые затем могут быть превращены в проекты. Особенно это важно для тех, кто выбрал дорогу инженера и технического специалиста. Знания — это база, которая становится основой для свершений.

Однако технический прогресс зависит не только от знаний, но и от смелости создавать новое. Всё, что нас окружает сегодня, придумано инженерами. Их любопытство, желание узнавать неизведанное и конструировать то, чего никто до них не делал, и создаёт окружающий мир. Именно от таких людей зависит, каким будет наш завтрашний день. Только идеи, основанные на творческом подходе, прочных знаниях и постоянном стремлении к новаторству, заставляют мир двигаться вперёд.

И сегодня, выполнив этот проект и перейдя к следующим, вы сделаете очередной шаг по этой дороге.

*Успехов вам!*

*Команда Программы* «*Робототехника: инженерно-технические кадры инновационной России*» *Фонда Олега Дерипаска* «*Вольное Дело*»

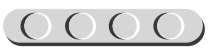

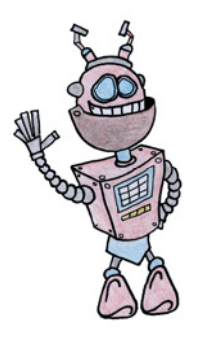

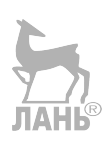

# **Дорогой друг!**

Как видно, ты уже совсем не новичок в LEGO, раз добрался до набора LEGO® MINDSTORMS® Education EV3 и, конечно, быстро собрал всё, что там предлагалось!

Что же делать теперь? Набор дорогой, выбрасывать жалко, а у младшего братика (если он есть) пока другие игрушки. Не расстраивайся! Мы тебе поможем.

# U U U U U U U U U U U U

#### **Внимание!**

Ты можешь собрать свои достижения в робототехнике в электронное портфолио! Фотографируй или фиксируй на видео результаты своей работы, чтобы потом представить их для участия в творческих конкурсах. Результаты конкурсов и олимпиад засчитываются при поступлении в профессиональные учебные заведения.

Из этого набора можно собрать ещё много интересных и полезных вещей. Например, ты можешь собрать робота, способного измерять время и имитировать работу аналоговых (стрелочных) часов, да ещё и добавить к нему кукушку, оповещающую о каждом новом часе.

#### **Задумайся над этим!**

Фактически за какой-то час работы ты сумеешь пройти многовековой путь изобретателей прошлого! Почему в настоящее время такое стало возможно? Можно ли изобрести что-нибудь новое, не зная, какие машины и механизмы существовали в прошлом? Как интереснее работать — одному или вместе с другом?

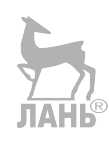

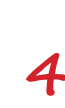

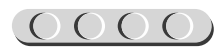

## **История развития часового мастерства**

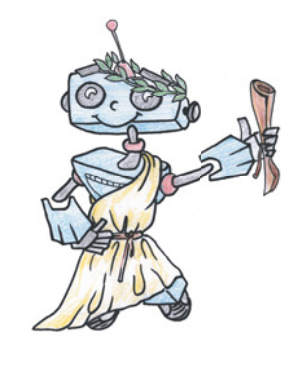

Технология измерения времени уходит корнями в глубокою древность. Время для нас является великой тайной Вселенной, которую мы постепенно разгадываем и учимся понимать. Именно поэтому так важно его исследовать.

Первые часы значительно отличались от тех, к которым ты привык. Чаще всего для измерения времени использовали некие предметы, которыми совершали определённые действия. Например, хозяйка знала, что яйцо будет сварено вкрутую, как только она дважды успеет наполнить кувшин водой, то есть эталоном измерения служил вполне конкретный кувшин.

Но эталоны у людей были разные, и меры различались. Примером ещё может служить деревянная лучина — тонкая длинная щепка. Время её горения составляет около 15 минут, как и тонкой свечки.

Узнать примерное время суток можно было, соорудив простейшие солнечные часы: воткнуть в землю палку или перо и нарисовать вокруг циферблат или вбить колышки. Такая палка называлась «гномон» ( $\gamma$ νωμων), что в переводе с греческого означает «указатель». Однако пользоваться такими часами можно было только в светлое время суток. И всё же эти часы подходили лишь для примерного измерения, но в быту этого вполне хватало.

Для научных измерений (в основном для астрономии) требовались более точные показания и отслеживание времени в течение дня или даже месяцев и лет. Изобретатели древности совершенствовали солнечные часы. Они покрывали циферблат множеством линий, показывающих соответствие направления тени и времени суток для всех месяцев.

Позднее было вычислено, что если располагать гномон параллельно земной оси, то конец тени будет двигаться вдоль циферблата по окружности с одинаковой скоростью и часовые деления окажутся **равными**. Такую конструкцию солнечных часов назвали экваториальными (рис. 1).

Интересно, что в нашем Северном полушарии с марта по сентябрь тень на экваториальных часах падает на циферблат, а с октября по февраль — под него. Не очень удобно, правда? Древние греки считали так же, поэтому сделали циферблат расположенным горизонталь-

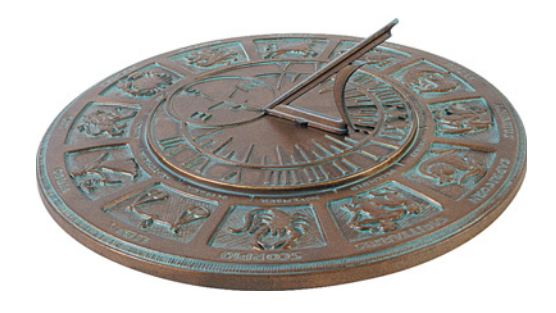

**Рис. 1.** Экваториальные часы

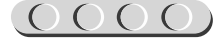

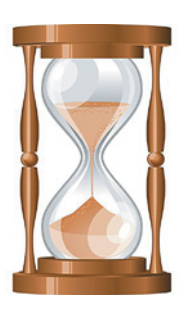

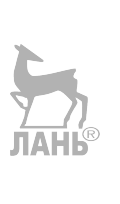

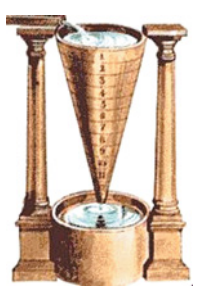

**Рис. 2.** Песочные часы **Рис. 3.** Клепсидра

но, заменив гномон-палку на треугольник с острым углом, равным:  $(90 - \varphi)^\circ$ , где — географическая широта местности. Например, для Афин она равна 38, для Красноярска — 56.

Когда мы говорим о старинных часах, помимо солнечных часов на ум всегда приходят **песочные** (рис. 2).

Они знакомы тебе по урокам физкультуры и кабинетам врачей. Песок для них подойдёт не любой. В XIII веке использовали следующий состав: смесь речного песка и мраморной пыли кипятили с лимонным соком и вином, снимали накипь, повторяя весь процесс десять раз! Только тогда удавалось добиться, чтобы песок не налипал на стенки и сыпался практиченый ски равномерно. Подобные часы обладали большой погрешностью, не годились для точных измерений и отсчитывали лишь небольшой отрезок времени.

Другим древним таймером были водяные часы (рис. 3), которые назывались «клепсидра» (к $\lambda$ εψυ δρα), что в переводе с греческого — «воровка воды».

Название отлично отображает принцип её действия. Клепсидра состояла из большого сосуда с отмеченными делениями и дырочками на дне. Когда вода вытекала, уровень её менялся и измерялся согласно отметкам. Отмерять равные промежутки времени требовалось на публичных выступлениях философов и спорщиков в судах, чтобы никто не говорил дольше, чем остальные.

Противоположная стихия тоже помогала измерять время. В Китае были широко распространены **огненные часы**. Они представляли собой горящие металлические палочки с привязанными на нитях шариками в определённых местах: когда фитиль догорал до нити, та пережигалась, а груз со звоном падал в глиняную посуду. Существовали также часы с фитилями из смеси нескольких сортов дерева и благовоний, закрученными большой спиралью. Они могли гореть месяцами, не требуя обслуживания.

Однако сделать совершенно одинаковые фитили не получалось, поэтому часы не были точными. К тому же воду в клепсидре можно налить заново, а сгоревшие части восстановлению не подлежат. Также китайцы использовали свечи с нанесёнными уровнями для определения часа. Если в фитиль добавляли травы, то свеча каждый час издавала различный аромат, поэтому на часы для знания времени даже смотреть не требовалось.

Свечные часы использовались и в Европе. Они были схожи с китайскими, а вот применяемые наряду с ними **лампадные** — отличались. В них наливалось определённое количество масла, сгорающее за отмеренный заранее промежуток времени.

Точное измерение времени связано именно с механическими часами. В греческой литературе с 300 года до нашей эры по 500 год нашей эры описываются механические устройства, позволяющие следить за перемещением небесных тел с помощью расчётов.

Не отставал и Китай, где примерно в 725 году инженер-астроном И Син с помощником Лян Линцзанем создали небесный глобус с изображением небесного экватора, созвездий и солнечной широты — астрономический инструмент с механическими часами на водном приводе. Каждые четверть часа автоматически звучал барабан, а час — колокол. Фигуры и указатели перемещались с помощью зубчатых передач, как в современных механических часах.

Изобретение современных механических часов во многих источниках приписывается Герберту д'Ориллаку (около 946–1003), позднее ставшему Папой Римским Сильвестром II. Его часы, построенные в Магдебурге (Германия), также показывали перемещения небесных тел. Именно благодаря Герберту в Европе стали использовать для записи арабские цифры — он заметил лёгкость операций с ними и начал вводить их в обиход взамен римских.

Тем не менее, в XIII веке европейские башенные часы не имели ни циферблата, ни даже стрелок! Они оповещали местное население с помощью звона через определённые промежутки времени. В 1335 году в Милане были построены первые башенные часы со стрелкой, ход которых обеспечивался двухсоткилограммовой гирей на канате, вращающей вал. Чтобы канат не разматывался резко, его сдерживали грузами. Однако точностью данные часы особо не отличались.

Первые механические часы на просторах средневековой Руси были созданы в 1374 году в городе Кафа (сейчас — Феодосия, Крым). В 1404 году башенные часы появились и у Московского Кремля на башне дворца великого князя Василия Дмитриевича, сына Дмитрия Донского. Люди называли их «дивом мира», любуясь изображением Луны, Солнца и звёзд на шестиметровом циферблате (рис. 4).

Часы построил Лазарь Сербин, наделив их примечательной особенностью: двигалась не часовая стрелка, а сам циферблат. В движение механизм приводил подвешенный груз, заставляющий из-за силы тяжести вращать шестерни и двигать круг со звёздным небом.

**Знаешь ли ты**, что первые башенные часы в Европе были построены в 1288 году в Вестминстере, Англия? А самые старейшие на сегодня в Европе башенные часы расположены в городе Гродно в Белоруссии.

Что тебе известно о маятниковых часах и их истории? В 1584 году Галилей, зайдя в собор в родном городе Пиза (Италия), обратил внимание, как качаются бронзовые лампы, подвешенные к потолку. Они имели разный размер

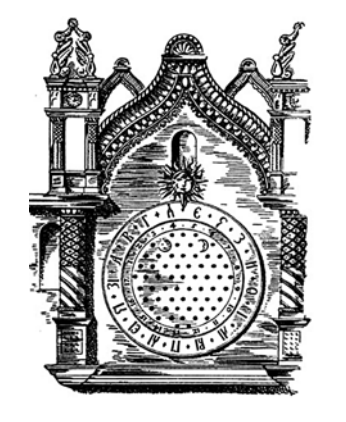

**Рис. 4.** Первые механические часы Московского Кремля

### 0000000000000000

и вес, но были подвешены на одинаковых цепях. Это вдохновило гения на идею маятника, регулирующего неравномерный ход строившихся в то время часов. В жизнь же изобретение воплотил в 1675 году Христиан Гюйгенс, проводивший собственные расчёты и придунь мавший конструкцию независимо от итальянца. Система приводилась в движение пружиной, равномерность хода же обеспечивалась маятником. Он через валок был сцеплен с анкером (дуги с двумя скошенными выступами), при качании маятника он входил в прорези секундного колеса и регулировал скорость его движения. Минутное и часовое колёса также были связаны с секундным с помощью промежуточных колёс. После касания анкером колеса валок возвращается в исходное положение и тем самым двигает маятник.

Ты, наверное, видел в старых фильмах людей, обслуживающих башенные часы. Эта профессия действительно была необходима и уважаема. Часы требовалось заводить каждый день! К концу суток они могли отстать на 10 –15 минут, а ведь по главным (зачастую — единственным) башенным часам ориентировался весь город. Если в первый день «пропажу времени» никто не заметил бы, потому что минутная стрелка у механических часов появилась лишь около 1675 года, а секундная — в 1700 году, то через четыре дня потерялся бы целый час!

Тем не менее, часы были не только башенными. Уже в далёком 1500 году Петер Генлейн собрал первые карманные часы (рис. 5)!

Конечно, они мало были похожи по удобству на современные, но технология совершенствовалась. Например, в конце XVIII века часовщик Абрахам-Луи Бреге придумал современную **заводную** 

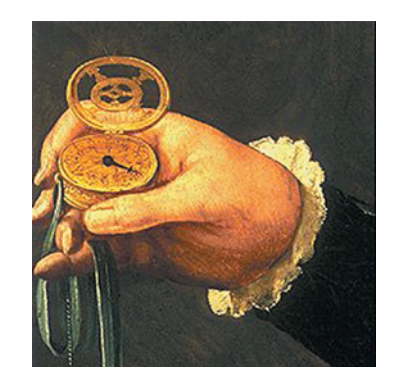

**Рис. 5.** Первые карманные часы

**головку**, которой к тому же можно было переводить стрелки. До этого карманные часы заводились специальным ключом.

Какие часы называют «дедушкиными»? Правильно, **часы с кукушкой**! Жил в XVIII веке в немецкой Баварии в городке Шёнвальде мастер Франц Антон Кеттер. Ему хотелось сделать часы лучше, чем у остальных, подобные «живым». Например, утром они могли бы имитировать крик петуха. Однако задача оказалась слишком сложной — заставить механизм издавать четыре разных звука («Ку-ка-ре-ку!») у него никак не получалось. Задумавшись, мастер пришёл к выводу, что кукушка — тоже хорошая птица. Главное, лёгкая. С помощью миниатюрных кузнечных мехов Кеттер заставил механическую птицу издавать знаменитое: «Ку-ку!». Правда, история кончилась плохо. Первые зрители почему-то разбежались с криками: «Колдун!».

Примерно в это же время в России жил Иван Петрович Кулибин (1735–1818). Он преподнёс императрице Екатерине II невероятные по тонкости исполнения и красоте часы в форме гусиного яйца.

Карманные и наручные часы действуют по похожему принципу, что и маятниковые, но с одним существенным различием — вместо маятника равномерное вращение регулируется специальным металлическим стержнем (билянцем) с двумя лопатками (взамен анкера).

Ход современных часов зависит от натяжения пружины. Если она раскручена почти полностью, ход часов замедляется. Чтобы избежать этого, часовую пружину делают длинной, используя только среднюю часть, где она почти всегдав одном положении. Другое решение — замена маятника на баланс. Балансом называется маленькое маховое колесо, попеременно вращающееся то вправо, то влево. В таких часах пружина накручивается на вал, получающий вращение через промежуточные колёса от заводной головки. Чтобы пружина не раскрутилась, добавляется деталь под названием «храповая собачка». Она стопорит барабанное колесо.

Только что ты прошёл через всю историю часовых механизмов от древности до современности! Было интересно? Ты уже догадался, что сделать чисто меха-

# 

#### **Оборудование:**

- Базовый набор  $LEGO^{\circledR}$  MIND-STORMS<sup>®</sup> Education EV3.
- Компьютер (минимальные системные требования): Windows XP, Vista, Windows 8 (за исключением MET<sub>7</sub> RO), Windows 10  $(32/64)$  бит), опера $\blacksquare$ тивная память не менее 1 Гб, процессор — 1,6 ГГц (или быстрее), разрешение экрана  $-1024 \times 600$ , свободное место на диске  $-5$  Гб.
- Программное обеспечение  $LEGO^{(g)}$ MINDSTORMS<sup>®</sup> Education EV3 (LME-EV3).

нические часы на твоём наборе LEGO® MINDSTORMS® EV3 трудновато, поэтому ты соберёшь **аналоговые часы**. Что это такое? Давай разбираться!

Аналоговыми называются часы, время на которых указано с помощью циферблата и стрелок. Как видишь, в определении не идёт речь о конкретном механизме. Аналоговые часы бывают механическими, кварцевыми и электронными. Хорошие механические часы имеют погрешность около 40 с, лучшие же кварцевые — 5 с за целый день.

Принцип действия **кварцевых часов** основан на способности кристалла кварца при прохождении через него тока выдавать импульсы с определённой частотой.

Электронные относятся к часам с повышенным классом точности, потому что люди научились контролировать импульсы в электрических схемах намного лучше.

Ты займёшься созданием именно электронных аналоговых часов — самых точных и, благодаря наличию стрелок, всё же «живых». Возможно, ты даже усовершенствуешь их конструкцию, как когда-то смог Бреге. Вперёд, инженер!

# UUUUUUUUUUUUUU

#### **Обозначения**

В тексте тебе встретятся обозначения, которые мы сейчас поясним на примерах.

1. Балка № 7 — это балка с семью отверстиями.

2. 3-модульный штифт — штифт, длина которого равна длине балки № 3.

3. Ось № 5 — ось, длина которой равна длине балки № 5.

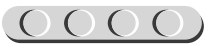

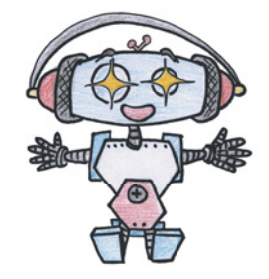

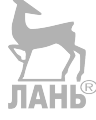

## **Этап 1. Изучение устройства роботизированных часов с кукушкой**

Рассмотри модель роботизированных часов с кукушкой, собранную на основе набора LEGO® MINDSTORMS® Education EV3.

Попробуй выделить на ней рабочие детали: часовую и минутную стрелки; редуктор, находящийся позади стрелок и обеспечивающий передачу вращения среднего мотора через зубчатые колёса; дверцу «домика» кукушки; рамку циферблата.

Вот так выглядят роботизированные часы, которые тебе предстоит собрать (рис. 6).

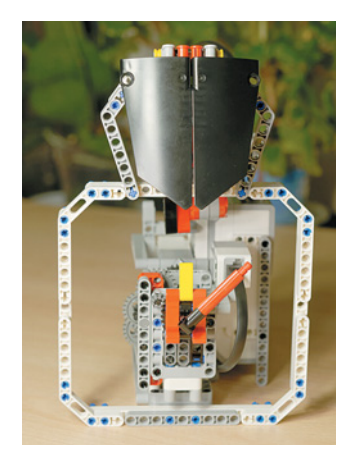

**Рис. 6.** Роботизированные часы с кукушкой

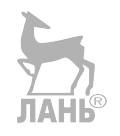

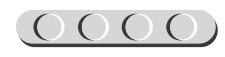

# **Этап 2. Сборка роботизированных часов с кукушкой**

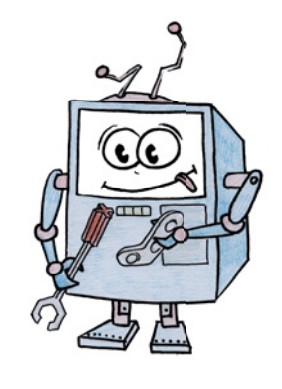

Теперь попробуй собрать эту модель. Если что-то непонятно, обращайся за помощью к взрослым.

Обрати внимание, в конце книги в таблице приведены все детали, которые потребуются тебе для сборки. Эта таблица поможет быстро найти необходимую деталь и не ошибиться при конструировании.

#### **ШАГ 1. СБОРКА ПЕРВОЙ ЧАСТИ РЕДУКТОРА ЧАСОВОГО МЕХАНИЗМА**

# UUUUUUUUUUUU

#### **Детали для сборки:**

- вращающаяся верхушка на 28 зубьев, чёрная, 1х;
- вращающееся днище на 28 зубьев, серое, 1х;
- рамка  $5 \times 7$ , серая, 1х;
- ось № 6, чёрная, 1х;
- ось № 5, серая, 1х;
- ось № 4, чёрная, 1х;
- ось № 4 с фиксирующим элементом, серая, 1х;
- прямоугольная балка  $3 \times 5$ , серая, 1х;
- прямоугольная балка  $2 \times 4$ , красная,  $2x$ :
- балка  $\mathcal{N}_2$  9, серая, 1х;
- балка № 7, серая, 1х;
- соединительный штифт, 2-модульный, чёрный, 9х;
- соединительный штифт, 2-модульный, синий, 3х;

# UUUUUUUUUU

### 马

- зубчатое колесо на 8 зубьев, серое, 2х;
- зубчатое колесо на 12 зубьев, чёрное, 1х;
- зубчатое колесо на 24 зуба, серое, 3х;
- поперечный блок, 3-модульный, серый, 2х;
- фиксатор, 3-модульный, чёрный, 1х;
- втулка, серая, 1х.

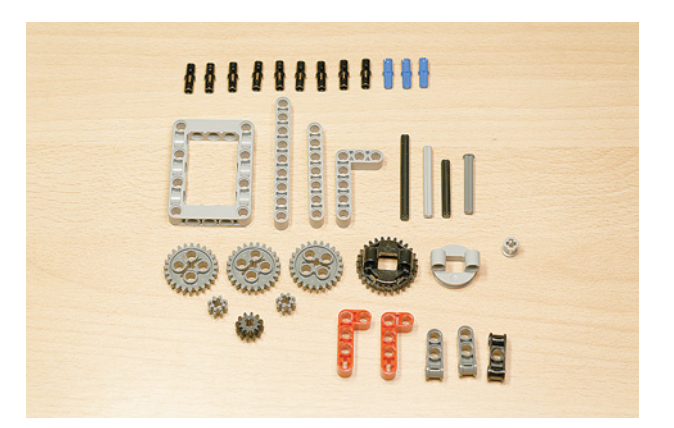

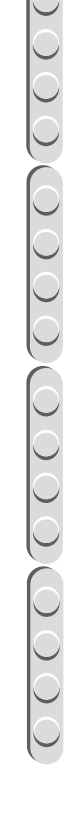

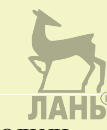

 $\rightarrow$ 

1. Соедини чёрную вращающуюся верхушку с серым вращающимся днищем.

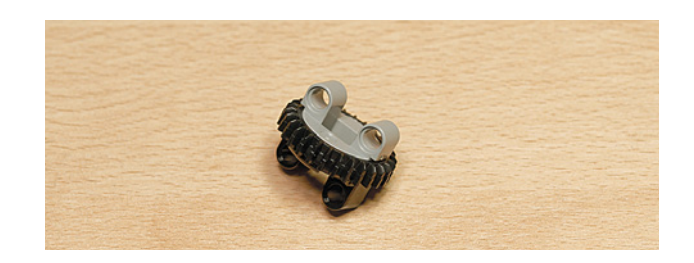

2. Вставь два чёрных штифта с внутренней короткой стороны рамки 5 × 7.

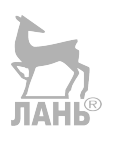

3. Закрепи на них серыми модулями собранный вращающийся элемент.

- 4. Возьми синий 2-модульный штифт и вставь его в крайний модуль 3-модульного фиксатора.
- 5. Закрепи получившуюся деталь на внутренней длинной стороне рамки.

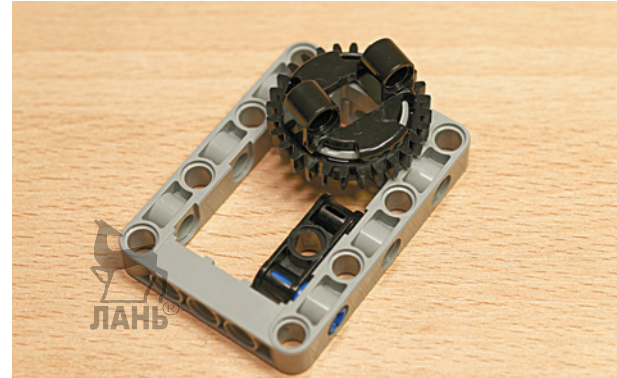

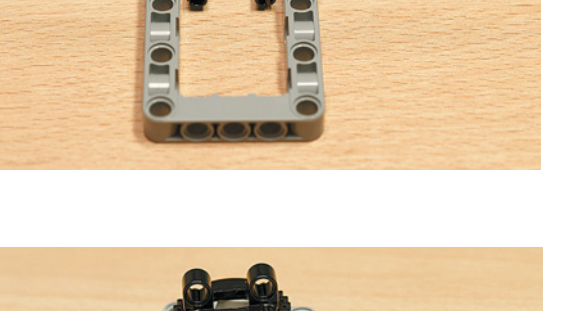

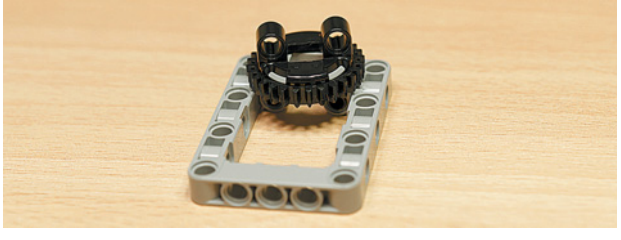

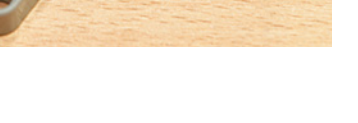

0000000000000000

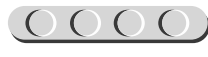

### $\underbrace{OOOO,OOOO}$

6. Переверни рамку чёрной вращающейся верхушкой вниз и вложи с внутренней стороны два поперечных 3-модульных блока напротив фиксатора.

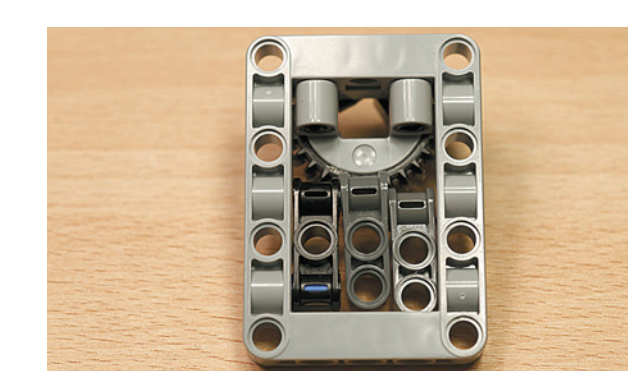

7. Закрепи вложенные модули осью ЛАНЬ № 5, вставив её в боковое среднее отверстие рамки.

8. Теперь возьми прямоугольную балку 3 × 5 и вставь в её второй и четвёртый модули по одному чёрному штифту с длинной стороны.

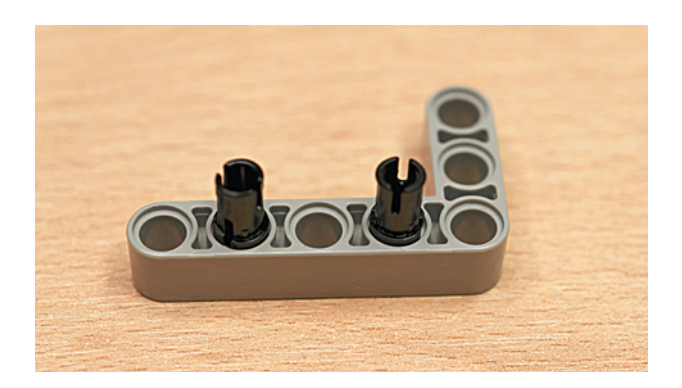

9. Закрепи получившуюся деталь сверху на рамке во втором и четвёртом модулях.

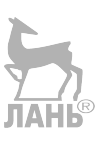

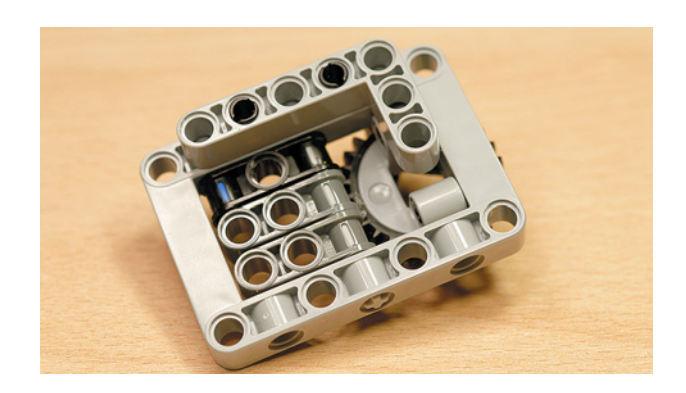

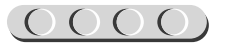

10. Возьми две красные прямоугольные балки и вставь в их крестовые модули по одному синему 2-модульному штифту. В левой балке в третьем модуле справа закрепи ещё и чёрный 2-модульный штифт.

11. Установи обе балки на рамке во втором и четвёртом модулях.

12. Вставь в угловые модули красных балок снизу по одному чёрному штифту.

- 
- 
- 

13. Закрепи на этих штифтах балку № 9.

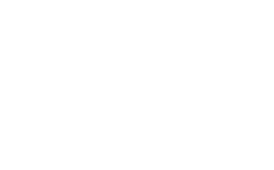

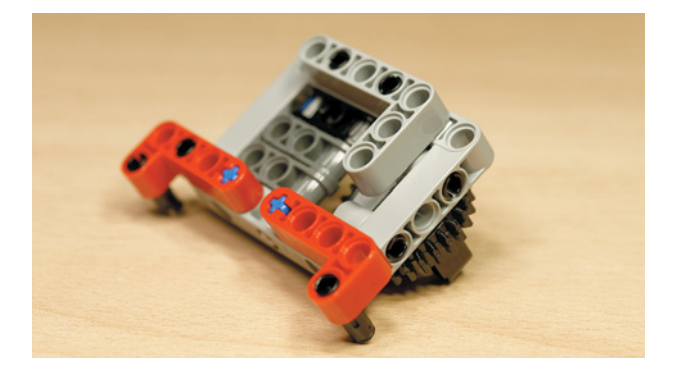

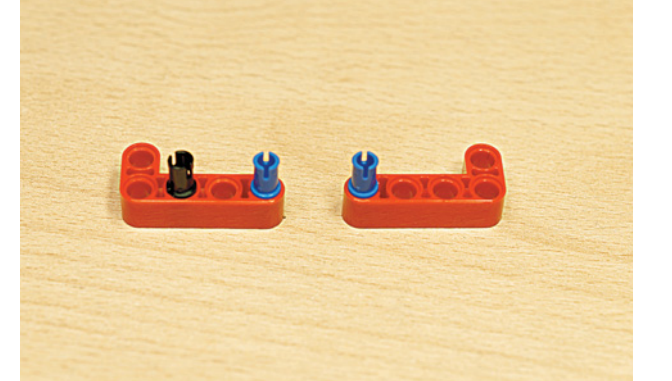

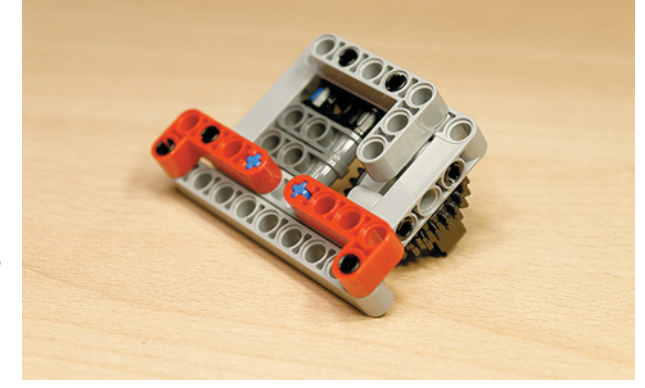

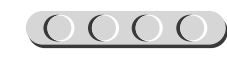

14. Вставь сверху в крайние свободные модули балки № 9 по одному чёрному штифту.

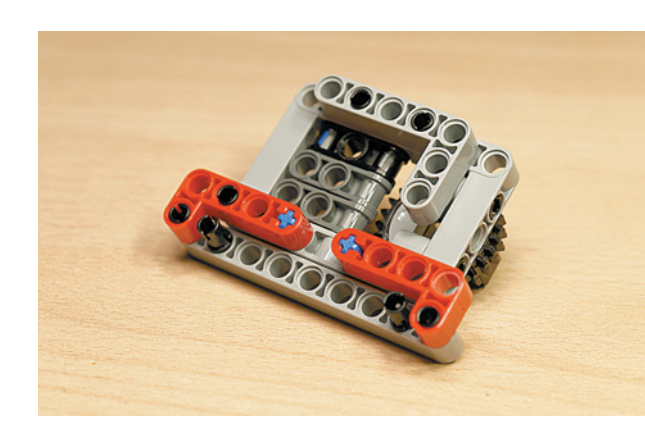

15. Установи на этих штифтах балку № 7.

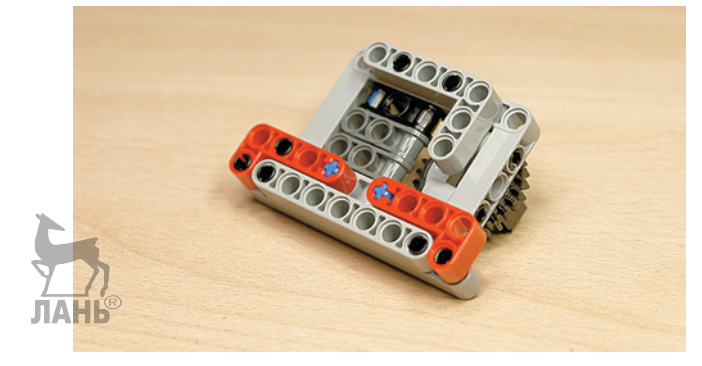

16. Возьми чёрную ось № 4 и зубчатое колесо на 8 зубьев и соедини их вместе.

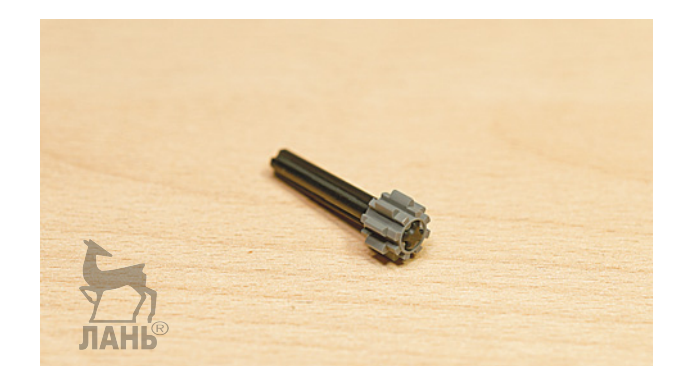

17. Продень готовую деталь в модуль серой рамки со стороны чёрной вращающейся верхушки, как показано на рисунке.

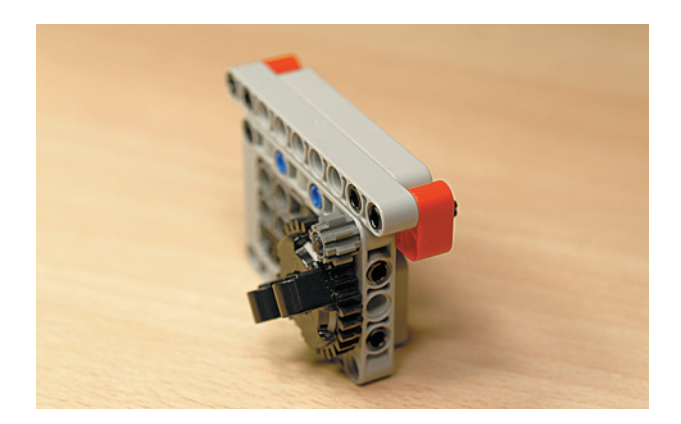

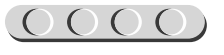

18. Надень на ось № 4 с обратной стороны зубчатое колесо на 24 зуба.

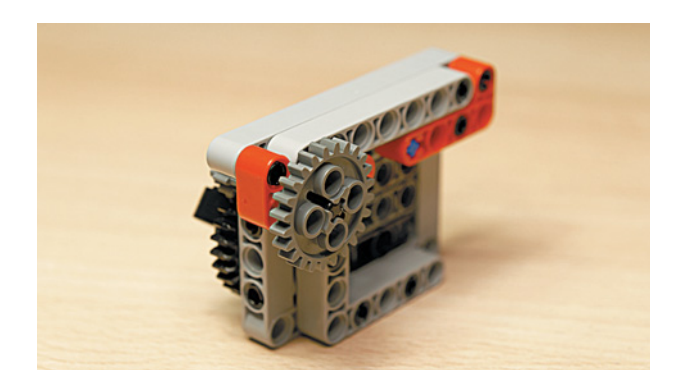

19. Продень ось № 4 с фиксатором в четвёртый модуль справа.

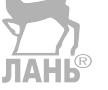

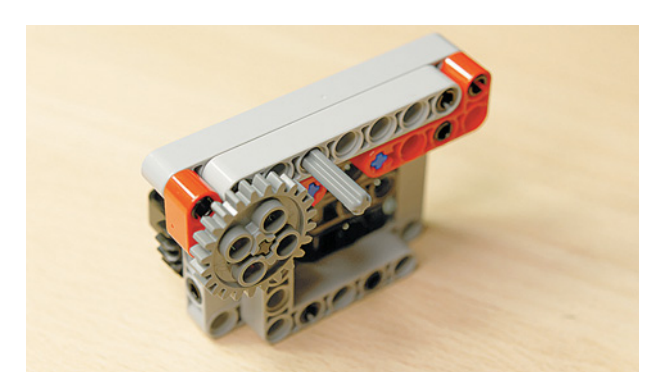

20. Надень на эту ось зубчатое колесо на 12 зубьев до упора.

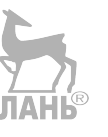

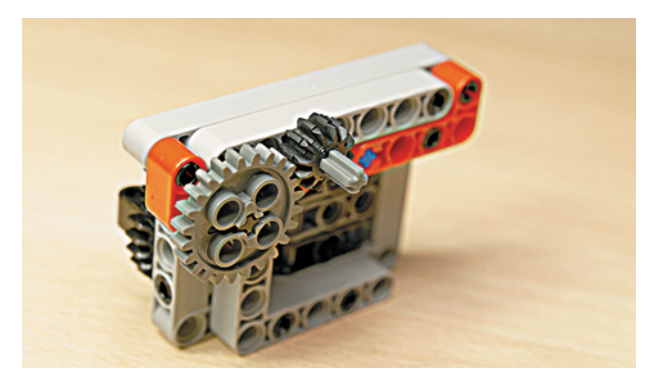

21. Надень на выступающий конец оси № 4 зубчатое колесо на 24 зуба.

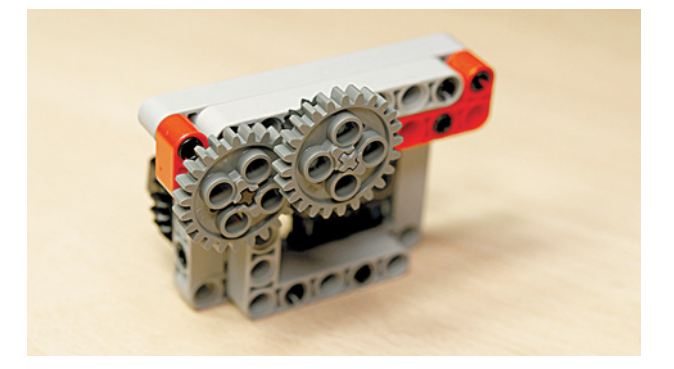

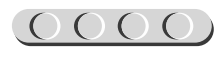

22. Продень ось № 6 до конца с левой стороны от зубчатого колеса в четвёртый модуль балки так, чтобы она не выступала снизу, и зафиксируй её серой втулкой.

23. Надень сверху на ось № 6 поверх фиксирующей втулки зубчатое колесо на 8 зубьев.

24. Надень поверх зубчатого колеса на 8 зубьев ещё одно зубчатое колесо, но на 24 зуба.

Одна половина редуктора готова! Можно приступать к сборке второй половины редуктора часового механизма.

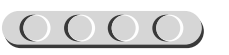

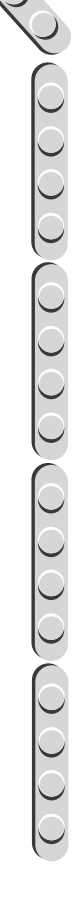

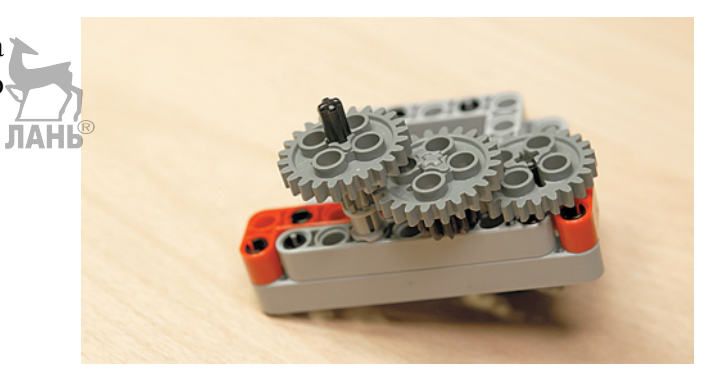

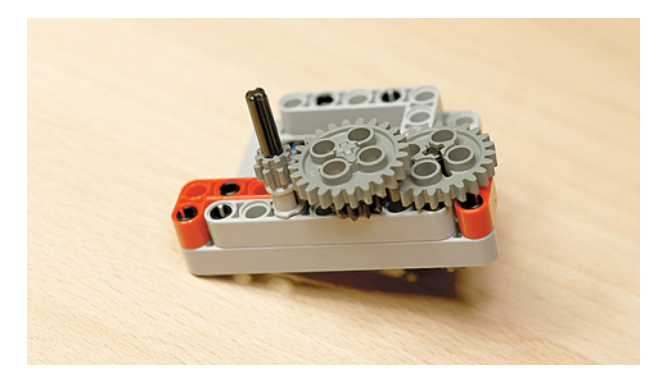

### **ШАГ 2. СБОРКА ВТОРОЙ ЧАСТИ РЕДУКТОРА ЧАСОВОГО МЕХАНИЗМА**

 $\mathcal{D}$ 

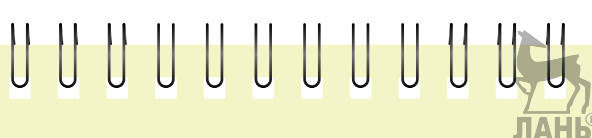

#### **Детали для сборки:**

- вращающаяся верхушка на 28 зубьев, чёрная, 1х;
- вращающееся днище на 28 зубьев, серое, 1х;
- рамка  $5 \times 7$ , серая, 1х;
- балка № 3, чёрная, 1х;
- фиксатор, 3-модульный, чёрный, 1х;
- соединительный штифт, 2-модульный, чёрный, 4х;
- соединительный штифт, 2-модульный, синий, 3х;
- соединительный штифт, 3-модульный, синий, 1х;
- ось  $\mathcal{N}_2$  5, серая, 1х;
- ось № 8, чёрная, 1х;

1. Соедини чёрную вращающуюся верхушку с серым вращающимся днищем.

#### 2. Возьми рамку и вставь два чёрных штифта с внутренней узкой стороны в первый и третий модули.

# UUUUUUUUUUUUU

### $\overline{A}$

- поперечный блок, 3-модульный, серый, 2х;
- поперечный блок, 2-модульный, серый, 1х;
- зубчатое колесо на 8 зубьев, серое, 1х;
- зубчатое колесо на 12 зубьев, чёрное, 1х.

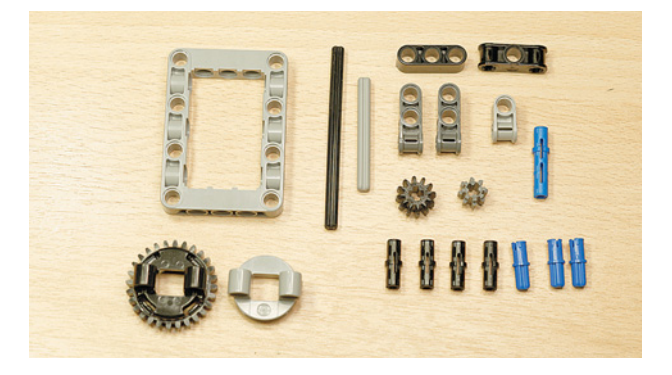

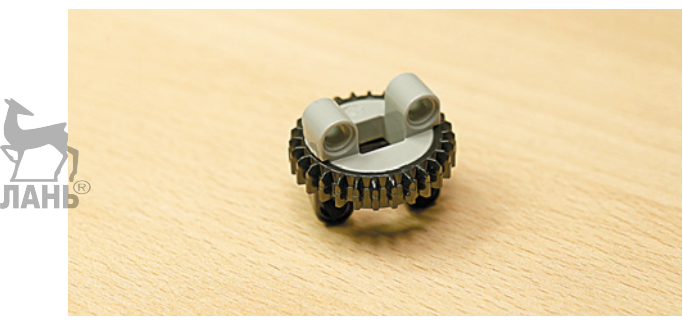

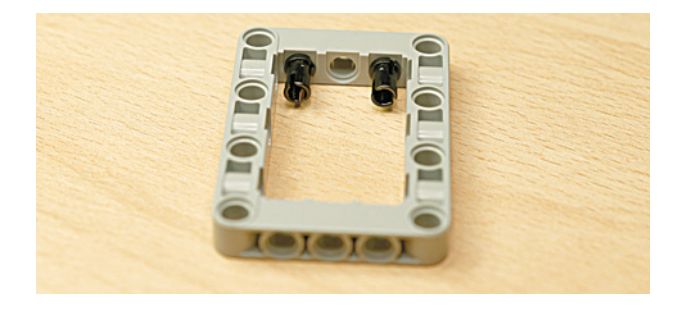

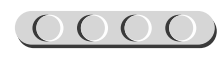

3. Закрепи на этих штифтах собранный вращающийся элемент.

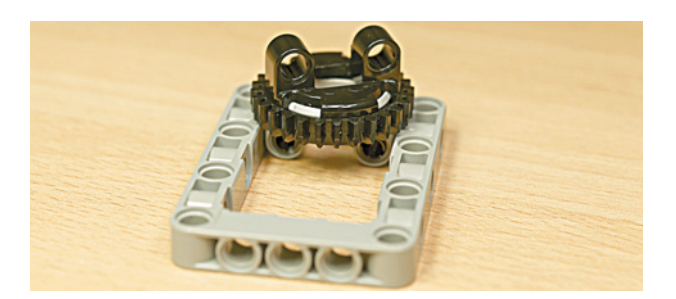

- 4. Возьми 3-модульный фиксатор и вставь в его правый модуль синий 2-модульный штифт. **JTAHIS**
- 5. Закрепи получившуюся деталь на внутренней широкой стороне рамки справа.

6. Вложи внутрь рамки два поперечных 3-модульных блока, чтобы они совпали с чёрной балкой, и закрепи всю конструкцию осью № 5, вставив её в среднее отверстие сбоку широкой стороны рамки.

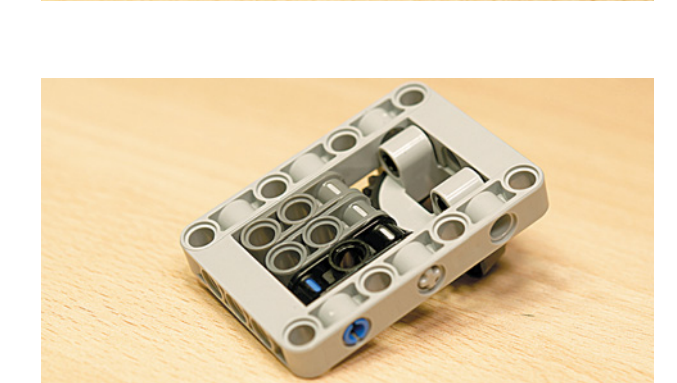

7. Переверни деталь вверх вращающимся элементом. Вставь два чёрных штифта в первый и третий модули рамки слева.

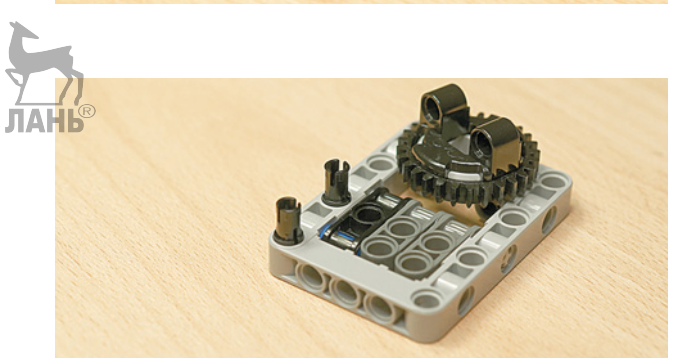

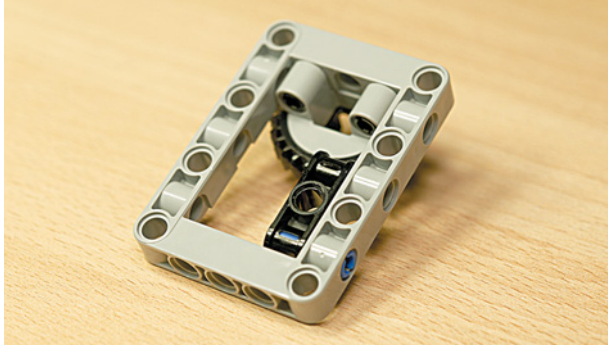

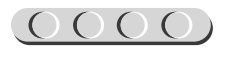

8. Установи на этих штифтах балку № 3 чёрного цвета.

9. Вставь с правой стороны сбоку синий 2-модульный штифт.

10. Присоедини к этому штифту серый поперечный 2-модульный блок.

11. Возьми ось № 8 и надень на неё серое зубчатое колесо на 8 зубьев.

12. Продень сквозь серый поперечный 3-модульный блок свободный конец

чёрной оси № 8.

**20**

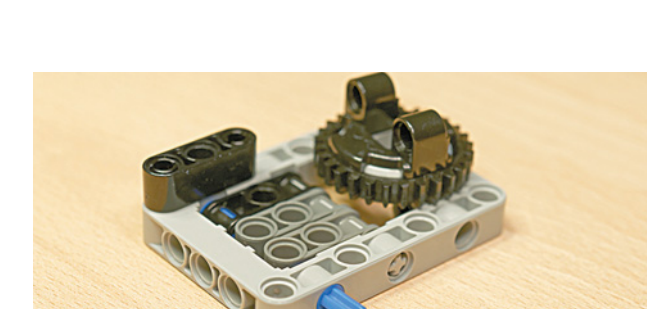

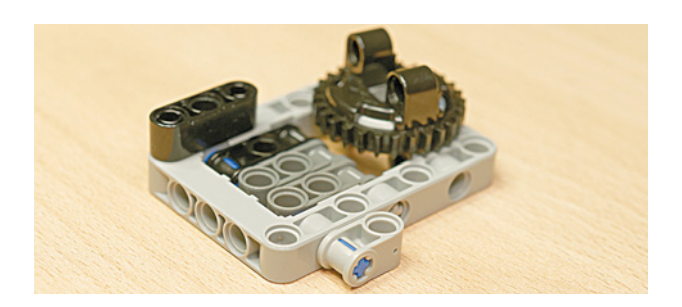

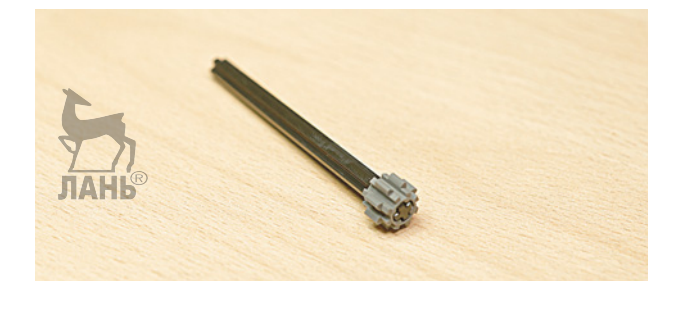

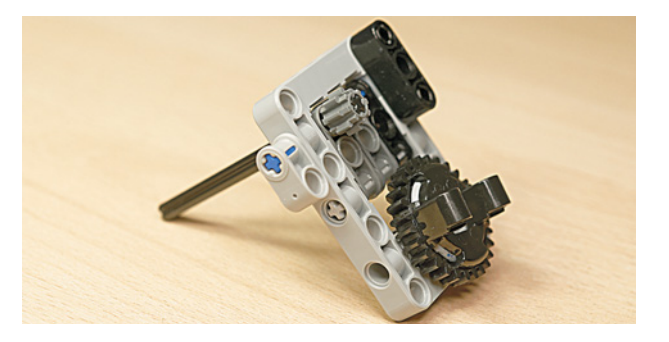

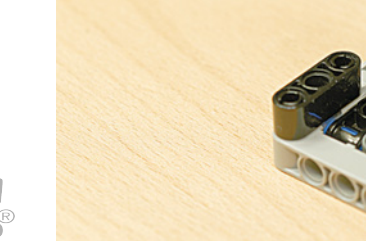

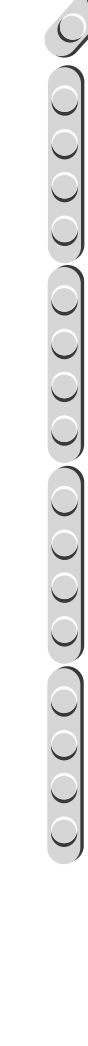

 $OOOO$ 

- $\underbrace{ \text{OOOOOOOOOOOOOOOOOOOO}}$
- 13. Надень снизу на ось № 8 чёрное зубчатое колесо на 12 зубьев.

14. Возьми синий 2-модульный штифт и вставь в балку № 3 чёрного цвета по центру.

15. Вставь короткой стороной синий 3-модульный штифт в свободный серый поперечный блок.

На этом сборка второй части редуктора часового механизма завершена.

### **ШАГ 3. СБОРКА РЕДУКТОРА ЧАСОВОГО МЕХАНИЗМА**

**JIAHE** 

#### **Детали для сборки:**

- первая часть редуктора, 1х;
- вторая часть редуктора, 1х.

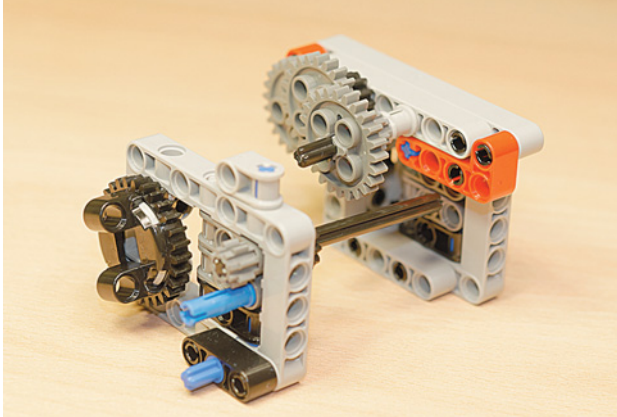

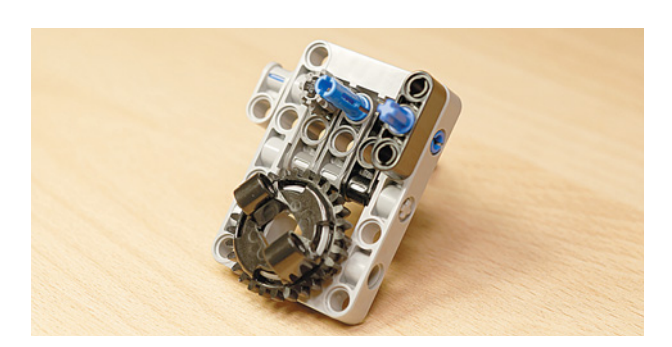

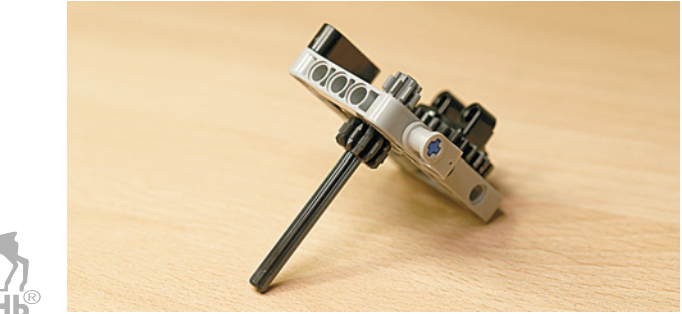

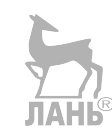

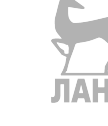

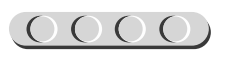

1. Возьми две готовые части редуктора и соедини их, как показано на рисунке.

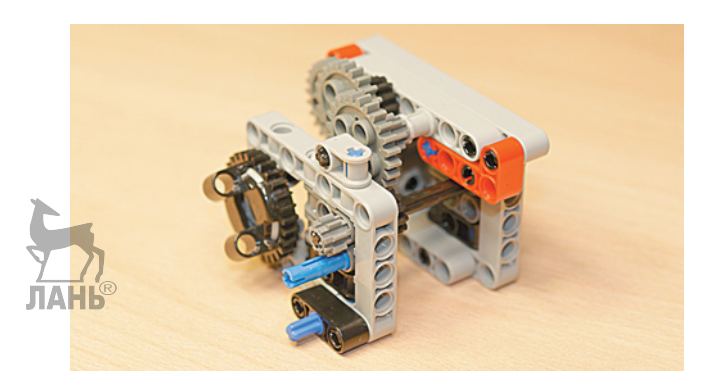

### **ШАГ 4. СБОРКА ОСНОВАНИЯ ЧАСОВОГО МЕХАНИЗМА**

# <u>UUUUUUUUUUUU</u>

#### **Детали для сборки:**

- соединительный штифт, 3-модульный, синий, 5х;
- соединительный штифт, 2-модульный, чёрный, 3х;
- балка  $N_2$  7, серая,  $3x$ ;
- прямоугольная балка  $3 \times 5$ , белая, 2х.

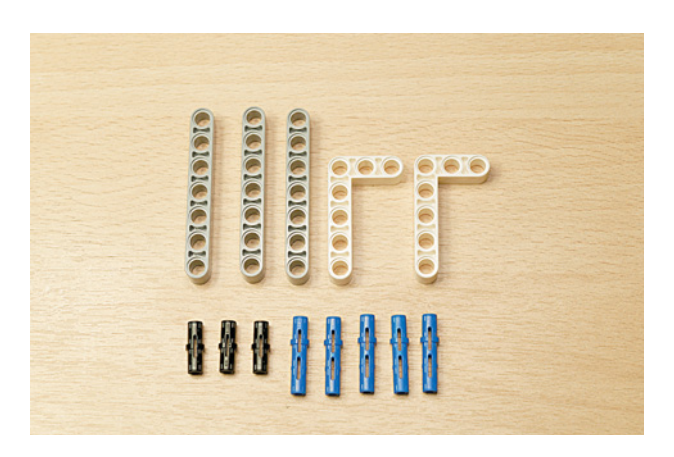

1. Возьми балку № 7 и вставь синие 3-модульные штифты в первое и шестое отверстия короткими концами.

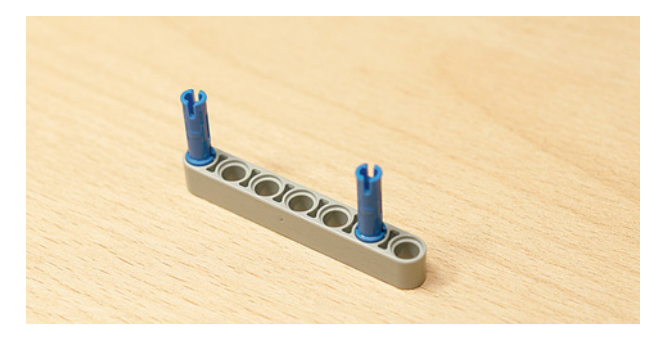

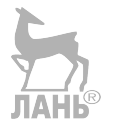

2. Повтори то же самое с ещё одной балкой.

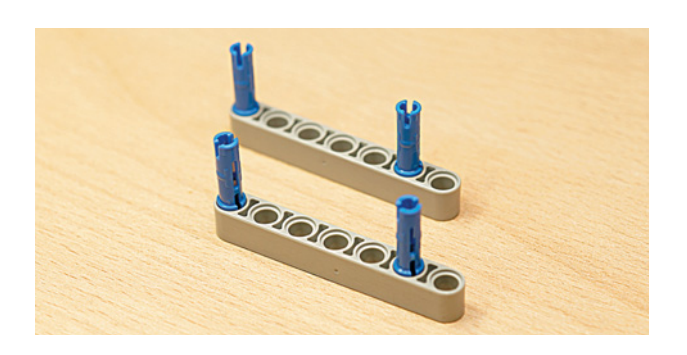

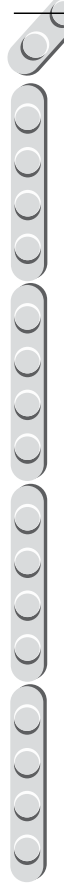

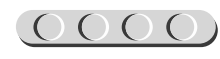

3. Вставь в пятое отверстие верхней балки и во второе отверстие нижней по чёрному штифту.

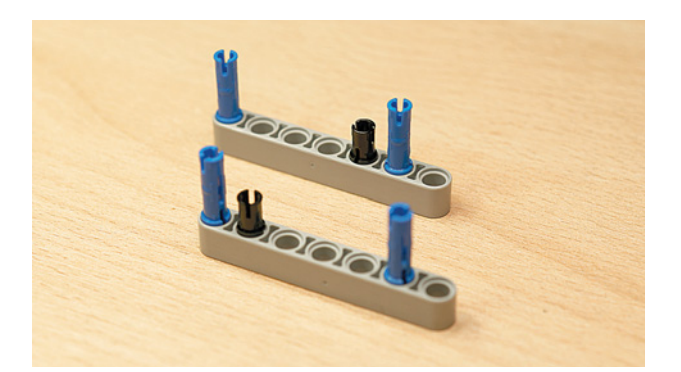

4. После этого установи сверху две белые угловые балки  $3 \times 5$ .

5. Теперь поставь часовой механизм на собранное основание.

6. Поверни собранный механизм так, чтобы красные балки оказались слева. Сбоку вставь в свободный модуль рамки чёрный штифт слева.

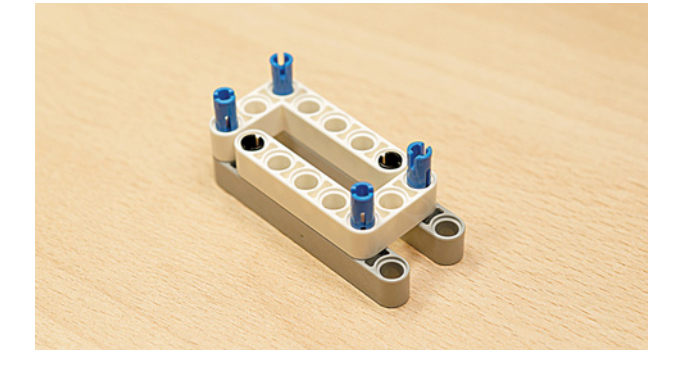

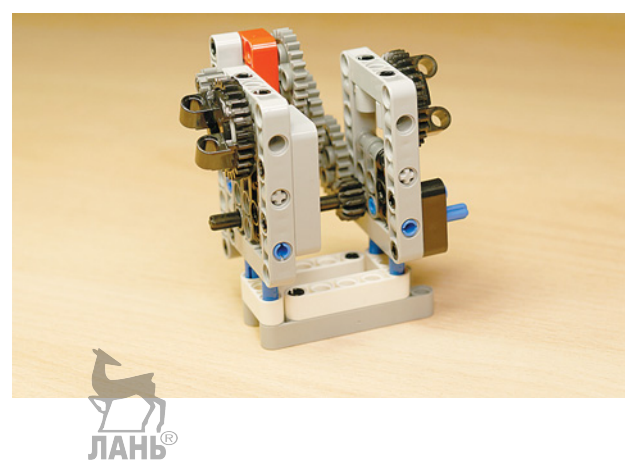

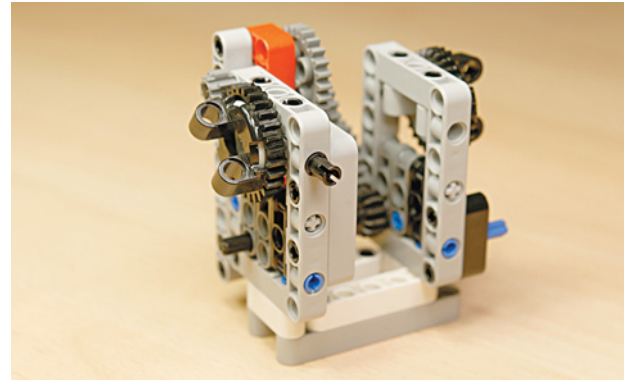

7. Закрепи на этом штифте балку № 7.

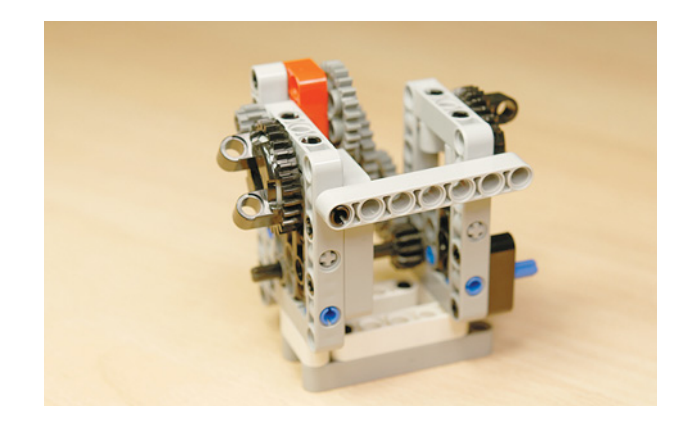

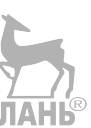

8. Вставь в шестой модуль синий 3-модульный штифт длинным концом так, чтобы он прошёл и через рамку.

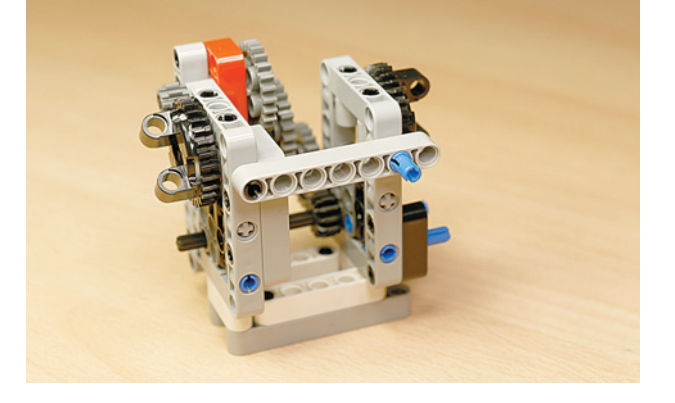

Часовой механизм теперь может стоять!

### **ШАГ 5. СБОРКА ЧАСОВОЙ СТРЕЛКИ**

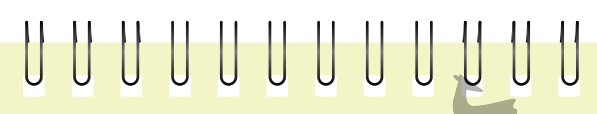

#### **Детали для сборки:**

• соединительный штифт, 3-модульный, синий, 2х;

ЛАНЬ

- соединительный штифт, 2-модульный, синий, 1х;
- балка № 3, жёлтая, 1х;
- прямоугольная балка  $2 \times 4$ , красная, 2х.

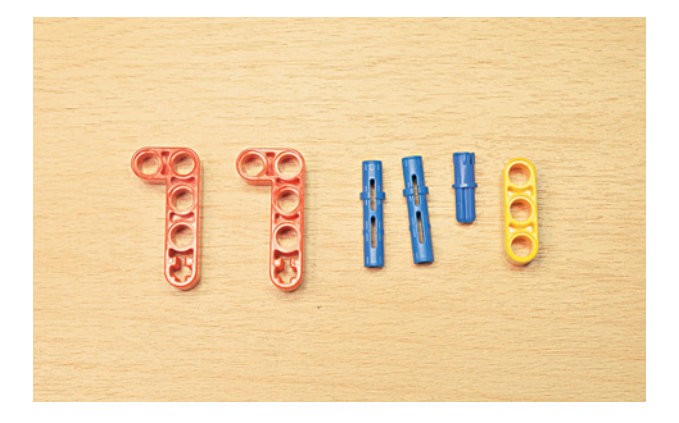

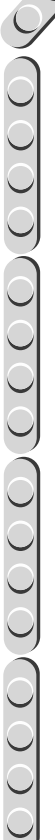

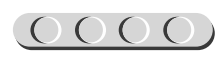

1. Возьми два синих 3-модульных штифта и вставь их слева в отверстия вращающегося элемента длинными концами вперёд.

2. Установи на этих штифтах слева красную угловую балку.

3. Вставь в её крестовой модуль 2-модульный штифт и закрепи на нём жёлтую балку.

4. Теперь зафиксируй всю конструкцию второй красной угловой балкой с правой стороны.

Молодец! Теперь ты можешь узнать, который час, но впереди тебя ждёт уточнение по минутам!

 $OOOO$ 

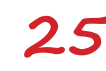

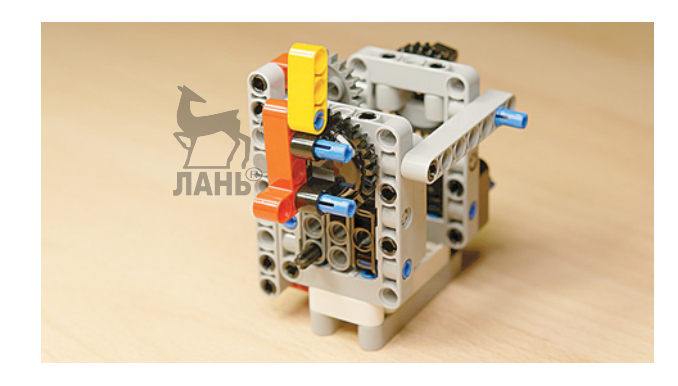

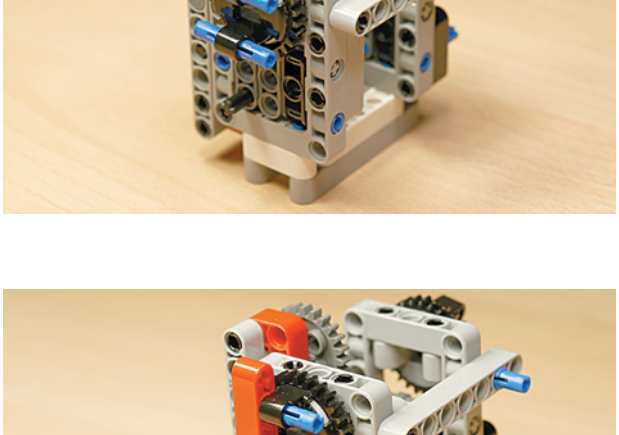

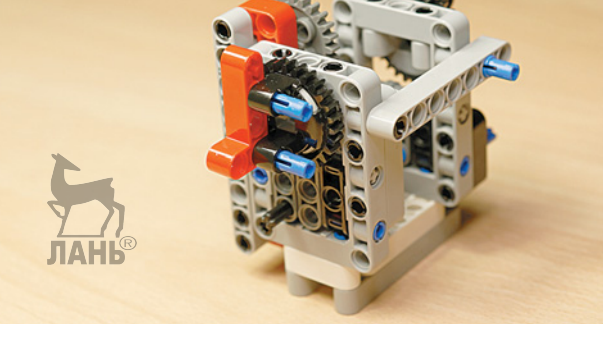

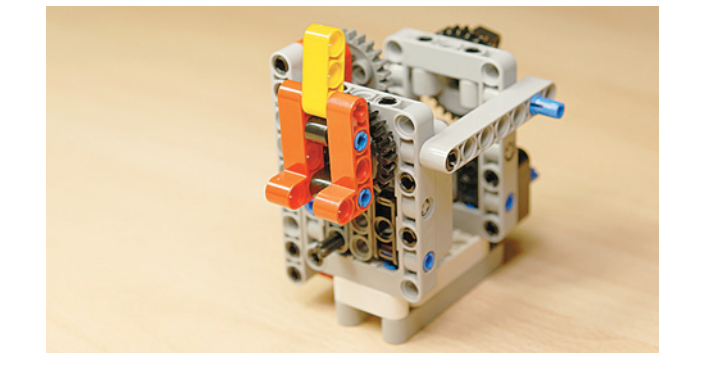

### **ШАГ 6. СБОРКА МИНУТНОЙ СТРЕЛКИ**

# UUUUUUUUUUU

#### **Детали для сборки:**

- угловая втулка, 3-модульная, чёрная, 1х;
- втулка, 3-модульная, чёрная, 1х;
- втулка, 2-модульная, красная, 2х;
- ось № 10, чёрная, 1х;
- ось  $N_2$  2, красная, 4х;
- соединительный штифт с втулкой, 3-модульный, красный, 1х.

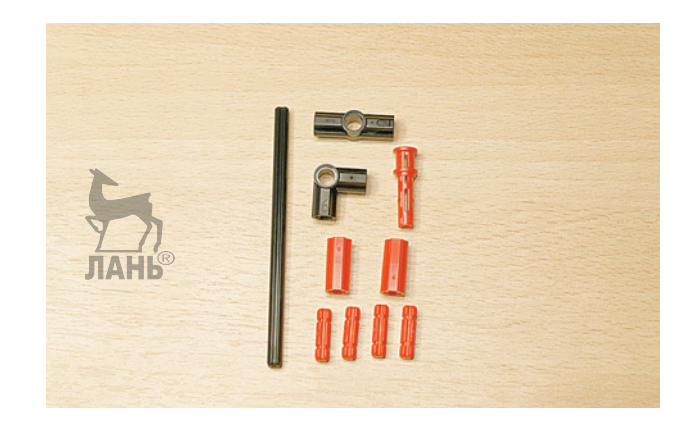

- 1. Возьми 3-модульную угловую втулку и вставь ось № 10 в одно из её крестообразных отверстий.
- 2. Вставь красную ось № 2 в свободное крестообразное отверстие втулки.

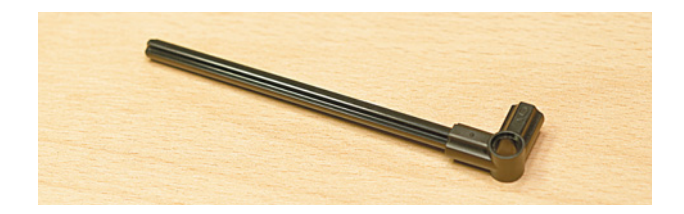

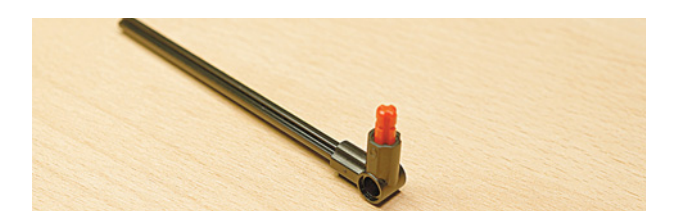

3. Далее надень на эту ось красную 2-модульную втулку.

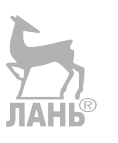

4. Вставь в эту втулку ещё одну красную ось № 2.

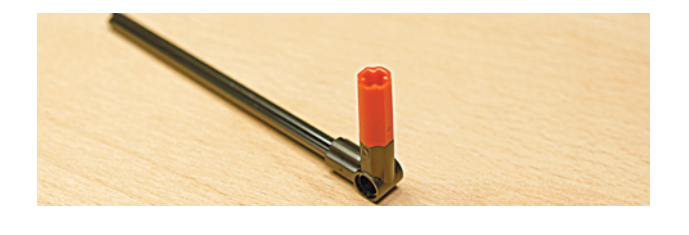

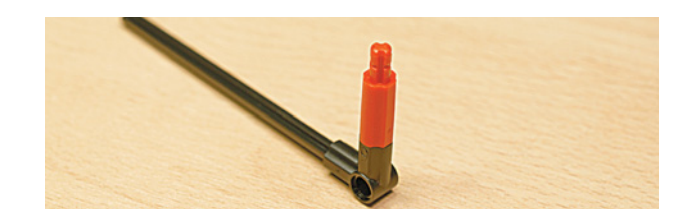

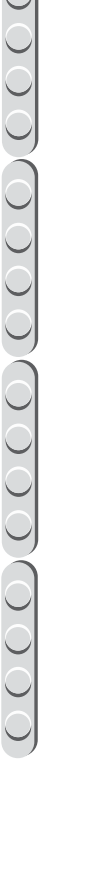

### $\underbrace{OOOO(OOOO)} OOOOOOO}$

5. Надень на неё красную втулку.

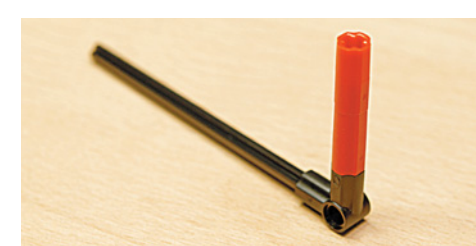

6. Вставь сверху ещё одну красную ось  $\mathbb{N}^{\circ}$  2. **ЛАНЬ** 

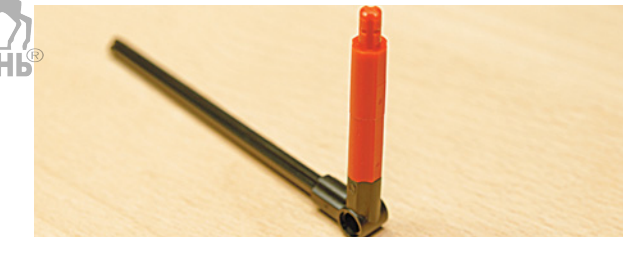

7. Надень на свободный конец оси № 10 чёрную 3-модульную втулку.

8. Вставь в неё красную ось № 2.

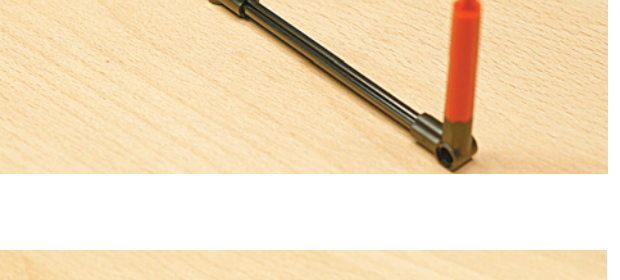

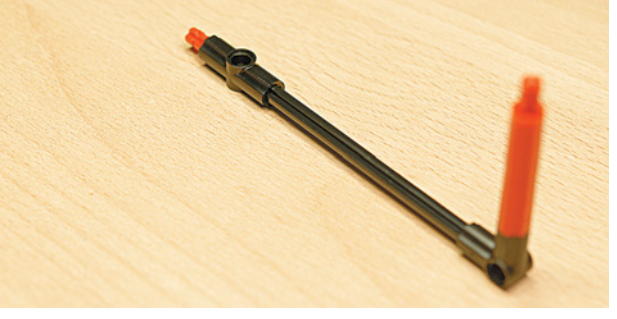

9. Надень на красную ось с другой стороны красный штифт.

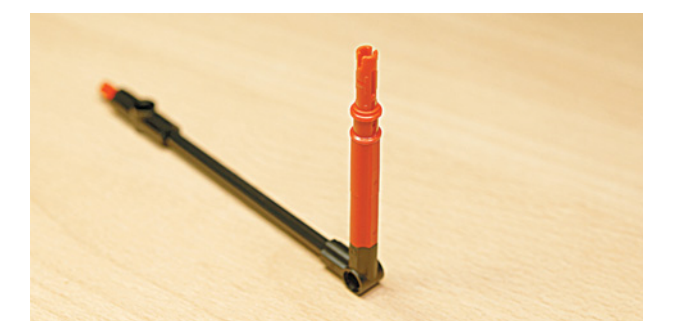

Минутная стрелка готова!

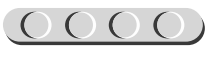

 $\underline{O}$ 

### **ШАГ 7. УСТАНОВКА МИНУТНОЙ СТРЕЛКИ**

1. Теперь на время разъедини ось № 10 и 3-модульную чёрную втулку.

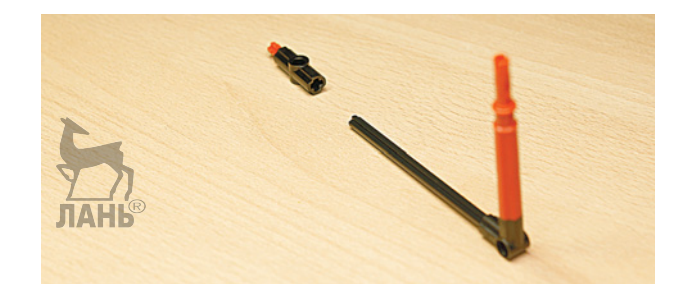

2. Поверни собранный механизм часовой стрелкой к себе. Возьми минутную стрелку и свободный конец оси № 10 чёрного цвета и продень её через центр вращающегося элемента насквозь.

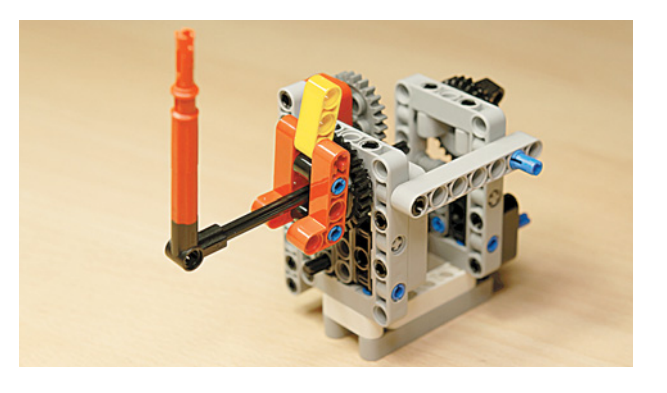

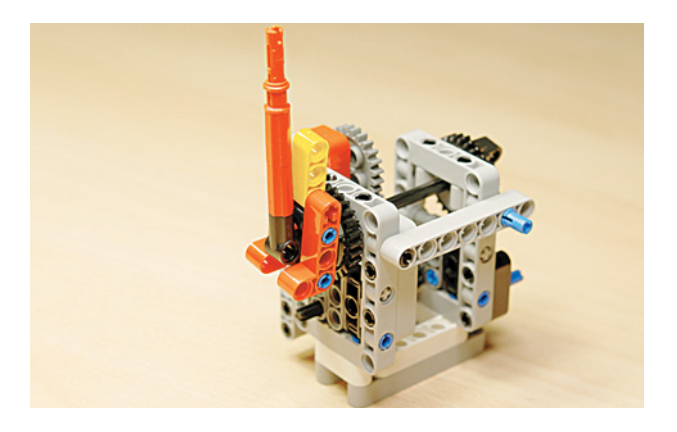

3. Надень с противоположной стороны на свободный конец оси № 10 3-модульную чёрную втулку в крестообразное отверстие.

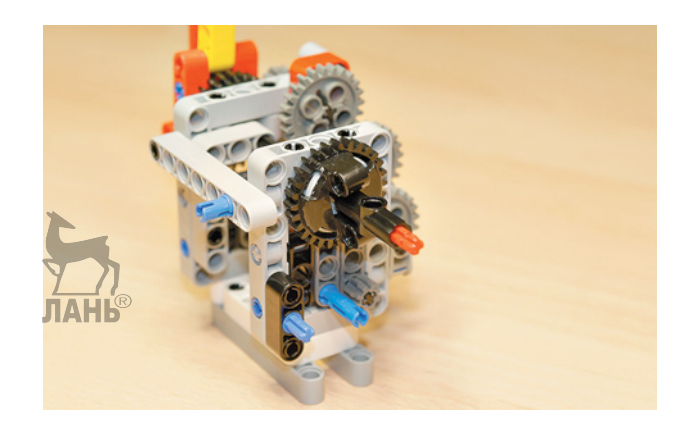

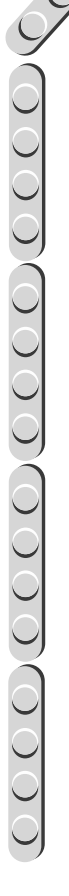

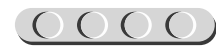

4. Для окончания сборки часового механизма тебе надо установить зубчатое колесо. Но перед этим поверни обе стрелки на 12 часов ровно.

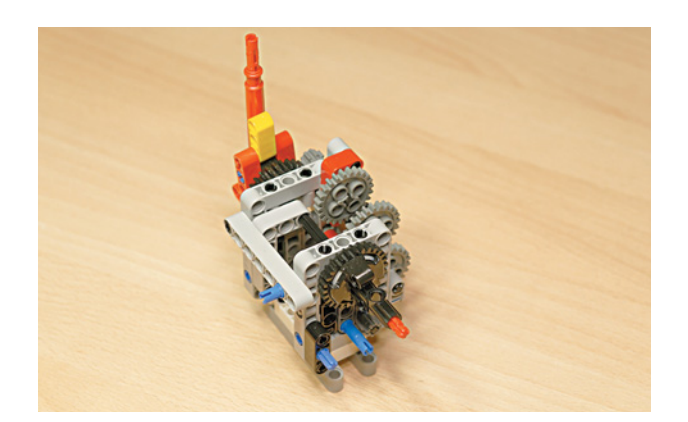

### **ШАГ 8. СБОРКА ЧАСОВОГО МЕХАНИЗМА**

UUUUUUUUUUUUU

#### **Детали для сборки:**

- угловая балка  $4 \times 4$ , белая, 1х;
- соединительный штифт, 2-модульный, бежевый, 1х;
- зубчатое колесо на 24 зуба, серое, 1х.

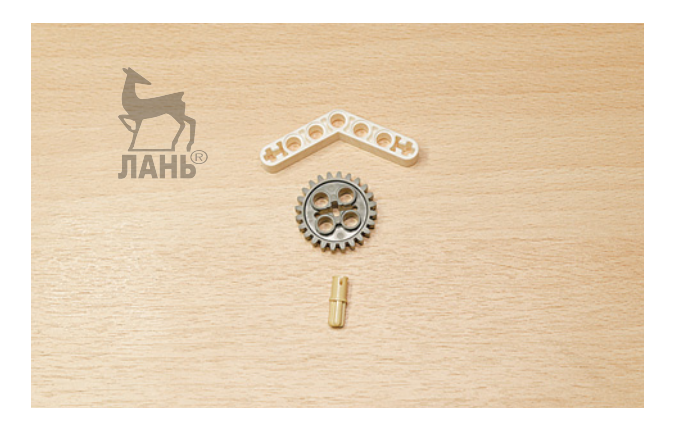

1. Возьми угловую балку 4 × 4 и вставь бежевый штифт во второе отверстие слева.

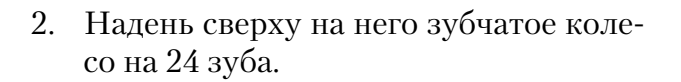

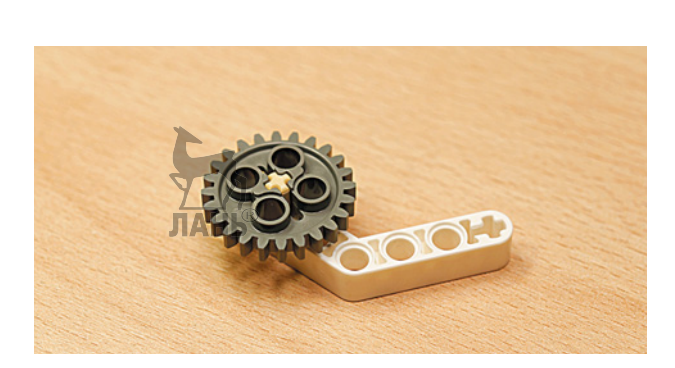

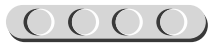

- 3. Переверни часовой механизм так, чтобы стрелки смотрели **от тебя**.
- 
- 4. Придерживая обе стрелки в положении 12 часов ровно, закрепи угловую балку в сборе с зубчатым колесом, как показано на рисунке.

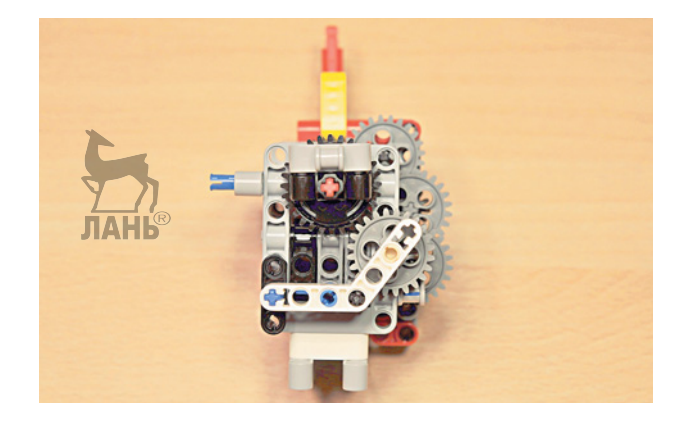

Часовой механизм готов!

### **ШАГ 9. СБОРКА МЕХАНИЗМА БОЯ ЧАСОВ**

# UUUUUUUUUUUU

#### **Детали для сборки:**

- поперечный блок, 4-модульный, серый, 1х;
- соединительный штифт, 2-модульный, чёрный, 3х;
- ось № 4, чёрная, 1х;
- ось  $N_2$  2, красная, 1х;
- труба, 2-модульная, серая, 1х;
- поперечный фиксатор, 2-модульный, чёрный (резиновый), 1х. ДАНЬ

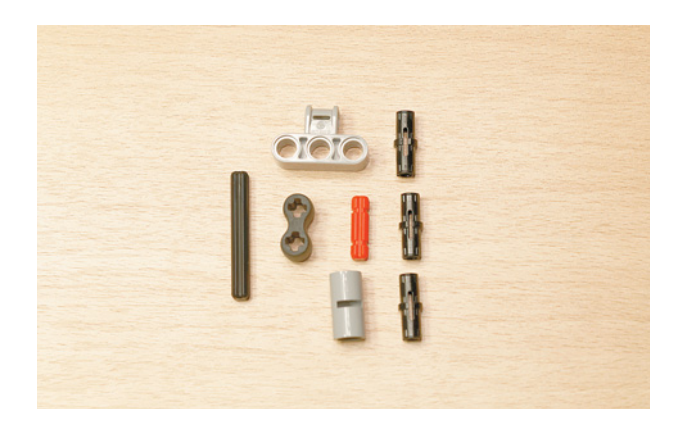

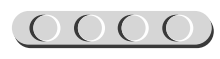

### <u>000000000000000</u>

щающемся элементе и втулке минутной стрелки три чёрных 2-модульных штифта.

1. Для того чтобы наши часы каждый час подавали звуковой сигнал 44 из них выпрыгивала кукушка, тебе надо собрать управляющий механизм. Для этого закрепи сверху на заднем вра-

3. Вставь в отверстие слева на попереч-№ 4 и на неё надень серую трубу.

2. Далее надень на эти штифты поперечный 4-модульный блок.

ном 4-модульном блоке чёрную ось

4. Закрепи на оси резиновый поперечный фиксатор свободным отверстием вверх. Вставь в свободное крестообразное отверстие красную ось № 2.

Теперь часы смогут каждый час «куковать».

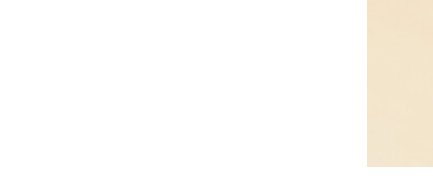

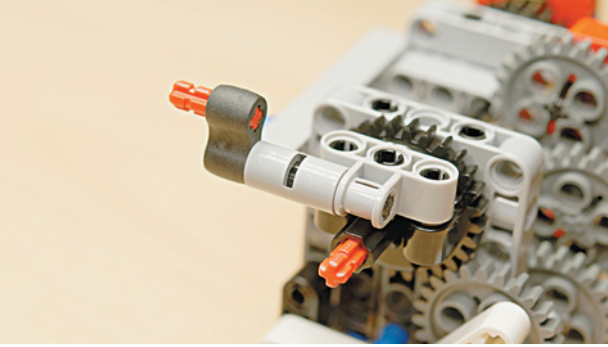

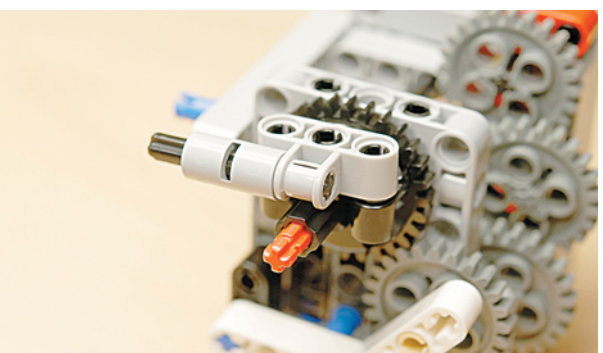

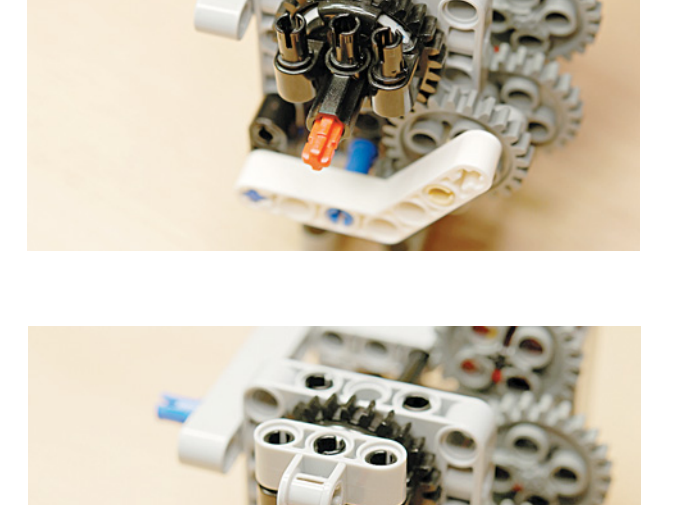

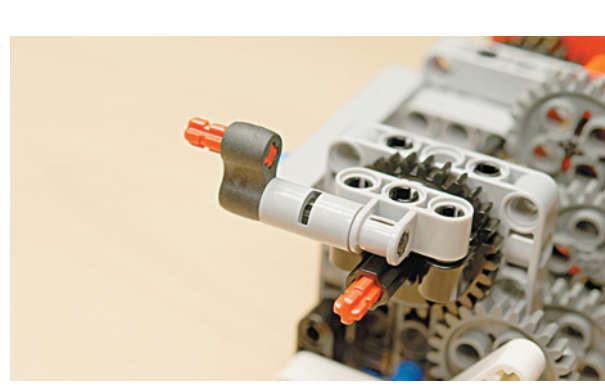

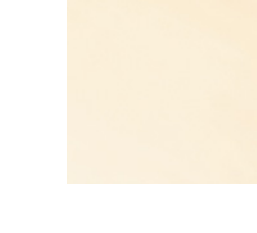

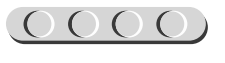

### **ШАГ 10. СБОРКА КРЕПЛЕНИЯ ОСНОВАНИЯ ЧАСОВ**

# UUUUUUUUUUUU

#### **Детали для сборки:**

- прямоугольная балка  $3 \times 5$ , серая, 1х;
- прямоугольная балка  $3 \times 5$ , белая, 1х;
- соединительный штифт, 2-модульный, чёрный, 8х;
- рамка  $5 \times 7$ , серая, 1х.

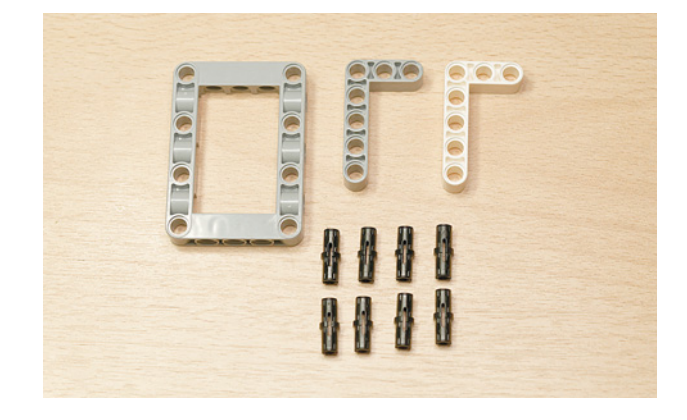

1. Для начала переверни часовой механизм основанием вверх и стрелками к себе. Закрепи четыре чёрных штифта во втором и четвёртом отверстиях длинной стороны серой и белой прямоугольных балок.

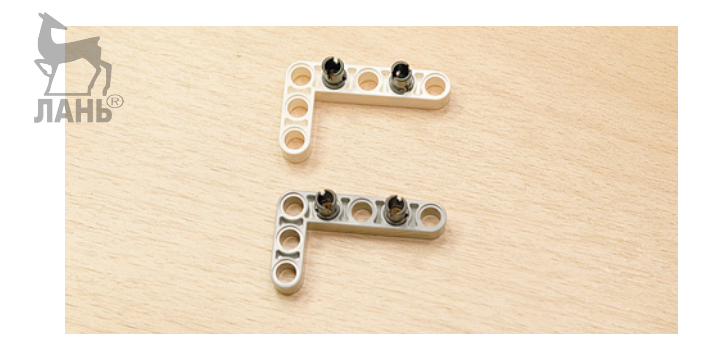

2. Закрепи их на основании.

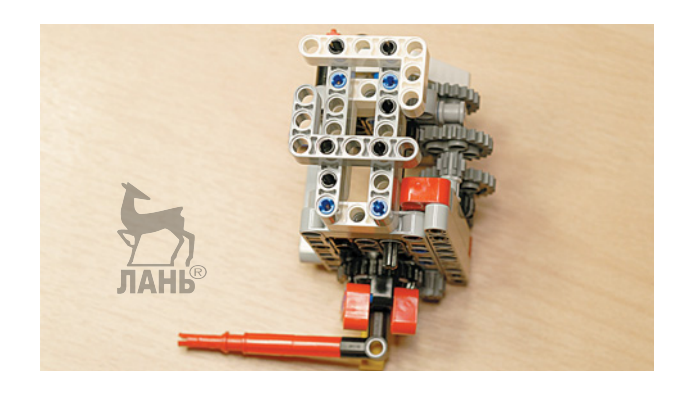

3. Далее возьми рамку 5 х 7 и закрепи по длинным сторонам в первом и третьем модулях чёрные штифты.

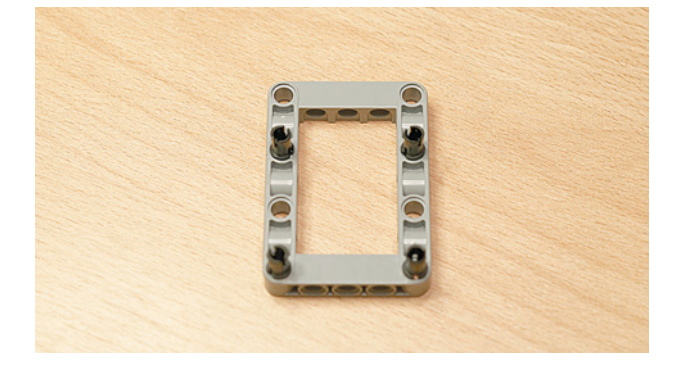

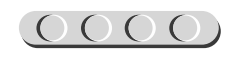

4. Прикрепи рамку к собранным угловым балкам так, чтобы штифты попали в их угловые модули.

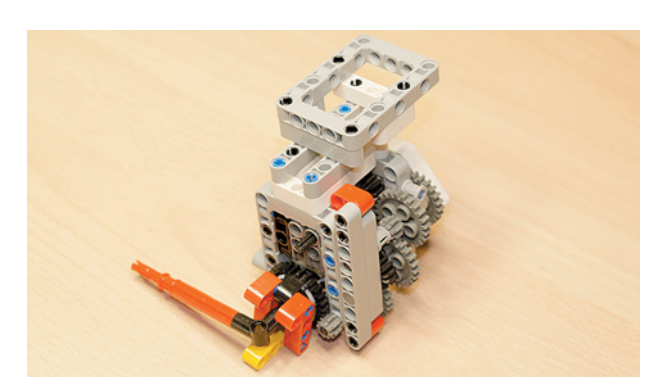

5. Теперь можно перевернуть механизм и поставить его на готовое основание.

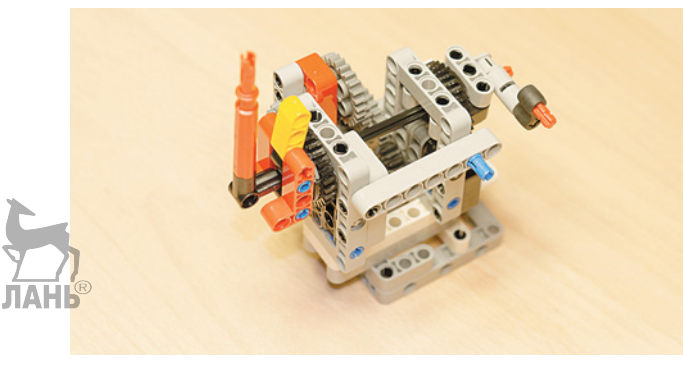

#### **ШАГ 11. СБОРКА И КРЕПЛЕНИЕ ЭЛЕКТРОПРИВОДА ЧАСОВОГО МЕХАНИЗМА**

# UUUUUUUUUUU

#### **Детали для сборки:**

- соединительный штифт, 2-модульный, чёрный, 3х;
- соединительный штифт, 3-модульный, синий, 1х;
- балка № 11, серая, 2х;
- средний мотор, 1х.

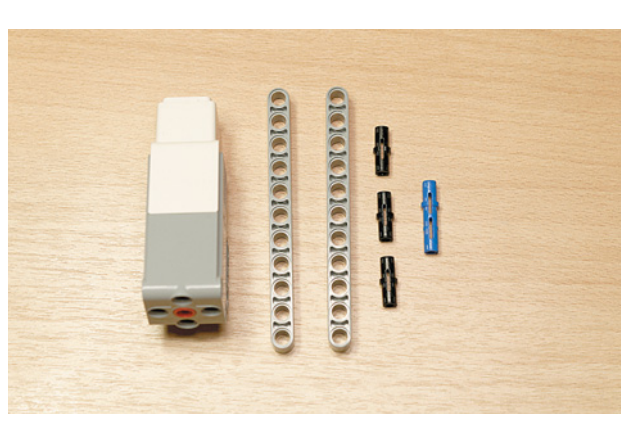

1. Возьми средний мотор и поверни его крестообразным отверстием к себе и вставь два чёрных соединительных штифта с правой стороны мотора.

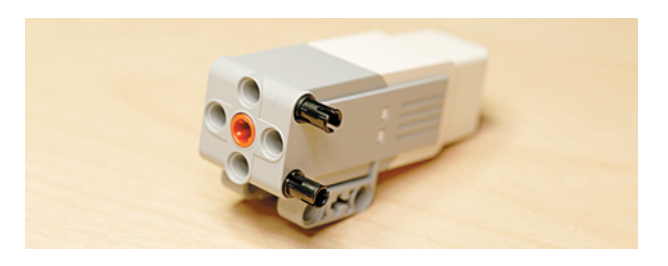

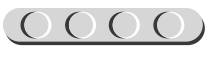

### $00000000000000000$

- 2. Далее вставь с левой стороны в верхнее отверстие сбоку синий 3-модульный штифт, а в нижнее отверстие чёрный соединительный штифт.
- 3. Теперь закрепи по обеим сторонам мотора балки № 11 в первый и третий модули.

4. Прикрепи готовую деталь к часовому механизму: надень её на свободный конец красной оси напротив стрелок.

Скоро твои часы пойдут!

### **ШАГ 12. СБОРКА КРЕПЛЕНИЯ ДЛЯ СРЕДНЕГО МОТОРА И ПРОГРАММИРУЕМОГО МОДУЛЯ EV3, ЧАСТЬ 1**

### UUUU UU

#### **Детали для сборки:**

- соединительный штифт, 2-модульный, чёрный, 9х;
- балка № 13, серая, 2х;
- балка № 11, серая, 1х;
- балка № 9, серая, 1х;

**34**

• рамка  $5 \times 11$ , серая, 1х.

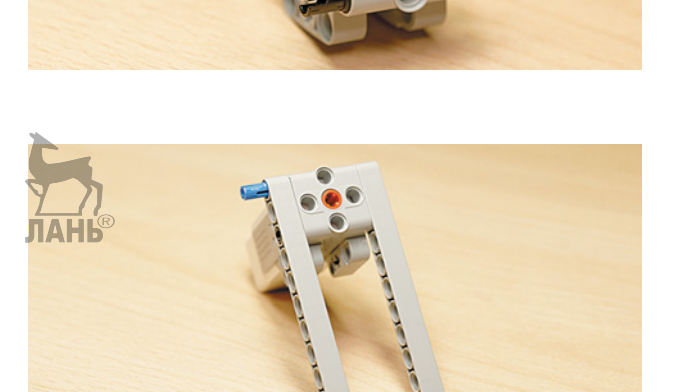

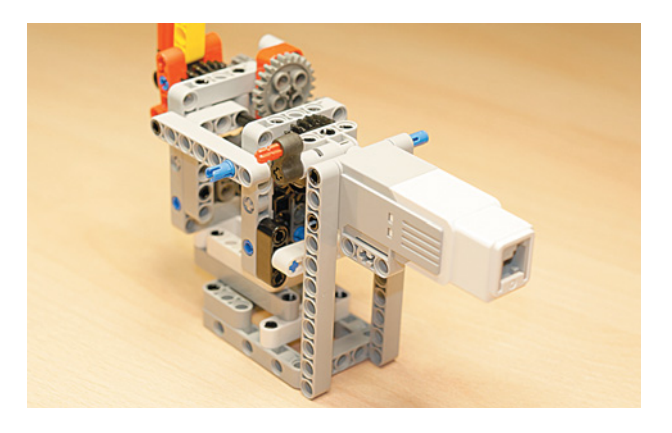

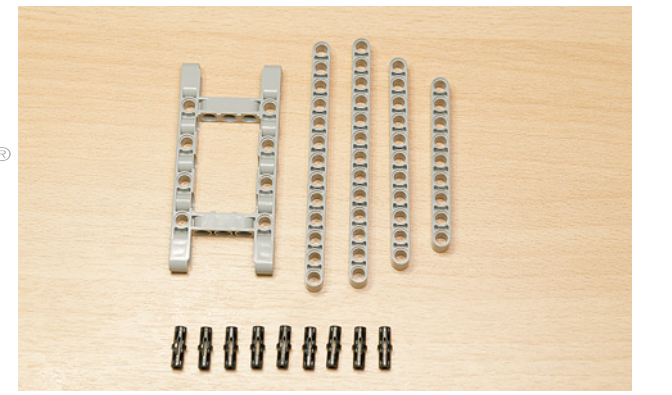

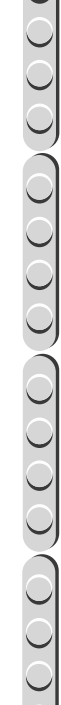

 $\overline{0000}$ 

Steretererer SterSterSte

- 1. Возьми балку № 13 и закрепи на ней четыре чёрных штифта в первом, восьмом, десятом и двенадцатом модулях.
- 2. После этого вставь собранную балку с правой стороны часового механизма так, как показано на рисунке. При этом стрелки на часовом механизме должны находиться с правой стороны.
- 3. Теперь возьми вторую балку № 13 и закрепи в её первом, втором и девятом модулях по одному чёрному штифту.
- 4. Закрепи балку на три модуля выше предыдущей.

5. Теперь возьми балку № 11 и присоедини её вертикально к нижней балке № 13 нижним модулем, она закрепится и на верхней балке.

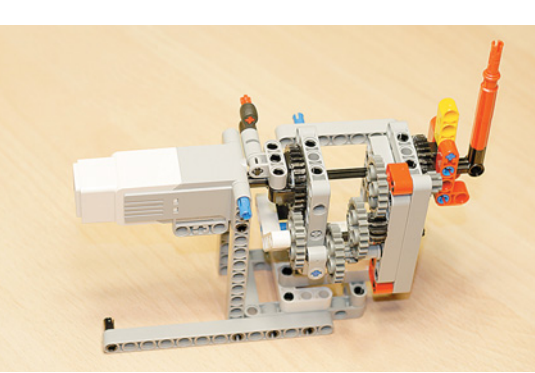

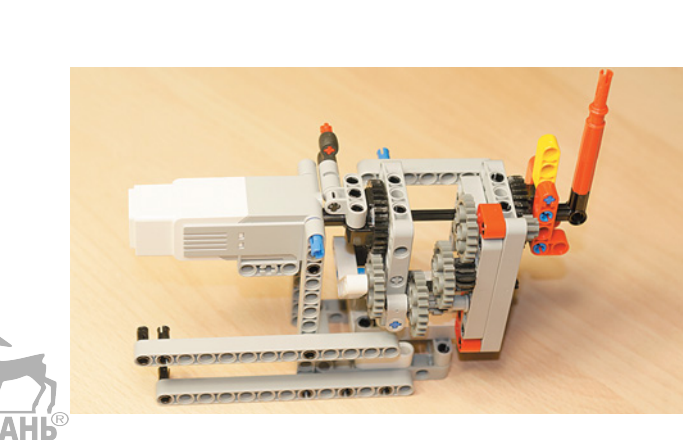

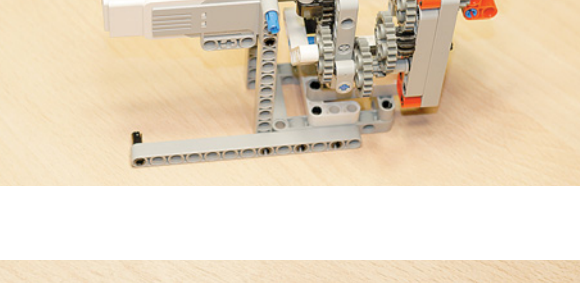

**Sritare refererer Stererere** 

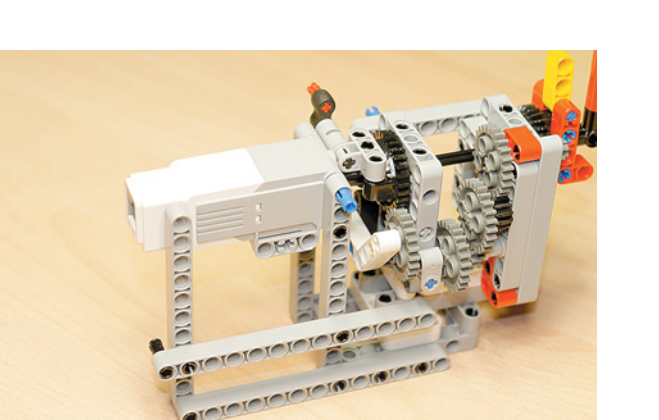

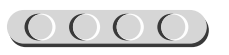
6. Теперь возьми рамку  $5 \times 11$  и крайним модулем с длинной стороны присоедини ко второй балке в первый модуль.

- 7. Возьми балку № 9 и вставь в её первый и второй модули по одному чёрному штифту.
- 8. Теперь соедини балку № 9 с синим 3-модульным штифтом, находящимся на среднем моторе, и на остальных свободных штифтах слева.

• Н-образный соединительный штифт,

• соединительный штифт, 2-модуль-

**Детали для сборки:** • балка № 15, белая, 2х; • балка  $N_2$  9, серая, 2x; • балка  $N_2$  5, серая, 1х;

ный, чёрный, 7х.

серый, 2х;

# **ШАГ 13. СБОРКА КРЕПЛЕНИЯ СРЕДНЕГО МОТОРА**  И ПРОГРАММИРУЕМОГО МОДУЛЯ EV3, ЧАСТЬ 2

referer

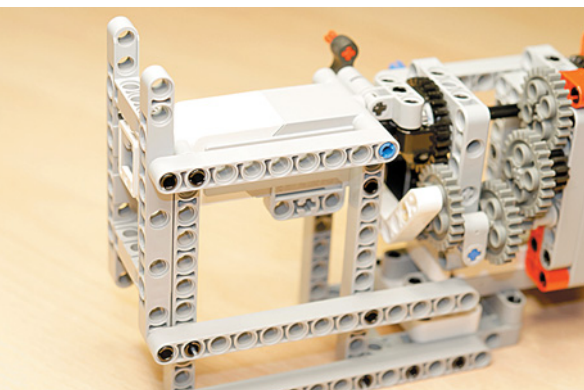

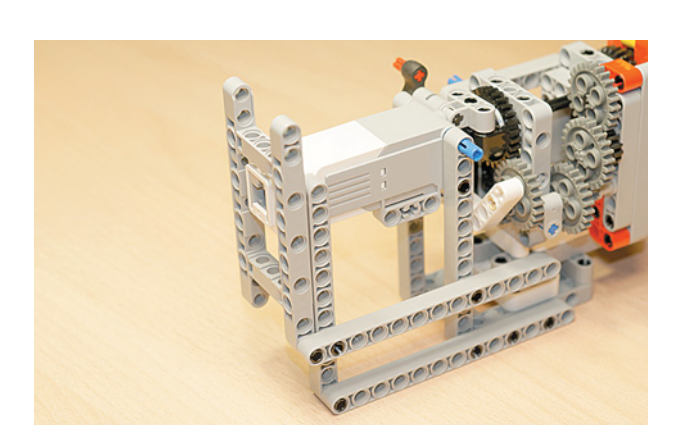

**J.C.** Coloradore

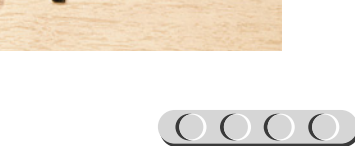

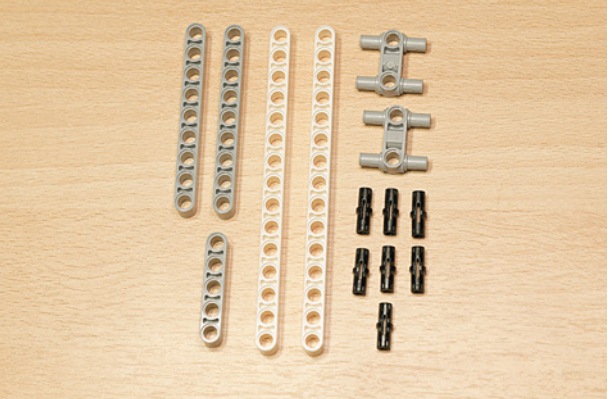

#### $(0000000000000000000$

1. Теперь возьми собранный механизм и поверни его разъёмом на среднем моторе к себе. Возьми Н-образный соединительный штифт и прикрепи его под рамкой 7 × 11 к серой балке № 11 в третий и пятый модули снизу.

2. Возьми балку № 5 и присоедини её к Н-образному штифту в первый и третий модули.

3. Затем возьми второй Н-образный штифт и присоедини его к балке № 5, во второй и четвёртый модули снизу.

4. Теперь подготовь место для крепления программируемого модуля EV3. Возьми белую балку № 15 и соедини её с Н-образным штифтом во втором и четвёртом модулях снизу.

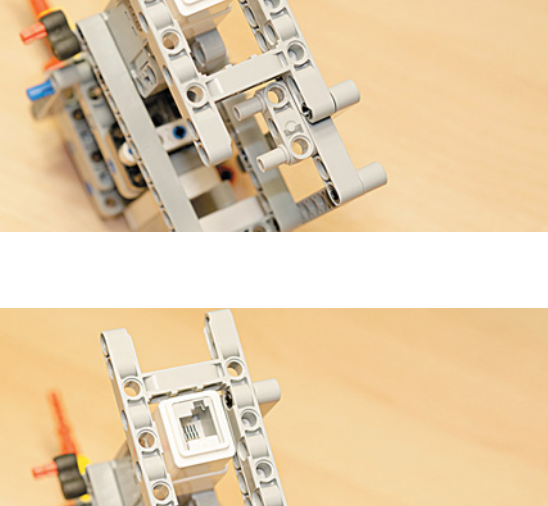

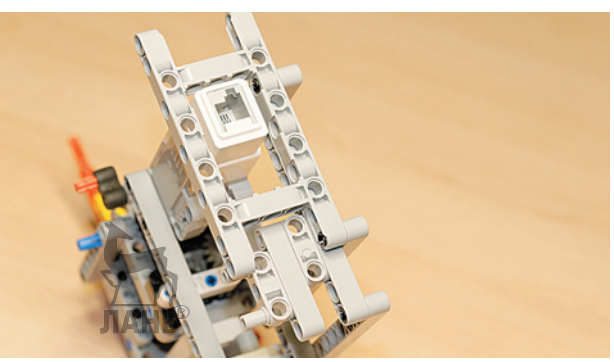

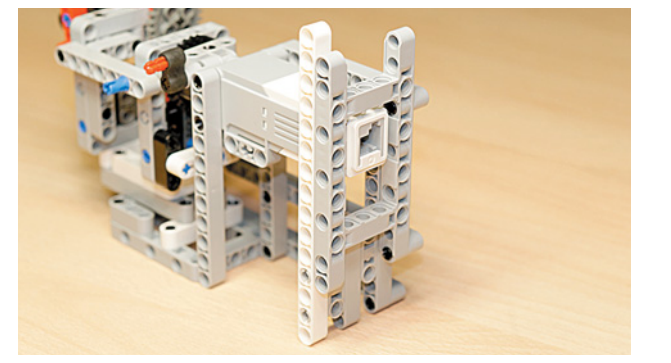

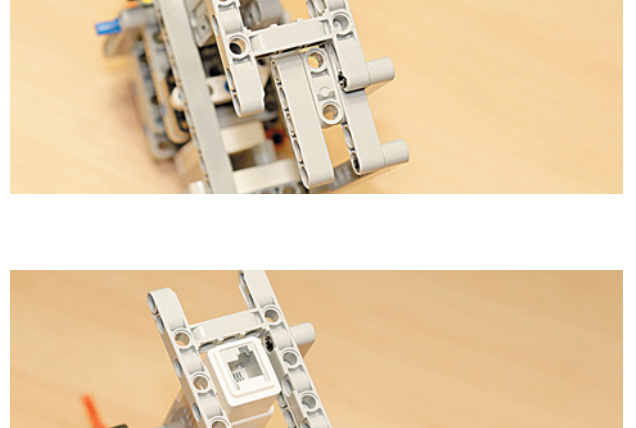

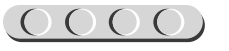

5. Возьми вторую балку № 15 и вставь в восьмой модуль чёрный штифт.

6. Теперь разверни часовой механизм так, чтобы стрелки находились слева. Возьми подготовленную балку № 15 и соедини её с креплением на среднем моторе снизу в левый модуль.

- 7. Далее возьми балку № 9 и вставь в её второй, восьмой и девятый модули по одному чёрному штифту.
- 8. Подготовленную балку № 9 со штифтами присоедини к основанию часового механизма, как показано на рисунке.

9. Теперь возьми вторую балку № 9 и вставь в её второй, восьмой и девятый модули по одному чёрному штифту.

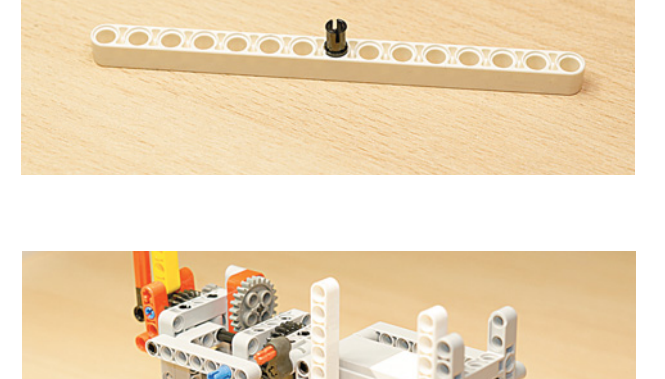

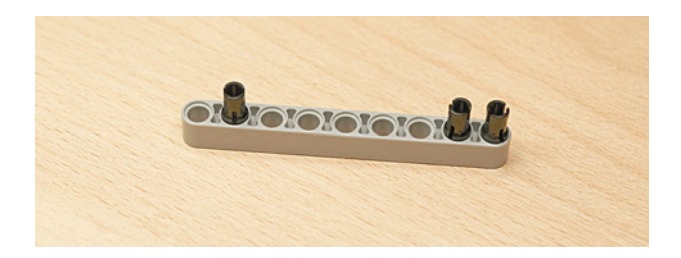

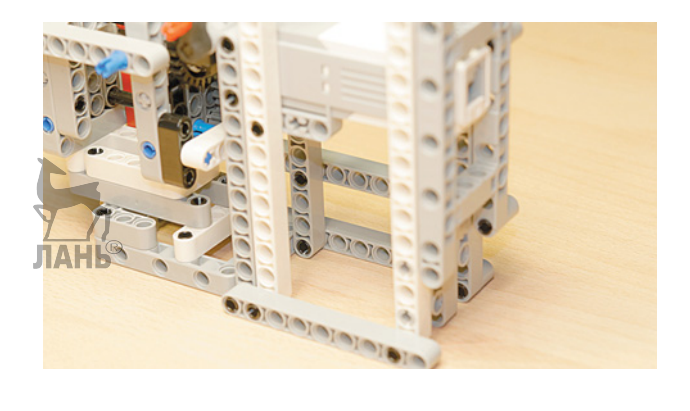

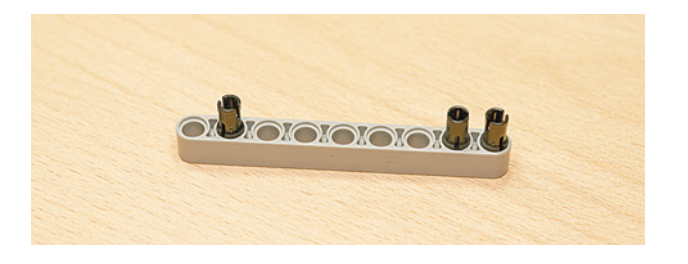

 $0000$ 

10. Поверни механизм так, чтобы стрелки были справа. Присоедини собранную балку № 9 к механизму над средним мотором к балкам № 15 во вторые модули так, чтобы соединительный штифт на серой балке № 9 совпал с отверстием на рамке  $7 \times 11$  изнутри.

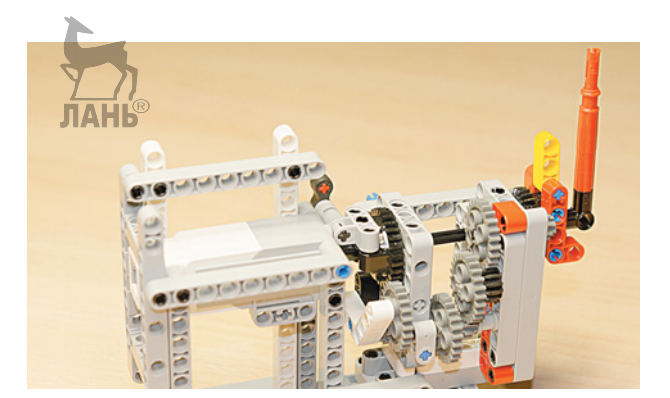

Крепление собрано! Молодец!

#### **ШАГ 14. СБОРКА РАМКИ ДЛЯ ЦИФЕРБЛАТА ЧАСОВ**

UUUUUUUUUUUU

#### **Детали для сборки:**

- двойная угловая балка  $3 \times 7$ , белая,  $4x$ ;
- соединительный штифт, 3-модульный, синий, 18х;
- балка № 15, белая, 4х;
- балка  $N_2$  9, серая, 1х.
- 1. Возьми четыре двойные угловые балки 3 × 7 и вставь в каждую из них по четыре синих соединительных штифта короткими концами в крайние модули от овального отверстия.
- 2. Теперь возьми четыре балки № 15 и соедини их крайними модулями со штифтами.

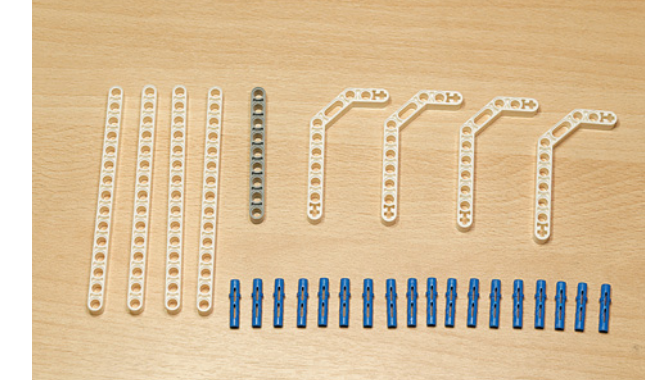

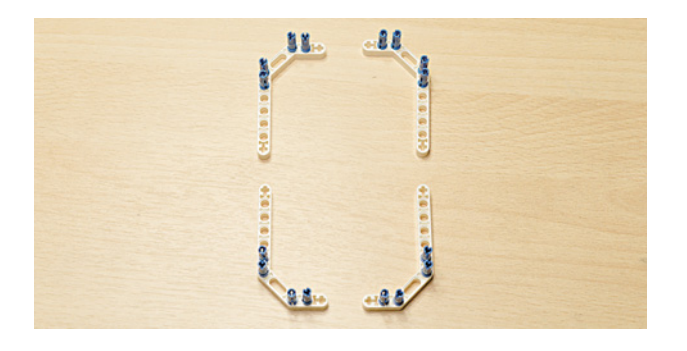

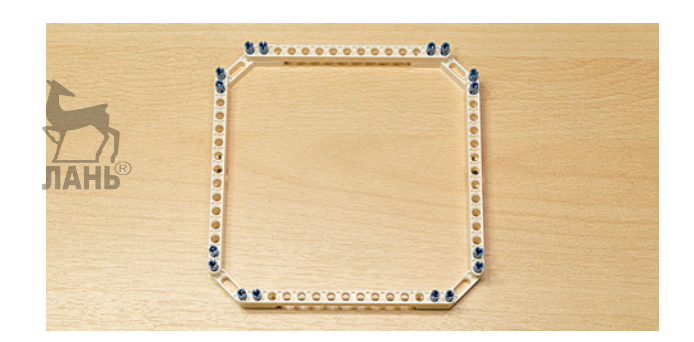

#### 

3. Далее возьми балку № 9 и вставь два синих 3-модульных штифта в четвёртый и шестой модули.

4. Соедини собранную балку с одной из сторон рамки снизу.

- 5. Прикрепи собранную конструкцию к основанию часового механизма, как показано на рисунке.
- 

Циферблат готов!

### **ШАГ 15. СБОРКА ДОМИКА ДЛЯ КУКУШКИ** UUUUUUUUUUUU

#### **Детали для сборки:**

- угловая балка  $3 \times 7$ , серая,  $2x$ ;
- угловая балка  $4 \times 4$ , белая,  $2x$ ;
- соединительный штифт, 2-модульный, синий, 8х.

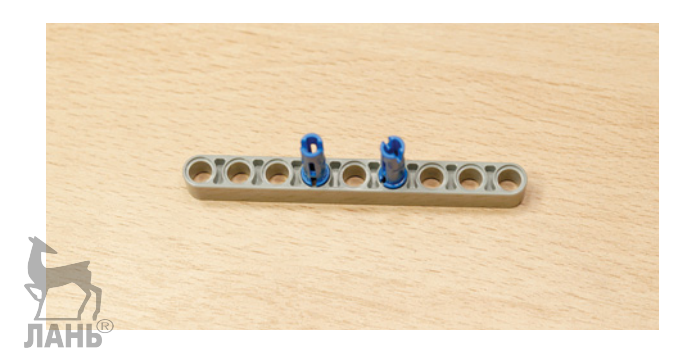

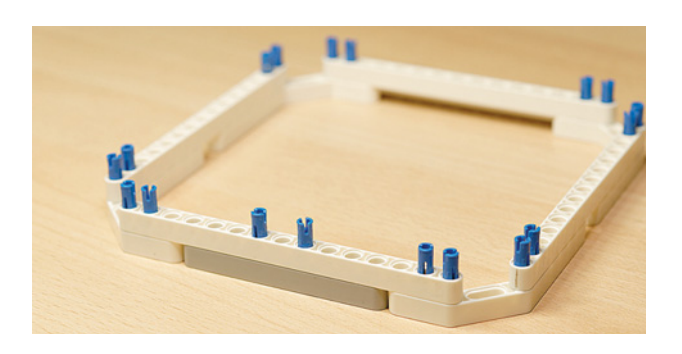

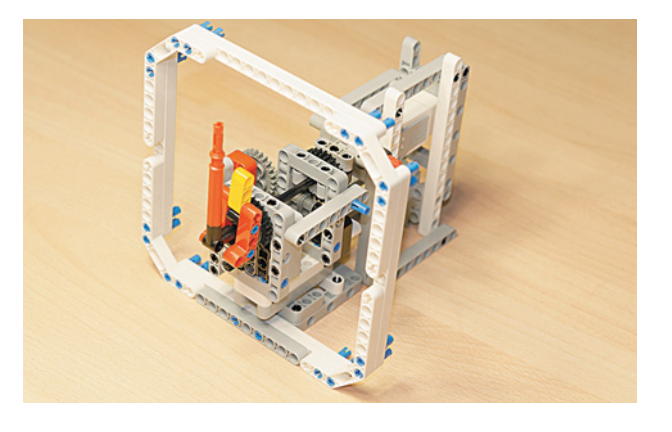

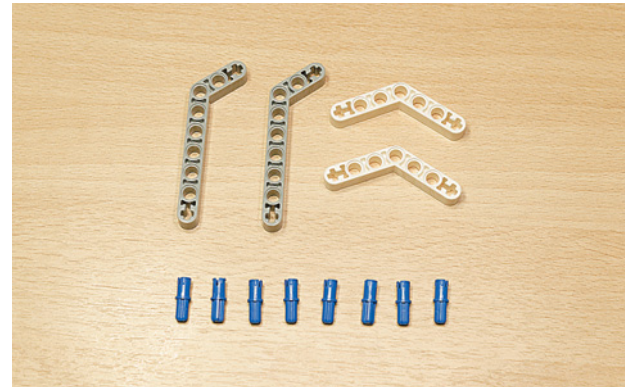

 $0000$ 

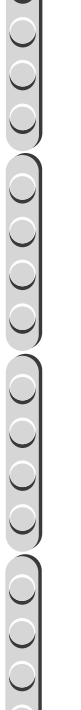

#### $\underbrace{OOOO(OOOO)OOOO}$

1. Возьми две серые угловые балки  $3 \times 7$ и вставь в их крестообразные отверстия по одному синему штифту.

2. Теперь возьми две белые угловые балки 4 4 и тоже вставь в их крестообразные отверстия по одному синему штифту.

3. После этого соедини между собой серые и белые балки.

4. Прикрепи сверху к собранному циферблату свободными концами серых балок с синими штифтами домик для кукушки.

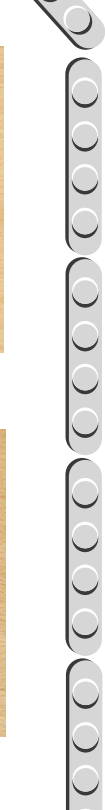

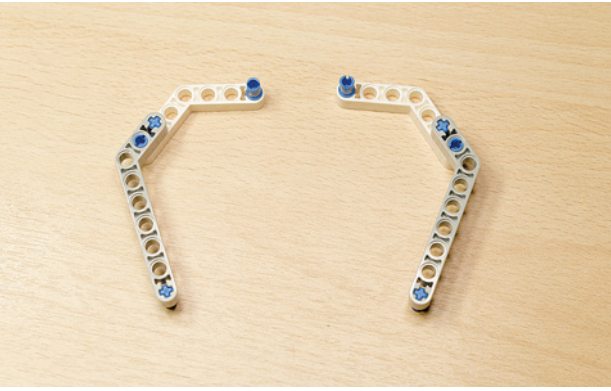

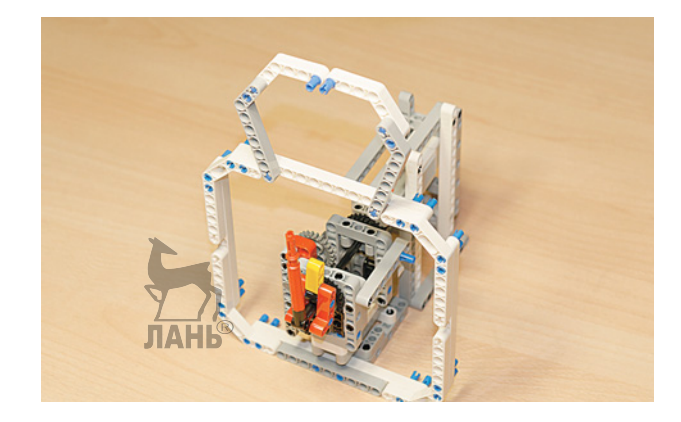

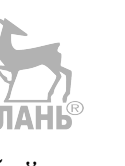

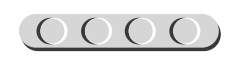

#### **ШАГ 16. СБОРКА ДВЕРКИ, ЕЁ КРЕПЛЕНИЯ И МЕХАНИЗМА ОТКРЫВАНИЯ**

# UUUUUUUUUUUU

#### **Детали для сборки:**

- втулка, жёлтая, 2х;
- ось № 5, серая, 1х;
- поперечный блок, 2-модульный, серый, 2х;
- вилка поперечного блока  $2 \times 2$ , чёрная, 2х;
- соединительный штифт, 2-модульный, серый, 2х;
- соединительный штифт, 2-модульный, чёрный, 2х;
- соединительный штифт, 2-модульный, синий, 2х;
- соединительный штифт с втулкой, 3-модульный, красный, 2х;
- левая криволинейная панель  $5 \times 11$ , чёрная, 1х;
- правая криволинейная панель  $5 \times 11$ , чёрная, 1х.
- 1. Для того чтобы собрать дверку, возьми левую и правую криволинейные панели и установи один серый и чёрный штифты в первый и третий модули сбоку одной из них.
- 2. Теперь соедини их вместе.

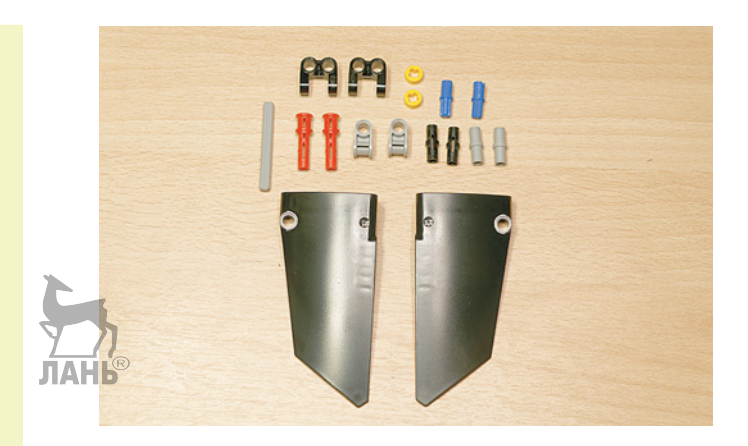

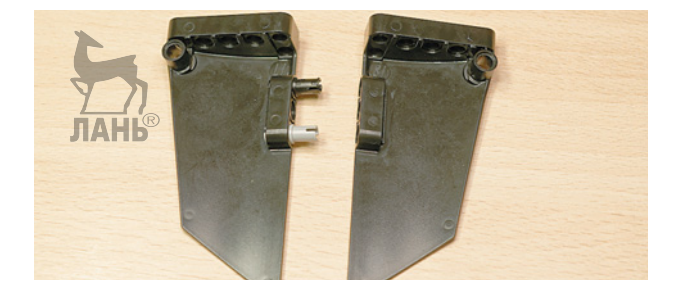

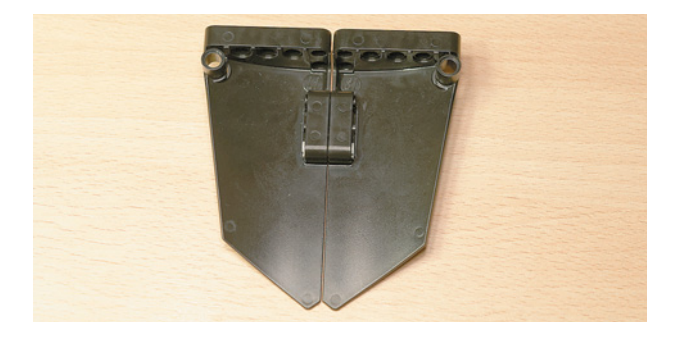

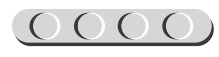

#### $\underbrace{OOOOOOOOOOOOOOO}$

- 3. Дверка готова, но для того чтобы закрепить её на рамку для кукушки, тебе надо собрать механизм открывания и крепления. Для этого надень на рамке для кукушки сверху на свободные синие соединительные штифты вилку поперечного блока.
- 4. Далее сверху на дверке надо закрепить вторую часть механизма крепления. Для этого вставь в два центральных модуля собранной дверки два красных 3-модульных штифта.

5. Теперь вставь два синих 2-модульных штифта по бокам от красных в соседние модули на дверке.

6. Надень на них два серых поперечных 2-модульных блока.

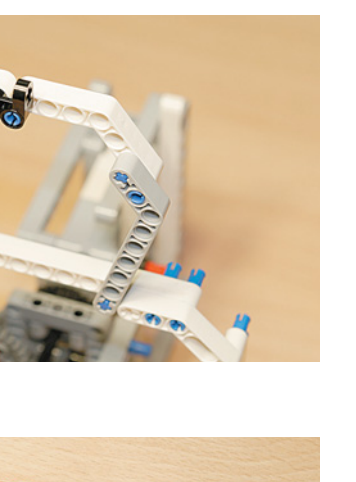

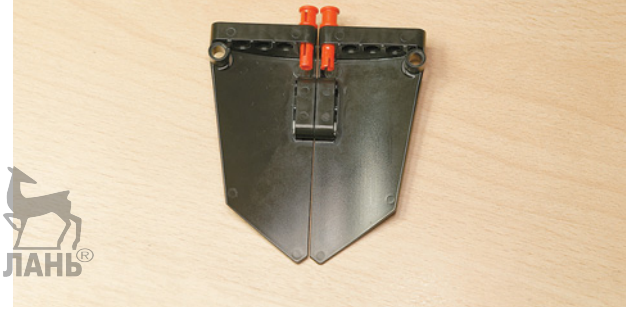

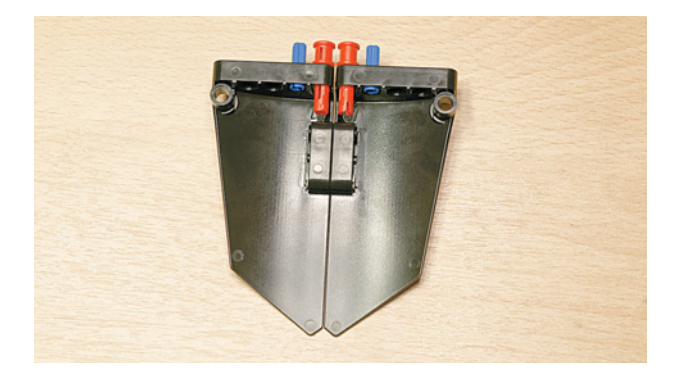

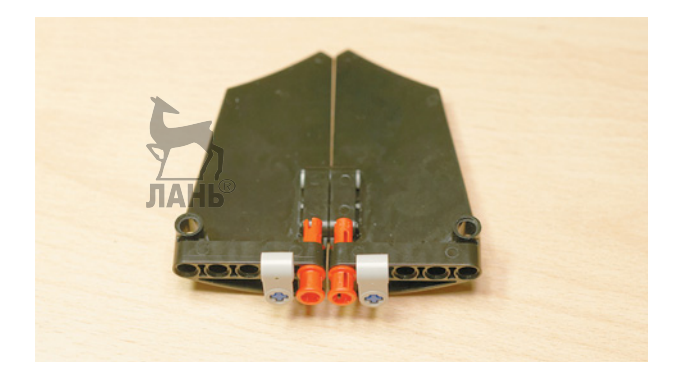

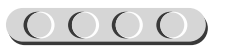

#### 

7. Теперь для управления открыванием дверки тебе необходимо изнутри установить вторую вилку поперечного блока. Для этого вставь один серый и один чёрный соединительные штифты в крайние модули дверки изнутри справа.

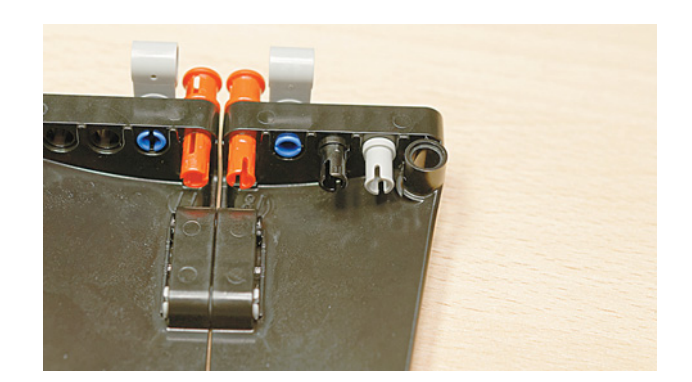

8. Надень на них вилку.

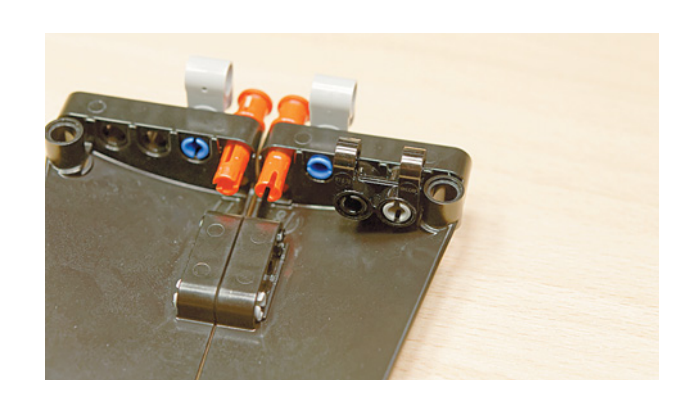

9. Теперь возьми ось № 5 и присоедини дверку к рамке домика кукушки.

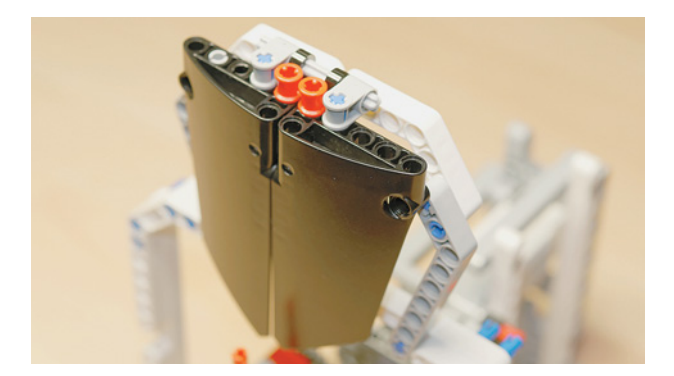

10. Зафиксируй концы оси жёлтыми втулками.

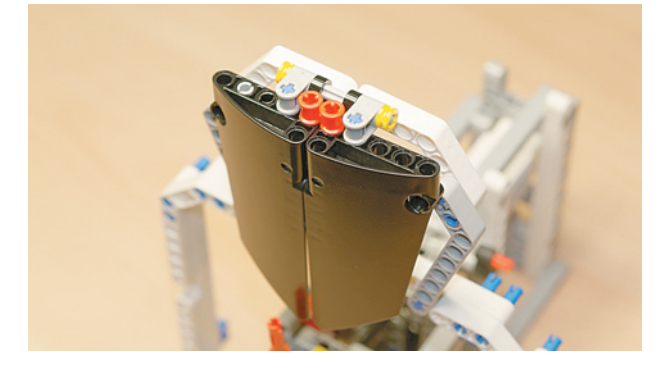

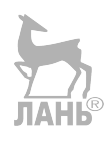

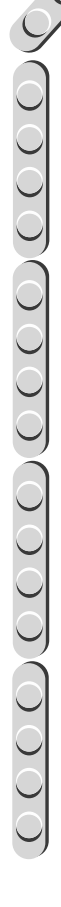

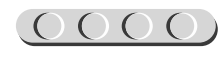

Ты повесил дверку на своё место, но для её автоматического открывания надо собрать управляющий механизм вместе с мотором. А перед этим тебе надо установить датчик цвета и сам модуль EV3.

#### **ШАГ 17. УСТАНОВКА МОДУЛЯ EV3 И ДАТЧИКА ЦВЕТА**

# UUUUUUUUU

#### **Детали для сборки:**

- соединительный штифт, 2-модульный, чёрный, 9х;
- балка № 13, серая, 2х;
- датчик цвета, 1х;
- программируемый модуль EV3, 1х.
- 1. Возьми датчик цвета и установи в его третий модуль чёрный штифт.

2. Поверни собранный механизм так, чтобы стрелки «смотрели» влево, и закрепи датчик цвета на балку № 7 на часовом механизме в четвёртый и шестой модули, как показано на рисунке.

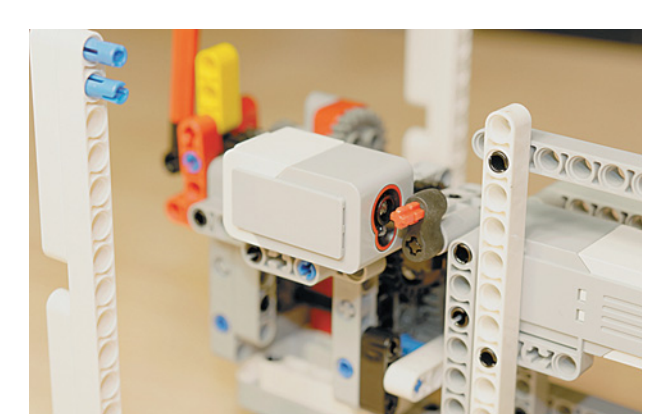

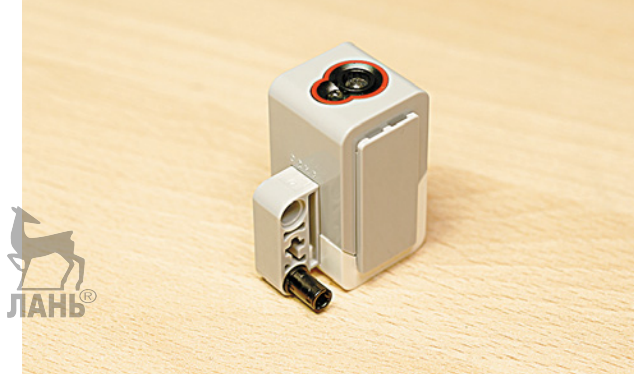

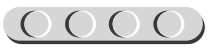

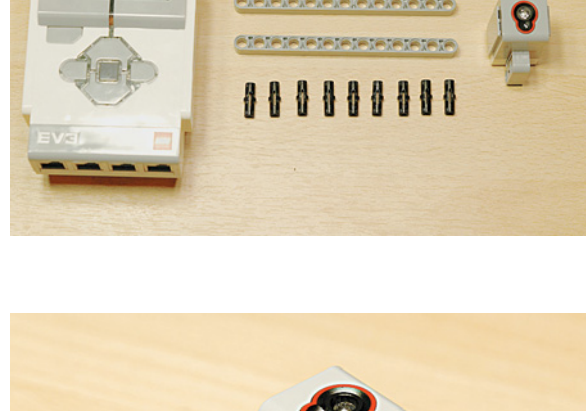

#### $00000000000000000$

3. Далее тебе надо закрепить программируемый модуль. Для этого установи четыре чёрных штифта в белые балки № 15: два в первые модули и два в тринадцатые модули.

4. Теперь возьми модуль EV3 и установи его на балки № 15.

5. Для устойчивости модуля EV3 закрепи по бокам программируемого модуля по два штифта в верхний и нижний модули с каждой стороны.

6. Закрепи на установленных штифтах балки № 13.

Осталось собрать механизм открывания дверки кукушки.

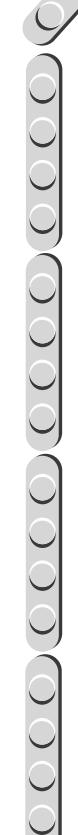

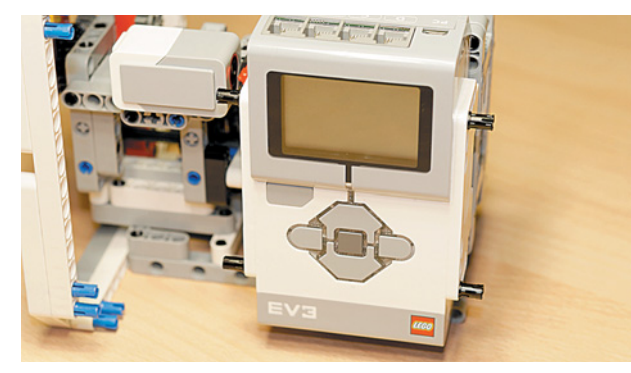

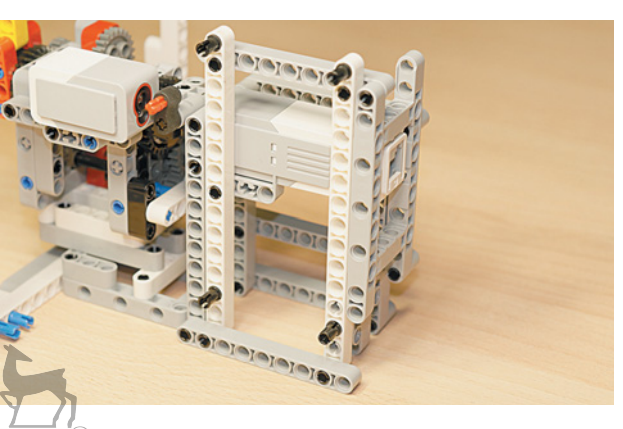

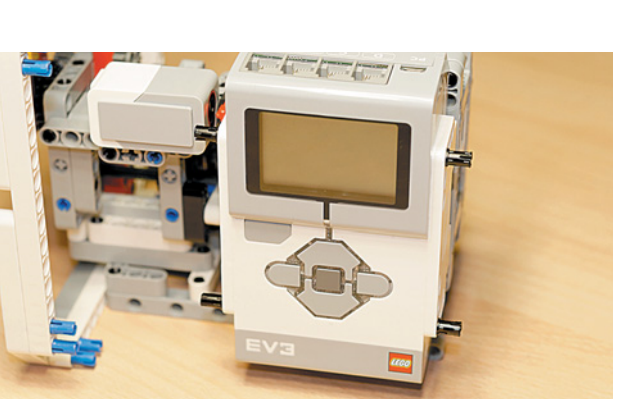

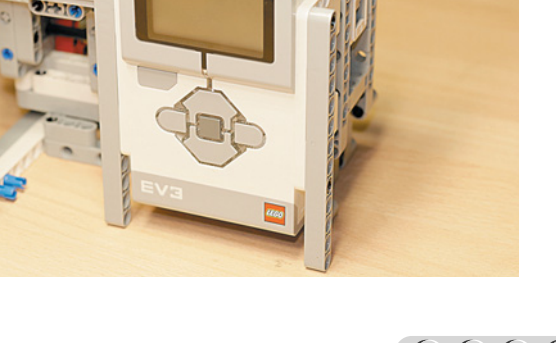

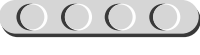

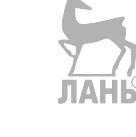

#### **ШАГ 18. СБОРКА УПРАВЛЯЮЩЕГО МЕХАНИЗМА ДЛЯ КУКУШКИ**

UUUUUUUUUUUU

#### **Детали для сборки:**

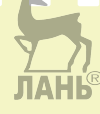

- большой мотор, 1х;
- балка № 9, серая, 1х;
- балка  $N_2$  5, серая, 1х;
- балка № 3, красная, 1х;
- балка № 3, чёрная, 1х;
- угловая балка  $4 \times 6$ , чёрная, 1х;
- поперечная балка  $2 \times 1$ , красная, 1х;
- вилка поперечного блока  $2 \times 2$ , чёрная, 1х;
- тавровая балка  $3 \times 3$ , чёрная, 1х;
- прямой блок № 1, чёрный, 2х;
- ось № 3, серая, 1х;
- ось № 7, серая, 1х;
- ось № 4 с фиксирующим элементом, серая, 1х;
- соединительный штифт, 2-модульный, чёрный, 5х;
- соединительный штифт, 2-модульный, синий, 2х;
- соединительный штифт, 2-модульный, серый, 3х;
- соединительный штифт, 3-модульный, синий, 2х;

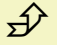

1. Для того чтобы автоматически открывалась дверка и выезжала кукушка, тебе необходимо собрать и установить привод механизма. Возьми большой мотор, между модулями под разъёмом вложи чёрную балку № 3 напротив первого модуля и закрепи её с помощью синего 3-модульного штифта, продев его длинной стороной сквозь балку.

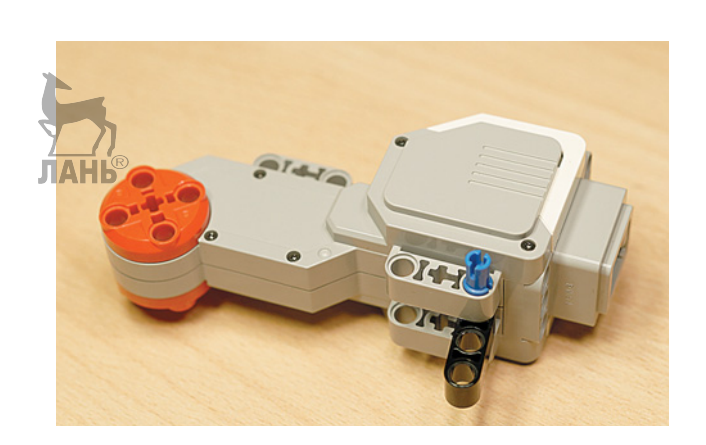

- соединительный штифт, 3-модульный, бежевый, 1х;  $\mathcal{F}$
- соединительный штифт, 2-модульный, бежевый, 1х.

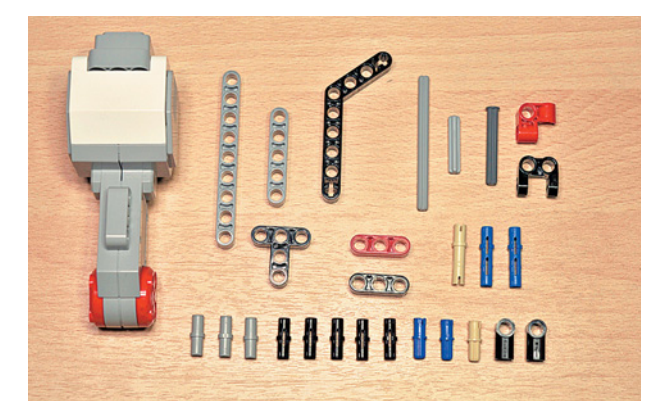

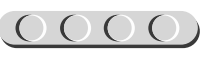

2. То же самое сделай с тавровой балкой 3 × 3, расположив её между третьими модулями.

- **LOOOOOOOOOOOOOOO**
- 
- 3. Вставь в установленных балках со стороны, где выступают синие штифты, три серых штифта.

4. Установи мотор, закрепив его на программируемом модуле сзади.

5. Далее установи на моторе сверху в первый и третий модули по чёрному штифту.

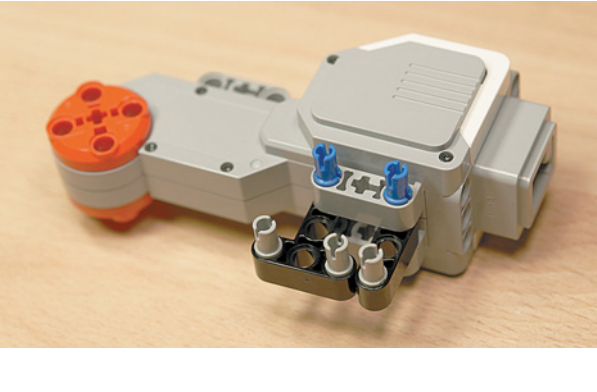

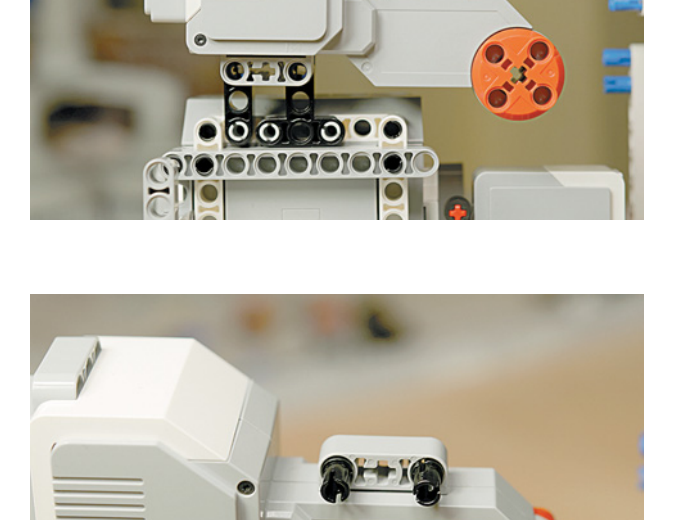

**OHIO** 

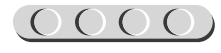

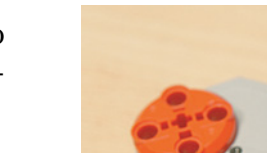

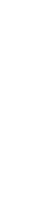

6. На них закрепи балку № 9.

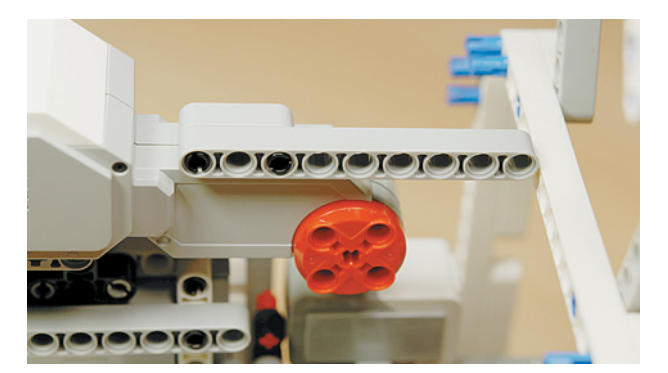

7. Вставь в девятый модуль на этой балке чёрный штифт.

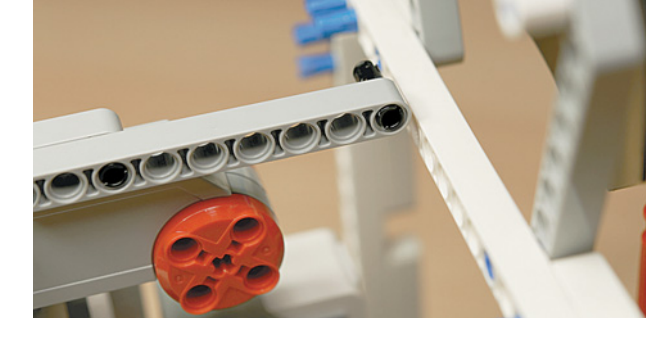

8. Присоедини красную поперечную балку 2  $\times$  1, как показано на рисунке.

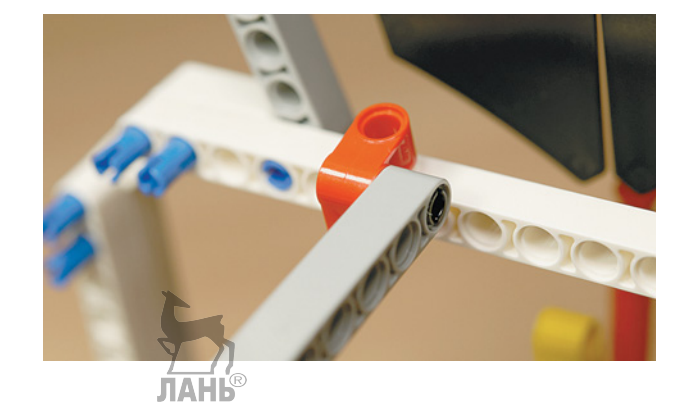

9. Вставь в красную поперечную балку с обратной стороны ещё один чёрный штифт, а затем прикрепи получившуюся конструкцию к рамке в шестой модуль балки № 15 сверху циферблата.

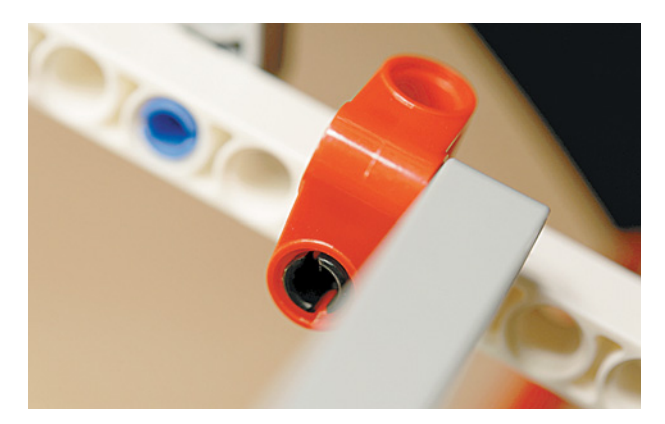

10. Теперь установи в крестообразное отверстие привода мотора справа синий 2-модульный штифт.

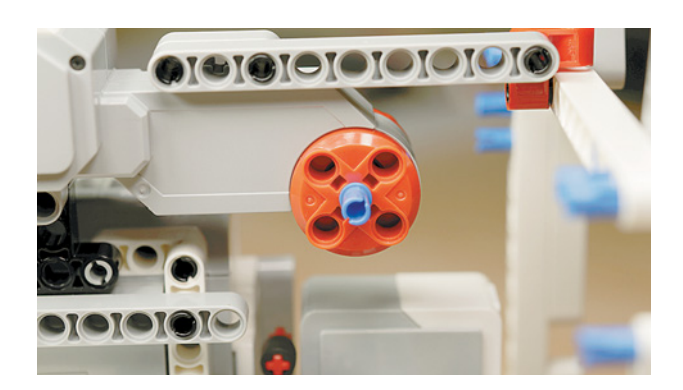

- 11. Вставь в отверстие рядом чёрный штифт.
	-

12. Установи на эти штифты красную балку № 3.

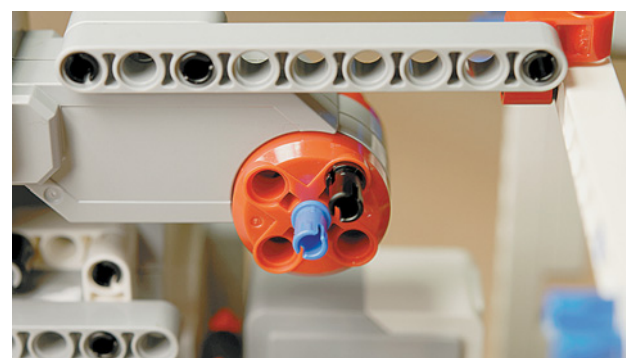

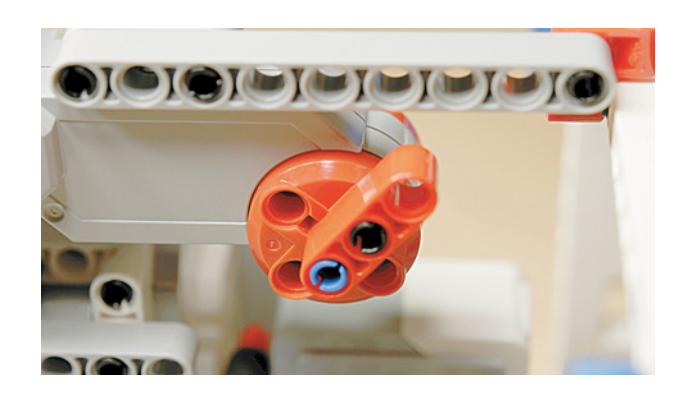

13. Вставь в оставшийся свободный модуль на балке № 3 бежевый 2-модульный штифт.

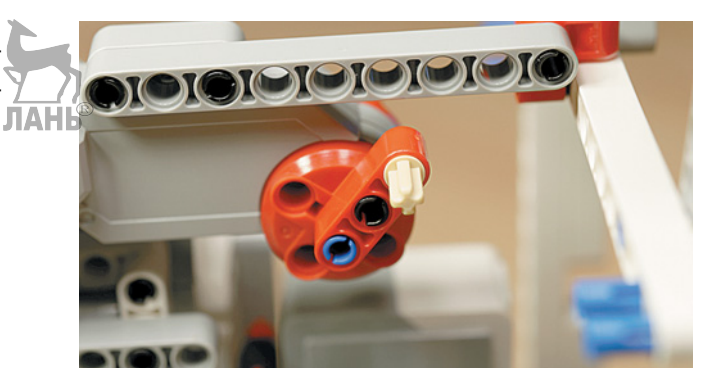

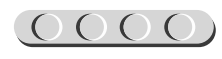

- 14. Далее возьми угловую чёрную балку 4 6 и вставь синий 2-модульный штифт в крестообразное отверстие с малой стороны, а рядом с ним — бежевый 3-модульный штифт короткой стороной.
- 15. Надень на эти штифты балку № 5 первым и вторым модулями.

16. Теперь возьми ось № 7 и по бокам надень прямые чёрные блоки так, чтобы они «смотрели» в одну сторону.

17. Скрепи получившиеся детали, надев чёрный блок на выступающий бежевый штифт.

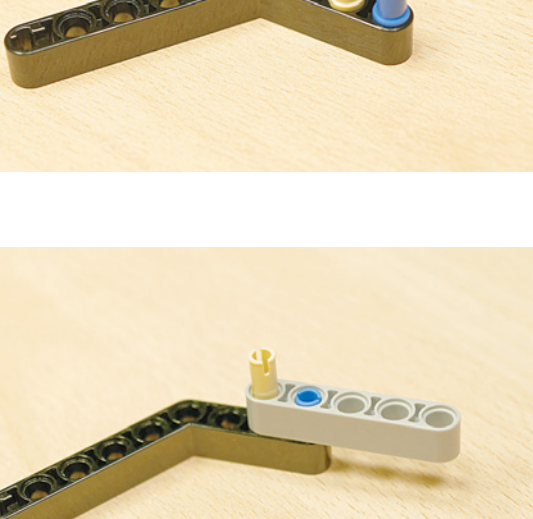

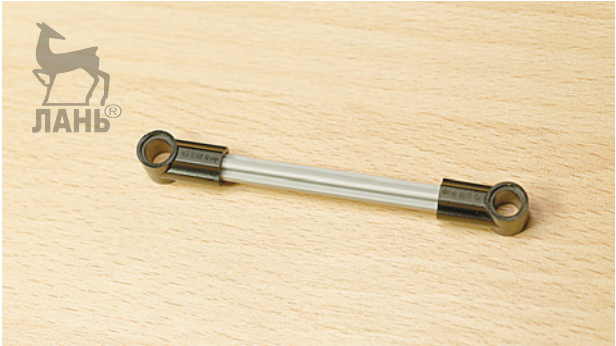

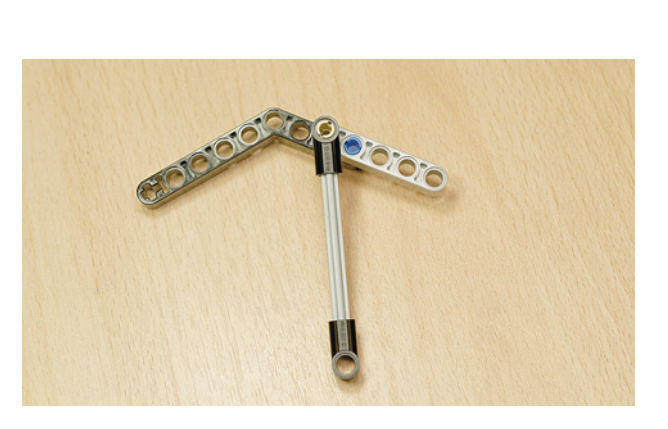

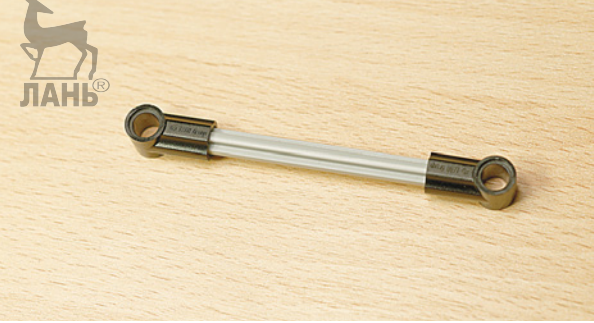

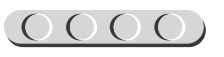

#### 

18. Собранную конструкцию закрепи осью № 4 с фиксирующим элементом на дверке, как показано на рисунке.

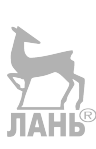

19. Закрепи свободный конец угловой чёрной балки на бежевом штифте мотора.

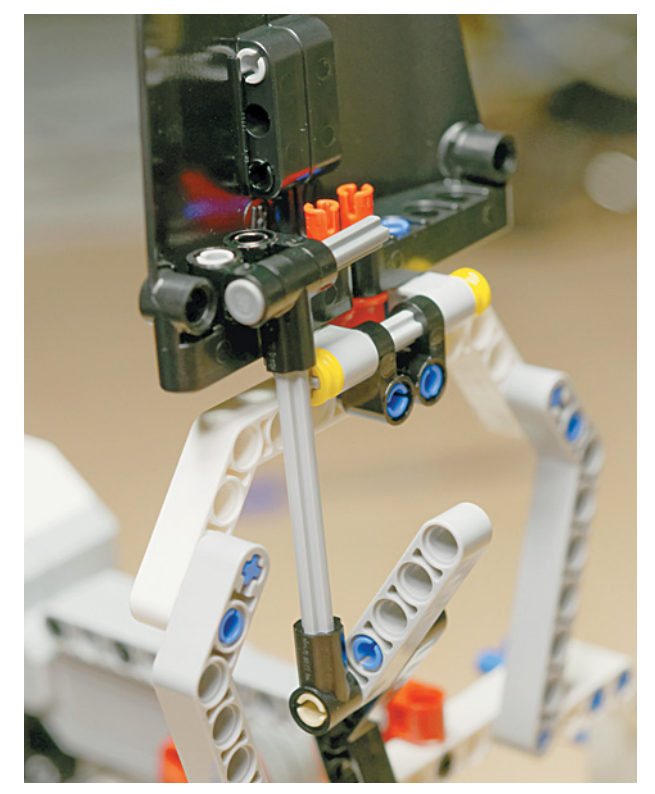

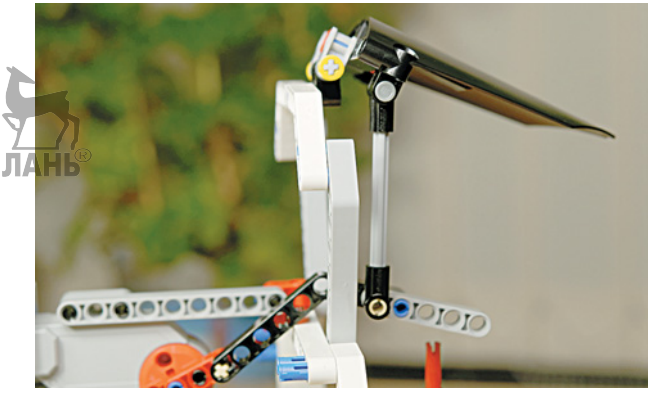

20. Чтобы механизм двигался плавно и не стопорился, возьми вилку поперечного блока и установи её в девятый модуль балки № 15 сверху циферблата — закрепи её осью № 3, продев её сквозь крестообразные отверстия.

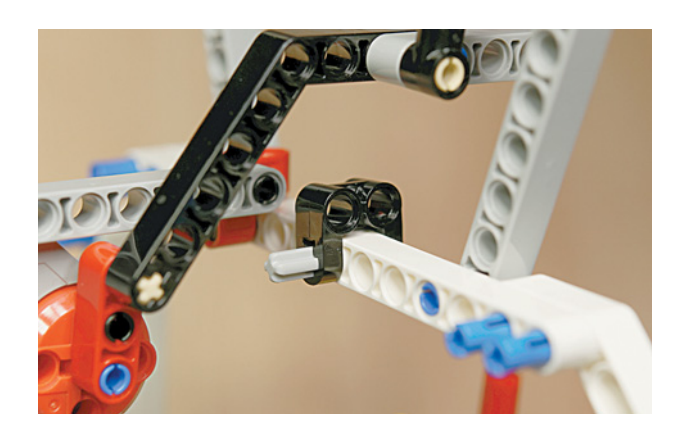

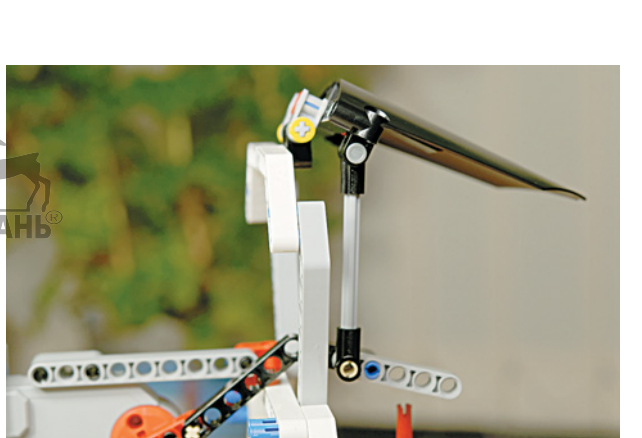

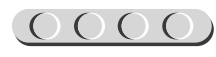

#### **ШАГ 19. ПОДКЛЮЧЕНИЕ МОТОРОВ И ДАТЧИКА**

Подключи с помощью трёх кабелей 25 см:

1) большой мотор к порту D;

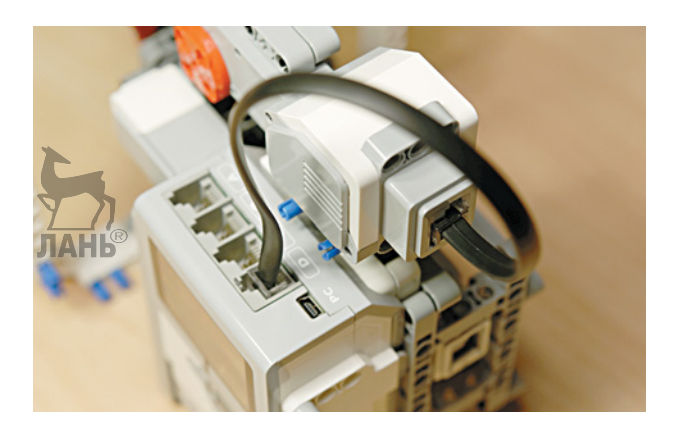

2) средний мотор к порту A;

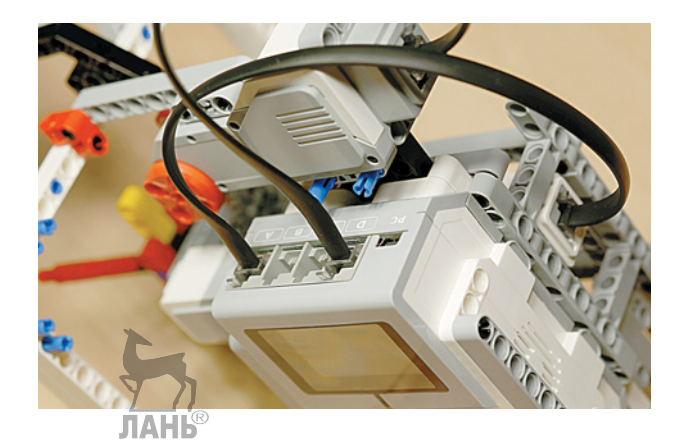

3) датчик цвета к порту 4.

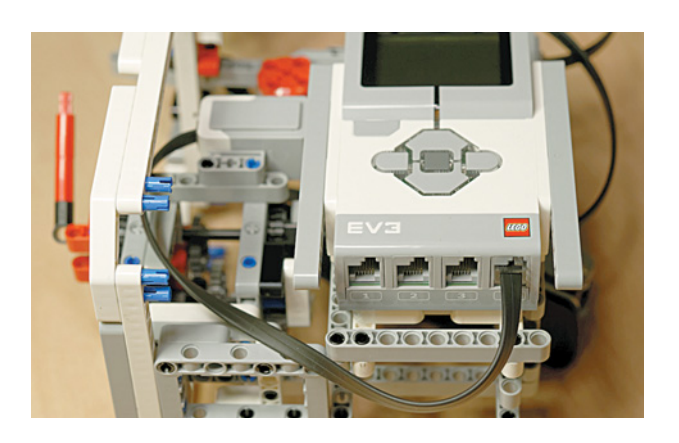

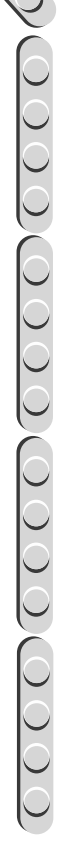

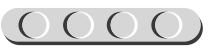

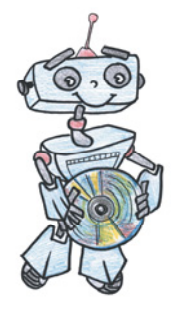

### **Этап 3. Установка программного обеспечения на компьютере**

Если ты приобрёл базовый набор LEGO® MINDSTORMS® Education EV3 (LME-EV3) с лицензией на программное обеспечение LME-EV3, то действуй так, как написано в информационном листке, вложенном в набор.

Если такой лицензии у тебя нет, зайди на сайт **[http://Education.LEGO.](http://Education.LEGO.com) [com](http://Education.LEGO.com)** и перейди в раздел «Техническая поддержка», где ты сможешь скачать установочный файл LME-EV3.

## UUUUUUUUUUUU

#### **Внимание!**

При любых затруднениях с установкой программного обеспечения обращайся в службу технической поддержки компании LEGO® Education по адресу [http:// Education.LEGO.com.](http://Education.LEGO.com)

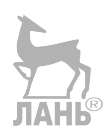

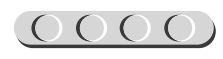

### **Этап 4. Создание программы для роботизированных часов с кукушкой**

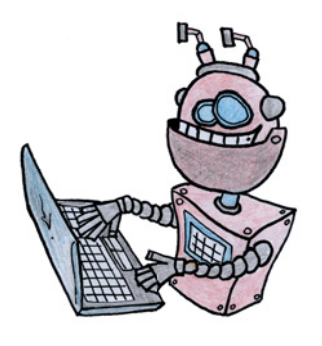

#### **ЛОГИКА ПРОГРАММЫ**

Программа будет состоять из двух одновременно выполняющихся подпрограмм: одна будет отвечать за счёт времени и движение стрелок, а вторая контролировать наступление нового часа и поведение кукушки.

Стрелками управляет средний мотор, который подсоединен к конструкции из нескольких шестерёнок (редукторов) так, чтобы один оборот мотора соответствовал одному полному обороту минутной стрелки и  $1/12$  оборота часовой. Тогда в программе средний мотор будет вращаться на 6 градусов — общепринятую единицу измерения углов на

плоскости (почему именно на 6, мы разберёмся немного позже) и ждать, когда пройдёт 60 секунд, после чего сдвинется ещё на 6 градусов и так далее.

Кукушкой управляют датчик цвета и большой мотор. Как только перед датчиком цвета пройдёт красная ось механизма боя часов, в работу включится большой мотор, выдвигая кукушку из домика. Затем кукушка будет подавать звук столько раз, сколько часов показывают стрелки на циферблате, и после прятаться обратно в домик до следующего часа. Для правильной работы кукушки нам понадобится считать количество часов, которые мы будем записывать в переменную.

## 

#### **Кстати!**

В данной программе будет несколько интересных алгоритмических конструкций и приёмов программирования. Один из них — это **параллельное исполнение** нескольких программ, а также использование разных видов циклов: бесконечный и с заданным числом повторений, которые образуют конструкцию **вложенных циклов** (один цикл в другом).

#### **ШАГ 1. ЗАПУСК ПРОГРАММНОГО ОБЕСПЕЧЕНИЯ**

- 1. Запусти программное обеспечение LME-EV3.
- 2. В открывшемся окне слева выбери пункт меню **Файл**.
- 3. Выбери пункт **Новый проект Программа Открыть**.

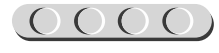

#### **ШАГ 2. СОЗДАНИЕ НОВОГО ПРОЕКТА В ПАМЯТИ EV3**

Программируемый модуль EV3 позволяет хранить в своей памяти десятки проектов. Это очень удобно: если захотел вернуться к какому-то проекту, не нужно искать, где он записан на компьютере.

1. Для начала сохрани свой проект в памяти компьютера, чтобы избежать его потери. Для этого выбери меню **Файл**  в левом верхнем углу окна программы и в контекстном меню выбери пункт **Сохранить проект как…**

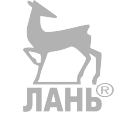

2. В открывшемся окне выбери удобное расположение для всех файлов твоей программы, затем задай **Имя файла**: *Clock* (от англ. «Часы») в нижней части окна и нажми **Сохранить**.

 Именно так будет называться папка в памяти программируемого модуля EV3, в которой будут храниться все программы, которые ты напишешь в рамках этого или других проектов.

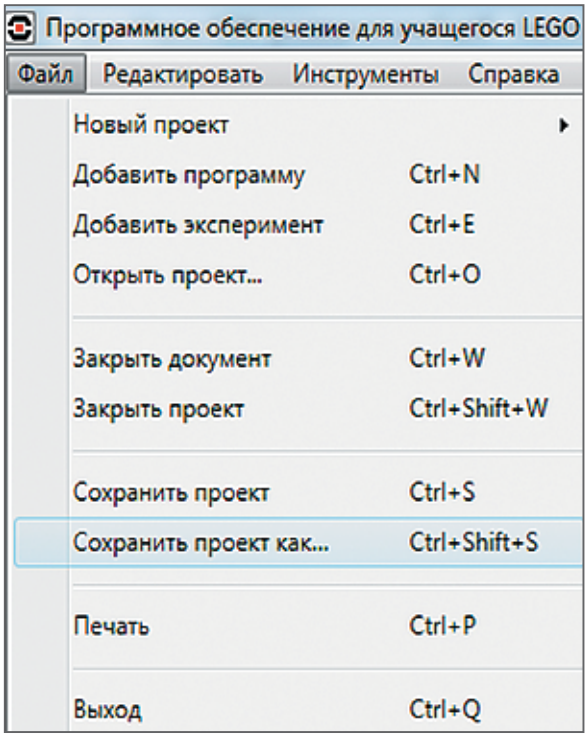

## UUUUUUUUUUUU

#### **Внимание!**

Настоящие программисты всегда дают имена своим программам на английском языке и без использования пробелов. Вместо них они пишут, например, каждое слово с большой буквы или используют нижнее подчеркивание.

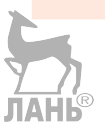

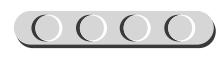

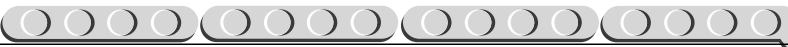

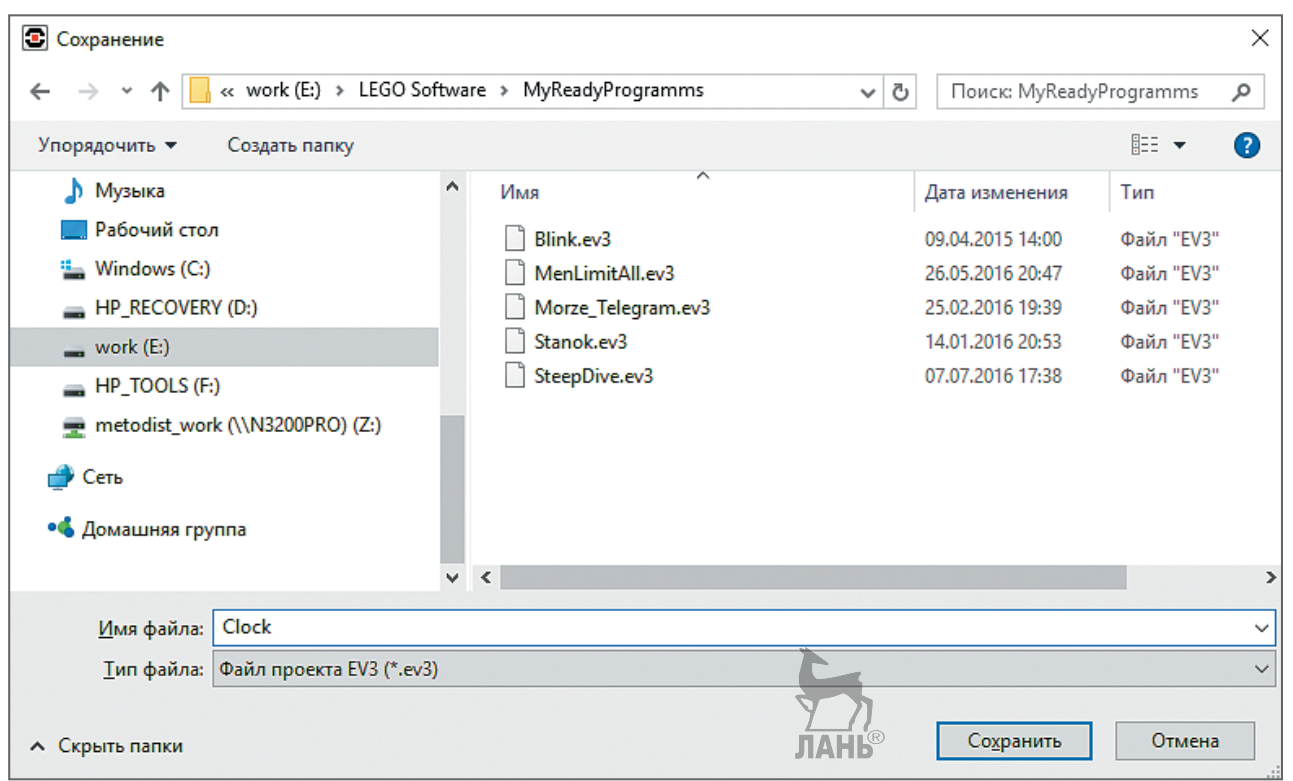

3. Осталось дать имя самой программе (в нашем проекте она будет одна). Для этого дважды кликни по имени **Program** в левом верхнем углу поля программы, и задай новое имя: *Time*  (от англ. «Время») и нажми клавишу **Enter**.

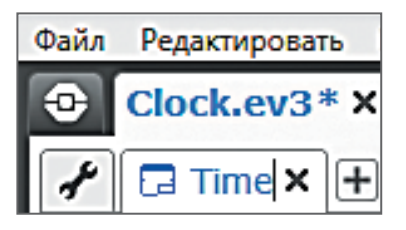

#### **ШАГ 3. СОСТАВЛЕНИЕ ПРОГРАММЫ ДЛЯ РОБОТИЗИРОВАННЫХ ЧАСОВ С КУКУШКОЙ**

В открывшемся окне проекта начинай составлять программу для робота-искателя.

#### **Программа 1. Время**

1. Для начала добавь бесконечный **Цикл** (*оранжевый блок*), так как счёт времени будет идти непрерывно. Вся остальная часть этой программы будет содержаться внутри этого цикла.

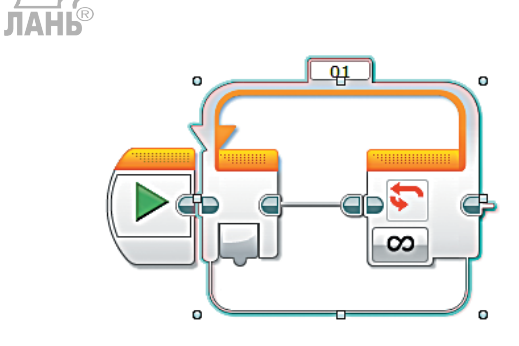

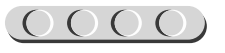

- 
- 2. Далее добавь команду **Таймер** (*жёлтый блок*).
	-
- 3. С помощью этого таймера часы будут понимать, что пора сдвинуть стрелки на одну минуту. В начале работы показания таймера необходимо обнулить, поэтому выбери для него опцию **Сброс**.

После того как таймер сброшен, необходимо вращать средний мотор и затем подождать 60 секунд. Давай разберёмся, почему мотор будет вращаться всего на 6 градусов.

Дело в том, что угол полного оборота любого объекта по некоторой окружности всегда равен 360 градусов.

Для часов полный оборот минутной стрелки по окружности циферблата равен одному часу или 60 минутам. Другими словами, циферблат можно условно разделить на 60 равных частей (на многих часах именно так и сделано).

Тогда рассчитаем, на сколько градусов должна отклониться минутная стрелка, чтобы показать одну минуту.

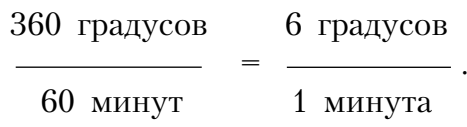

Таким образом, мы получаем соотношение, что 6 градусов укладывается в одной минуте. Соответственно, и вращаться мотор будет на 6 градусов один раз в минуту.

Продолжим написание программы.

4. Далее добавь команду **Средний мотор** (*зелёный блок*). Проверь, что в правом верхнем окошке указан порт A! **JIAHI<sup>®</sup>** 

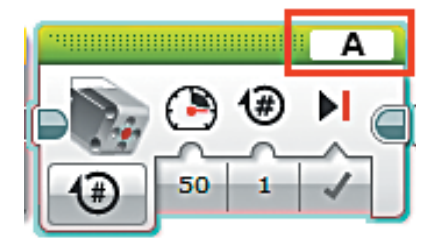

<u> ||||||||||||||||||||||||</u>

Измерение

Сброс

Сравнение ▶

四

Ø

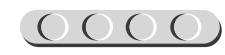

5. Выбери опцию **Включить на количество градусов**.

6. Параметр **Градусы** задай равным **6**.

- 7. Далее добавь команду **Поддерживать в активном состоянии** (*синий блок*), чтобы таймер автоматического выключения EV3 сбрасывался каждую минуту и часы продолжали функционировать.
- 8. Последним шагом в этой программе будет задержка на 60 секунд. Для её установки добавь команду **Ожидание** (*оранжевый блок*).
- 9. Выбери опцию **Таймер Сравне -**  $H$ ие  $\rightarrow$  Время. **TAHL®**

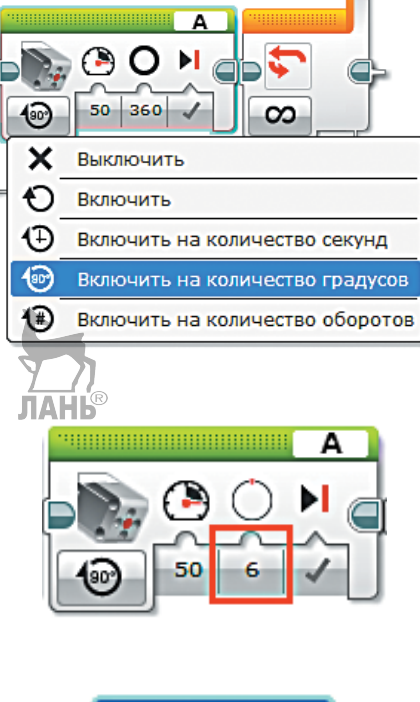

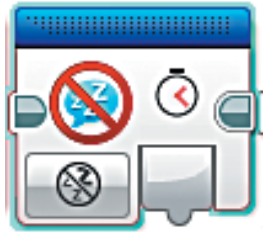

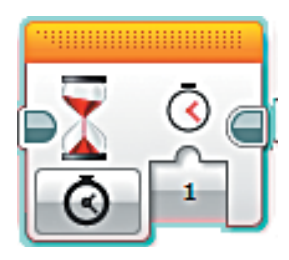

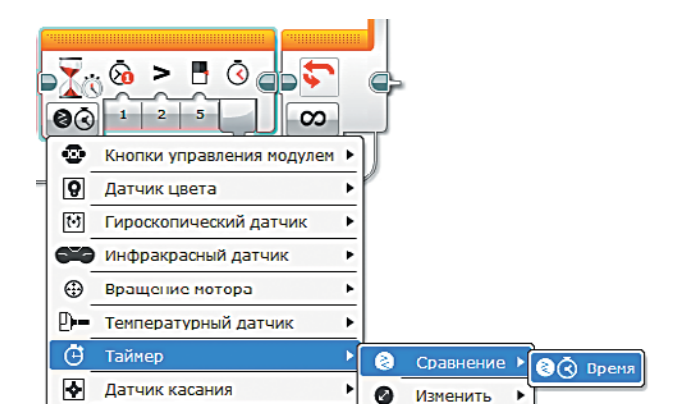

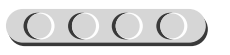

10. Настрой параметры этой команды: **Тип сравнения**: Больше или равно (3);

**Пороговое значение**: 60.

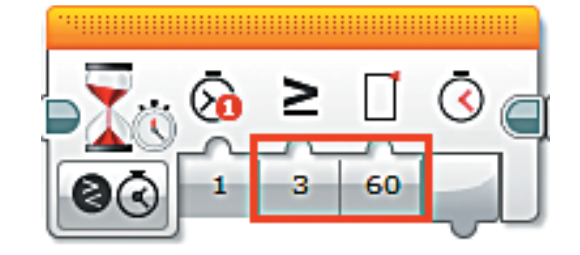

# UUUUUUUUUUUU

#### **Кстати!**

Мы могли бы сделать всё немного проще, без использования таймера. Для этого можно было бы просто выставить в команде **Ожидание** время задержки, равное 60. Но в связи с тем, что до неё тоже есть команды, на исполнение которых тратится время (хоть и очень-очень маленькое), мы бы получали растущую с каждым разом погрешность. С помощью таймера её удаётся снизить практически до нуля.

Молодец! Ты запрограммировал работу часов! Теперь остаётся оживить кукушку! **JIAHI<sup>®</sup>** 

#### **Программа 2. Кукушка**

Как мы и говорили, будут одновременно выполняться две программы. Поэтому сейчас ты добавишь ещё одно начало программы.

1. Добавь команду **Начало** (*оранжевый блок*) чуть ниже первой программы.

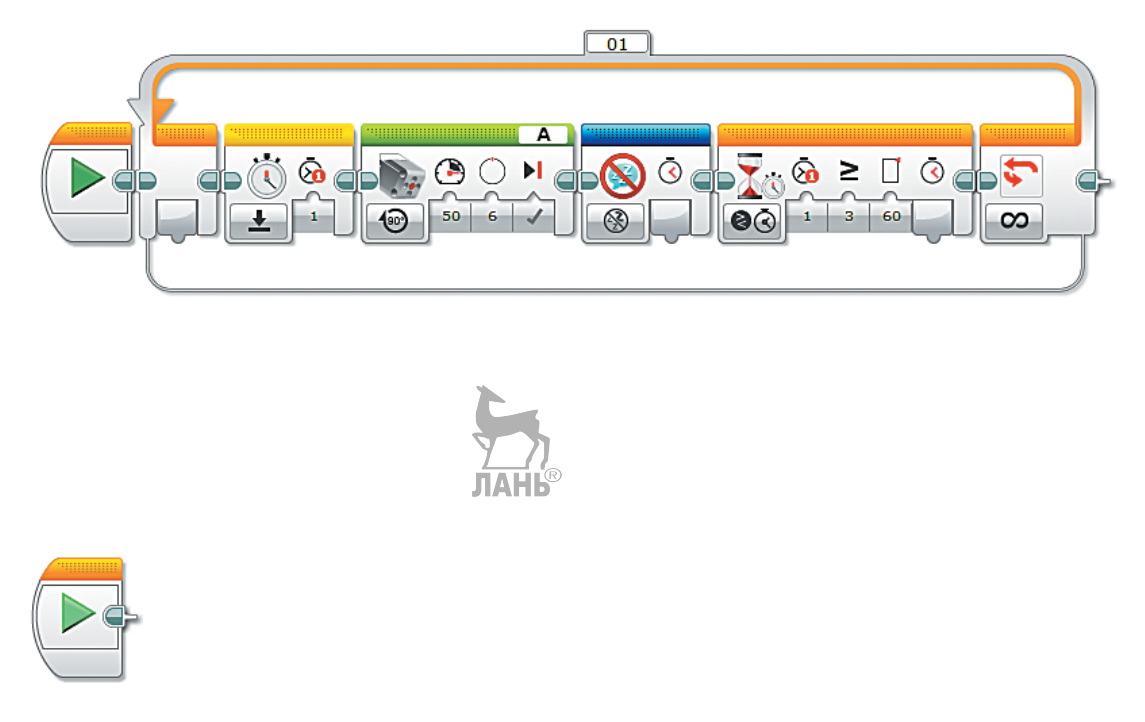

Вся остальная программа будет прописываться в этой ветви.

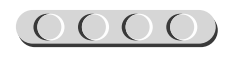

#### $\underbrace{O\,O\,O\,O\,O\,O\,O\,O\,O\,O\,O}_{\bullet}$  $\bigcap$

- 2. Как мы обсуждали в логике программы, нам понадобится считать количество часов, чтобы кукушка издавала звук нужное количество раз. Это значение мы будем хранить в переменной. Для этого добавь команду **Переменная** (*красный блок*).
- 3. В правом верхнем углу выбери пункт **Добавить переменную**.

- 4. В открывшемся окне введи имя переменной **Hour** (от англ. «Час») и нажми **ОК**.
- 5. Далее добавь команду **Цикл** (*оранжевый блок*). Остальная часть программы будет за-

писана внутри этого цикла.

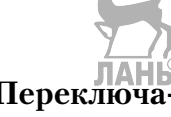

6. Теперь добавь команду **Переключатель** (*оранжевый блок*).

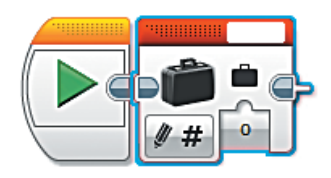

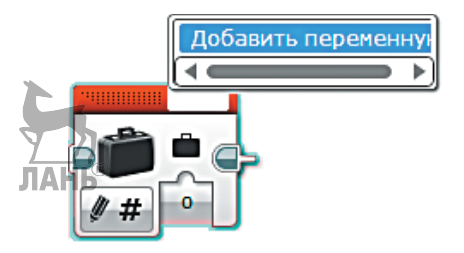

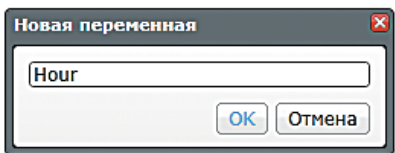

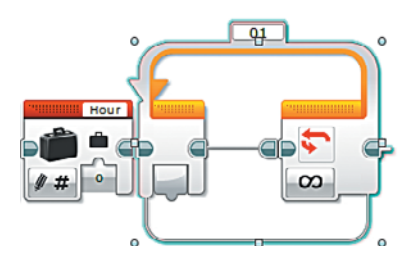

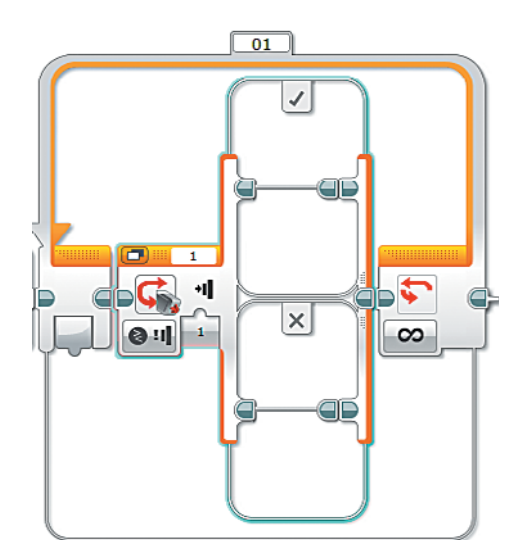

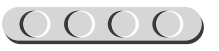

7. В этом переключателе мы будем проверять, проходила ли мимо датчика цвета красная ось механизма боя часов. Поэтому в нём выбери опцию **Датчик цвета СравнениеЯркость отражённого света**.

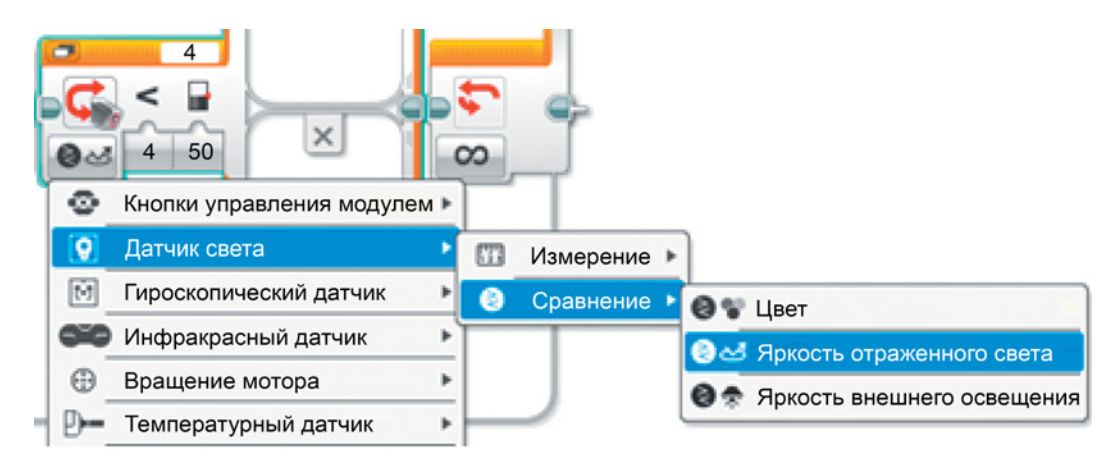

8. Для удобства работы с переключателем нажми на значок в левом верхнем углу **Переключиться на вид с вкладками**.

 В данном переключателе мы будем проверять, понижалась ли яркость отражённого света, то есть появлялся ли какой-то объект перед датчиком цвета. Соответственно, нас будут интересовать только действия, когда проверяемое условие выполнено, то есть вкладка, помеченная «галочкой».

9. Изменять начальные параметры проверки условия (яркость меньше 50) мы не будем, этого достаточно. Добавь внутрь переключателя команду **Переменная** (*красный блок*) и выбери опцию **Считывание Числовое значение**.

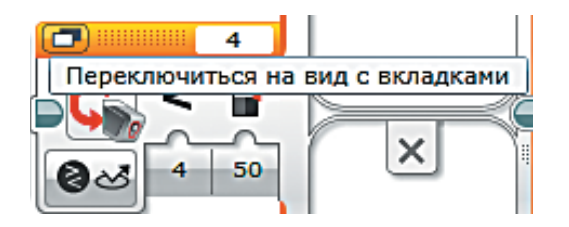

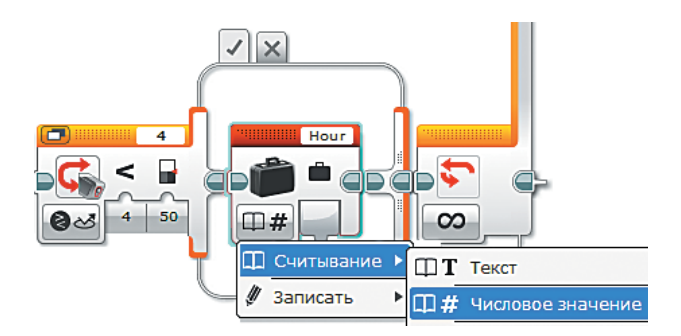

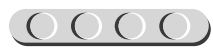

- 10. Далее добавь команду **Математика**  (*красный блок*). **JIAHH**
- Hour
- 11. Соедини выход переменной **Hour** с входом **a** команды **Математика**, а во входе **b** оставь **1**. Таким образом, как только прошёл один час, мы его посчитали, добавив единицу к переменной **Hour**.
- 12. Добавь ещё одну команду **Переменная** (*красный блок*) и соедини выход «**=**» команды **Математика** с входом переменной **Hour**.
- 13. Теперь мы готовы «оживить» кукушку. Для начала она должна «вылезти» из своего домика. Для этого добавь команду **Большой мотор** (*зелёный блок*).

## U U U U U U U U U U U U

#### **Внимание!**

Проверь, чтобы в правом верхнем окошке значилась буква D — именно к этому порту ты подключил большой мотор.

14. Далее выбери опцию **Включить на количество градусов**.

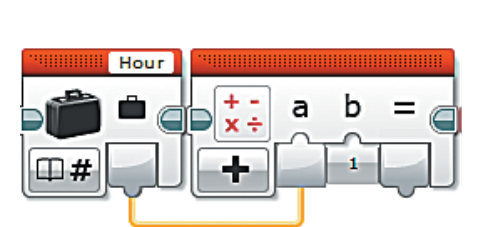

a

b

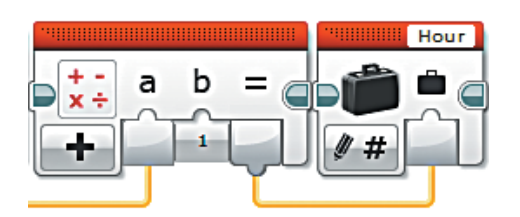

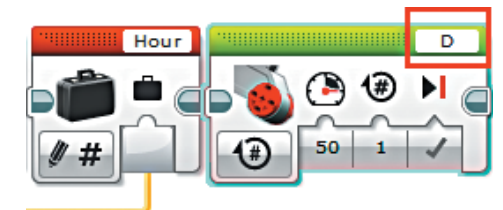

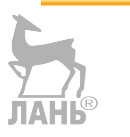

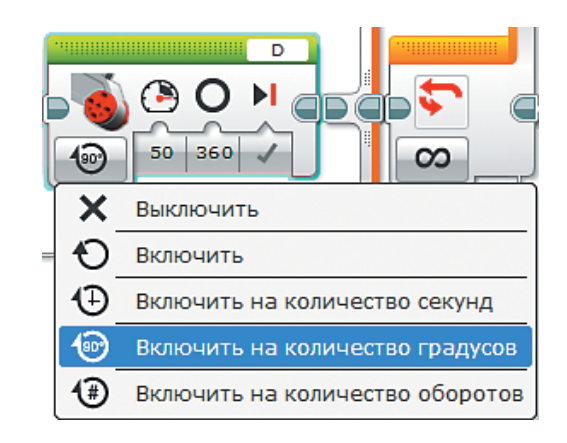

- 15. Теперь настрой параметры этой команды: **Мощность**: 5; **Градусы**: 180.
- 

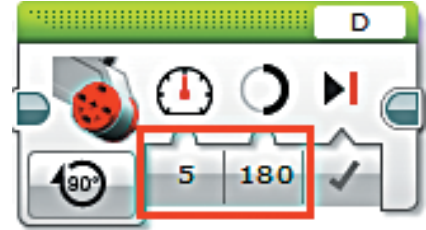

16. Теперь кукушке пора «куковать»! Добавь команду **Цикл** (*оранжевый блок*).

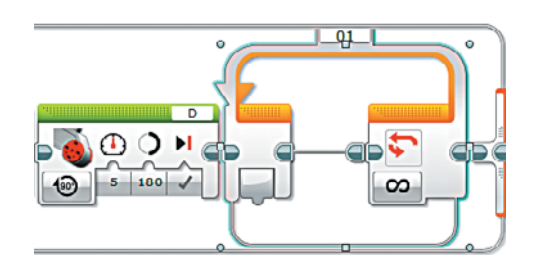

17. В отличие от уже используемых, этот цикл не должен быть бесконечным, а наоборот, работать столько раз, сколько записано в переменной **Hour**. Поэтому выбери для этого цикла опцию **Подсчёт**.

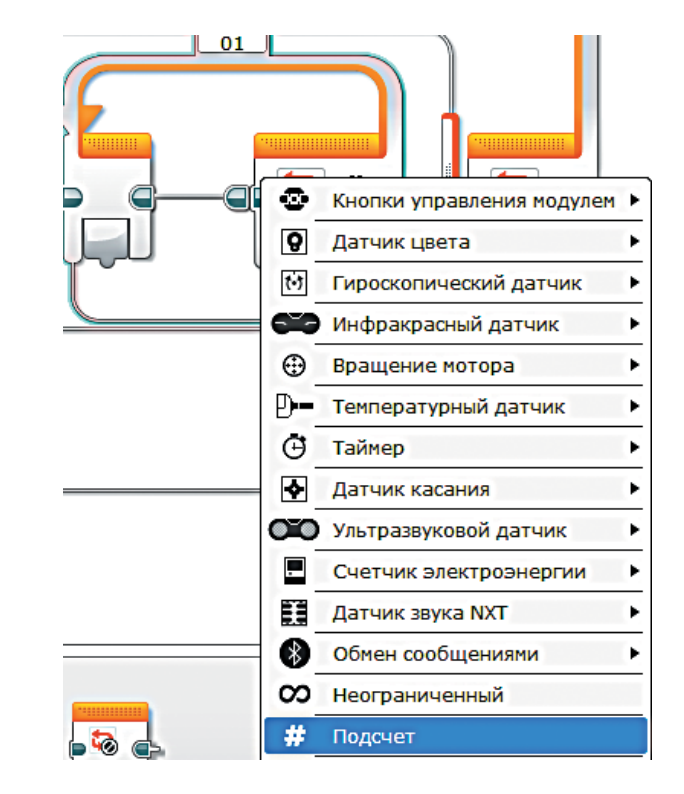

18. Теперь внутрь этого цикла добавь команду **Звук** (*зелёный блок*).

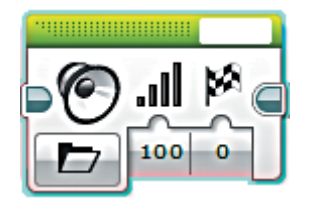

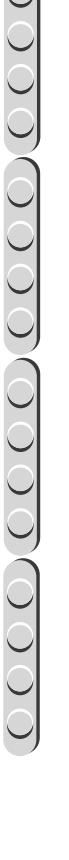

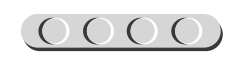

#### $(0000(0000(0000(000$

19. В правом верхнем окошке теперь надо выбрать звуковой файл, который будет имитировать «кукование». Например, **Звуковые файлы LEGO**   $\rightarrow$  Выражения  $\rightarrow$  Uh-Oh.

20. В этом цикле осталось только настроить количество повторений. Для этого добавь команду **Переменная**  (*красный блок*) и выбери опцию **СчитываниеЧисловое значение**.

21. Соедини выход переменной **Hour** с входом параметра повторов цикла.

22. После того как цикл «кукования» отработал, кукушка должна спрятаться обратно. Для этого добавь ещё одну команду **Большой мотор** (*зелёный блок*) и выбери опцию **Включить на количество градусов**.

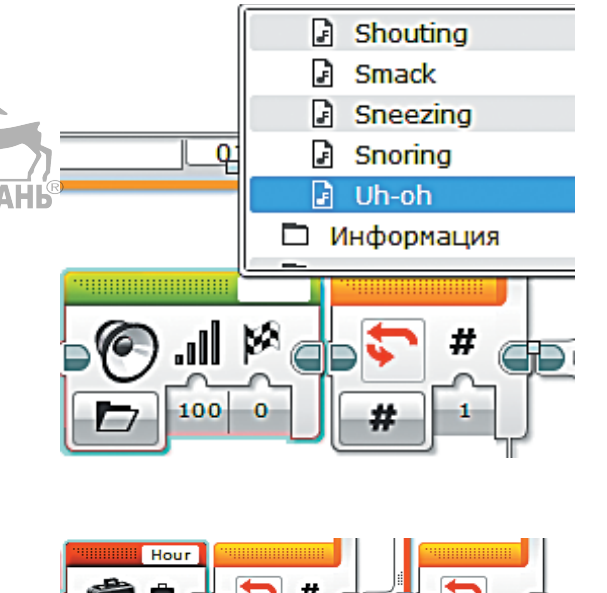

#

 $\square$ #

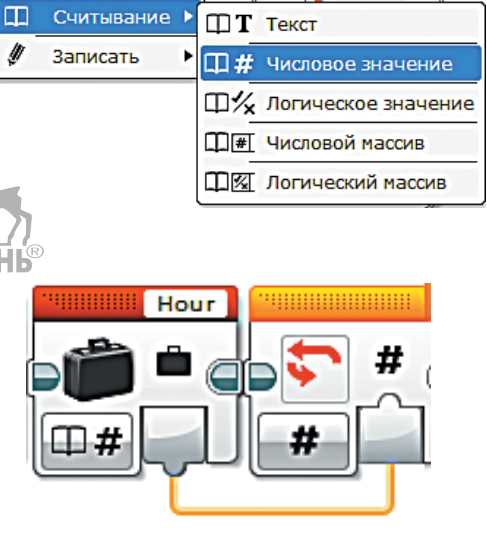

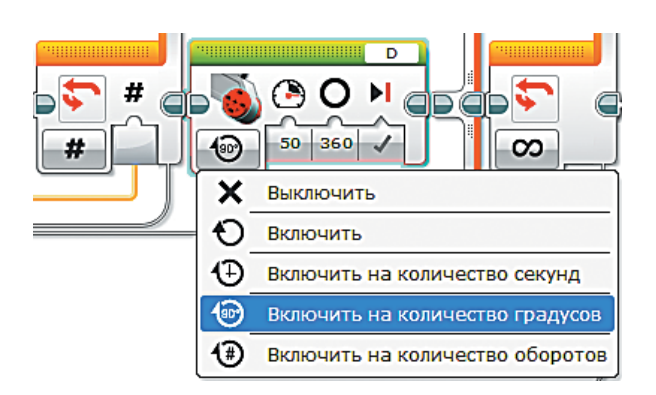

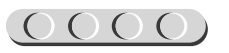

23. И настрой параметры команды на обратный ход. **Мощность**: 5; **Градусы**: –180.

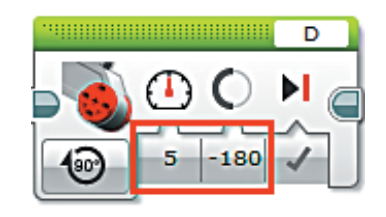

Казалось бы, на этом всё. Но нужно учитывать тот факт, что полный оборот часовой стрелки по циферблату насчитает 12 часов, после чего должен начать заново. В нашей программе пока что это не так — мы не обнуляли переменную по достижении ею значения 12. Сделаем это.

- 24. После переключателя добавь команду **Переменная** (*красный блок*) и выбери опцию **Считывание Числовое значение**.
- $\bigcap$   $\bigcap$  $\frac{1}{2}$  5 -180  $\sqrt{ }$  $\mathbb{R}^4$  $\square$ Считывание  $T$  текст  $\pmb{\mathscr{D}}$ Записать  $\square$ # числовое значение **ДУ** Логическое значение Д = Числовой массив **ПИТ Логический массив**
- 25. Далее добавь команду **Переключатель** (*оранжевый блок*), перейди к **виду с вкладками** и выбери опцию **Числовое значение**.

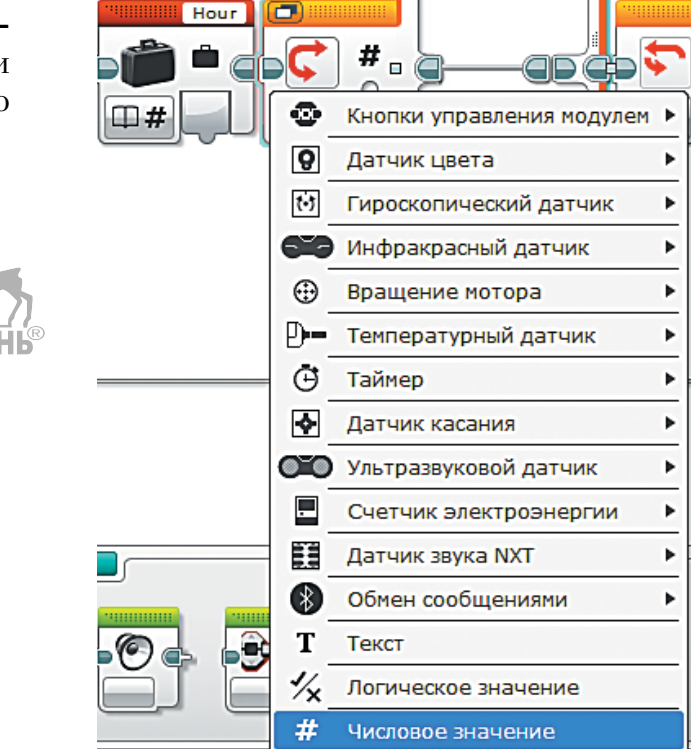

 $0000$ 

26. Соедини выход переменной **Hour** с входом переключателя.

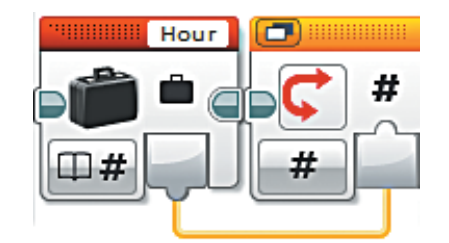

27. Сверху переключателя в первую вкладку введи с клавиатуры наше контрольное число **12**, во второй вкладке оставь **0** и поставь **точку** возле него — это будет указывать на вариант по умолчанию (то есть те действия, когда Hour **НЕ** равна **12**).

# UUUUUUUUUUUU

#### **Внимание!**

Для дальнейшего написания программы вкладка с числом 12 должна быть выделена. Именно для этого значения переменной **Hour** надо написать все действия.

28. Внутрь переключателя добавь команду **Переменная** (*красный блок*). Её параметры изменять не нужно эта команда обнулит переменную **Hour** по достижении ею значения 12.

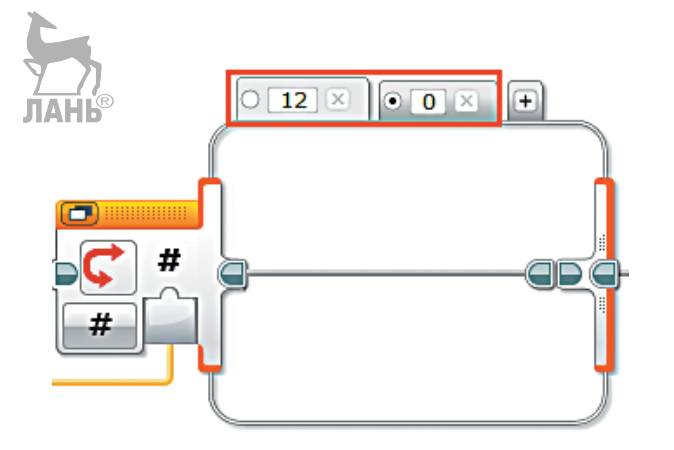

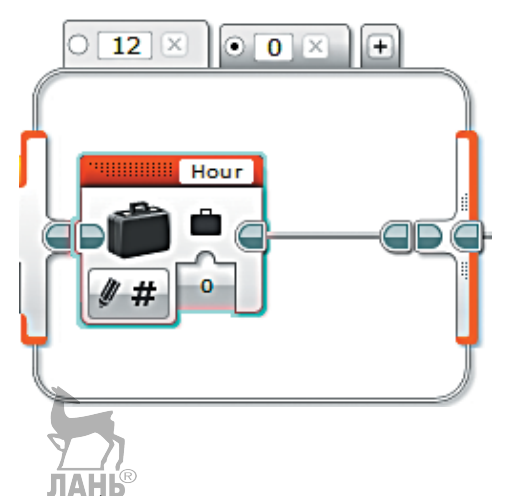

Остался последний шаг. Дело в том, что механизм боя часов не сразу «уходит» из поля зрения датчика цвета. Поэтому перед тем, как общий цикл пойдёт на повтор, необходимо добавить ожидание того, чтобы яркость отражённого света для датчика снова увеличилась.

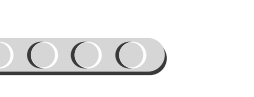

#### 

29. После переключателя добавь команду **Ожидание** (*оранжевый блок*).

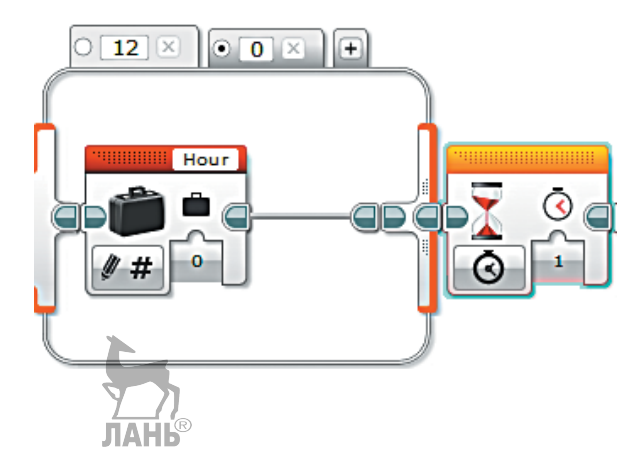

30. Выбери опцию **Датчик цвета Сравнение Яркость отражённого света**. Проверь, чтобы в правом верхнем окошке значилась цифра **4** — именно к этому порту ты подключил датчик цвета!

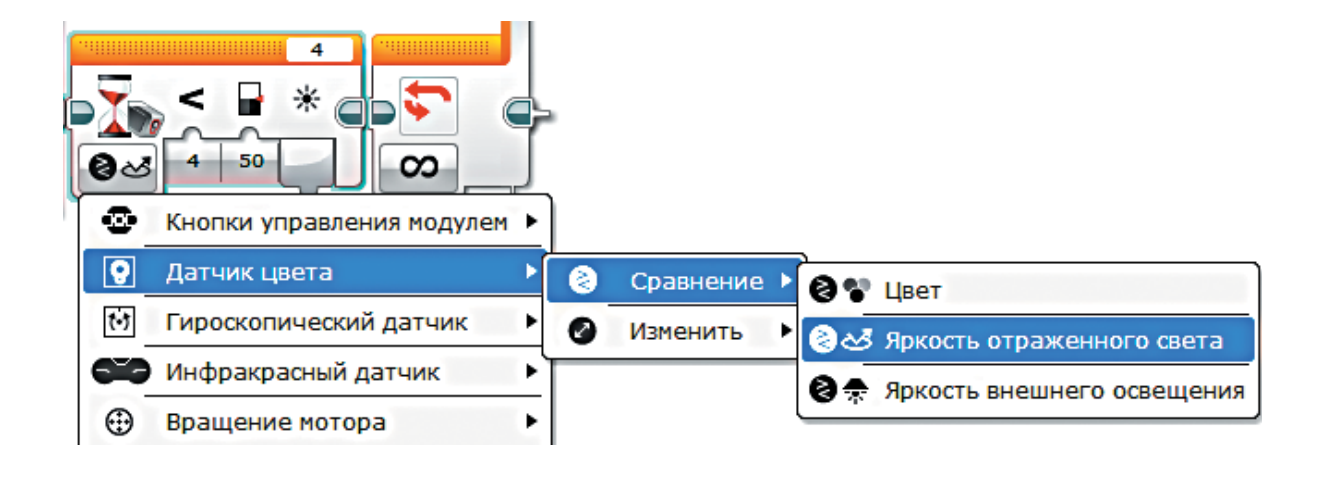

31. Настрой параметры этой команды. **Тип сравнения**: Больше (2); **Пороговое значение**: 70.

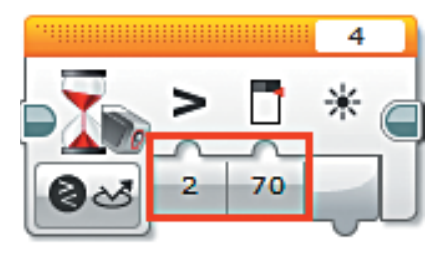

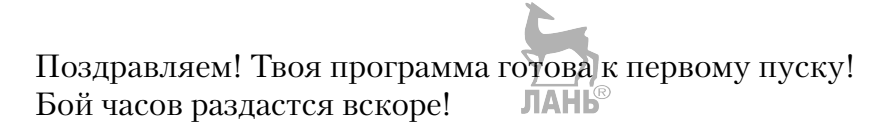

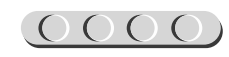

### **Этап 5. Загрузка программы и её тестирование**

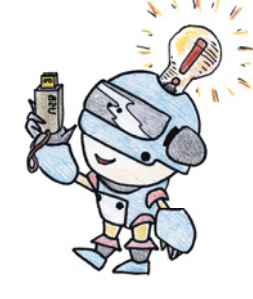

#### **ШАГ 1. ЗАГРУЗКА ПРОГРАММЫ В ПРОГРАММИРУЕМЫЙ МОДУЛЬ**

Загрузи свою программу.

- 1. Подключи программируемый модуль с помощью USB-кабеля к компьютеру (соединив порты PC на модуле и USB на компьютере). В окне программного обеспечения станет активен блок EV3.
- 2. Нажми кнопку **Загрузить и запустить программу**. Программа запишется в память программируемого модуля и сразу запустится.

#### **ШАГ 2. ТЕСТИРОВАНИЕ**

- 1. Перед запуском программы обязательно убедись, что обе стрелки, часовая и минутная, установлены в положение «12 часов ровно».
- 2. Стрелки часов должны начать двигаться один раз в минуту. Это можно будет заметить по движению минутной стрелки.
- 3. Один раз в час, при прохождении перед датчиком цвета механизма боя часов, из домика должна появляться кукушка и издавать звук столько раз, сколько часов показывают часы, а затем снова «прятаться» обратно в домик.

# 

#### **Внимание!**

Наша программа — это бесконечный цикл. Поэтому остановить её можно только вручную с помощью кнопки **Отмена** на программируемом модуле.

Если ты хочешь повторно запустить программу или продемонстрировать работу своего робота другу, то для его запуска компьютер тебе уже не нужен.

Включи программируемый блок, затем выбери папку **Clock** и в ней программу **Time**.

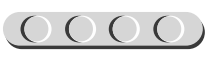

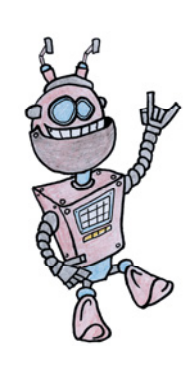

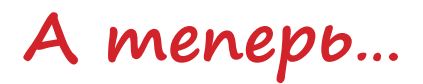

#### **СОЗДАЙ СОБСТВЕННУЮ ИДЕАЛЬНУЮ КУКУШКУ!**

Ты собрал часы с кукушкой, но самой кукушки, о которой мы так много говорили, — нет! Дело в том, что здесь полёт фантазии позволит тебе собрать свою уникальную и неповторимую кукушку!

Посмотри, что получилось у нас!

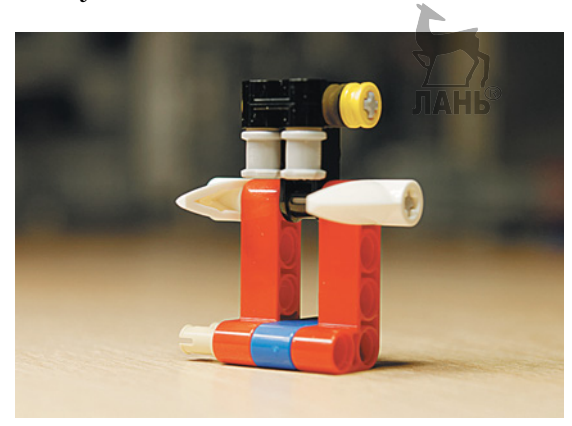

Мы решили собрать человечка из оставшихся деталей набора, который очень отдалённо напоминает нам знаменитого персонажа из космической саги «Звёздные войны» — злодея Дарта Вейдера!

### **КУКУШКА, КУКУШКА, СКОЛЬКО МНЕ ОСТАЛОСЬ?**

Помимо того, что сама кукушка может быть абсолютно любой, она ещё и может издавать именно тот звук, который ты захочешь!

Мы сделали так, чтобы наш Дарт Вейдер каждый час издавал свои знаменитые «вздохи». Для этого мы записали звук, похожий на его дыхание, и воспользовались редактором звука, встроенным в программное обеспечение EV3.

Снова открой свой проект **Clock** в LME-EV3 (**Файл Открыть проект Открыть**) и перейди к команде воспроизведения звука для кукушки. В ней ты чуть позже настроишь воспроизведение собственного звука.

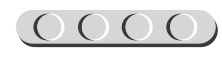

- 1. Скачай или запиши любой желаемый звук и загрузи его на компьютер.
- 2. Открой сверху меню **Инструменты Редактор звука**.

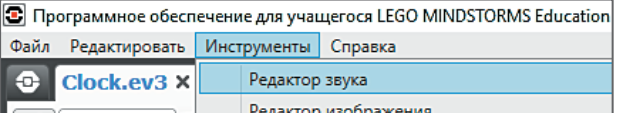

3. В открывшемся окне нажми кнопку **Открыть**.

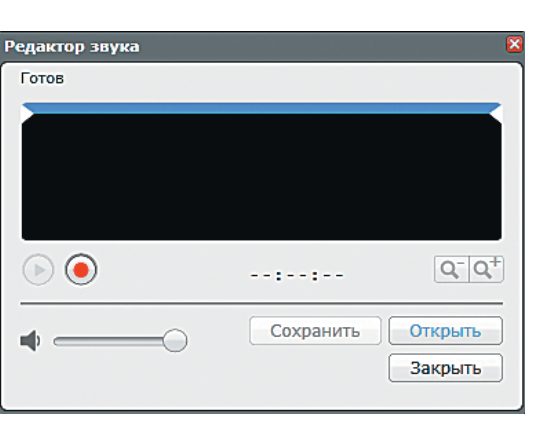

- 
- 4. Найди в памяти компьютера сохранённый звуковой файл и кликни по нему дважды.

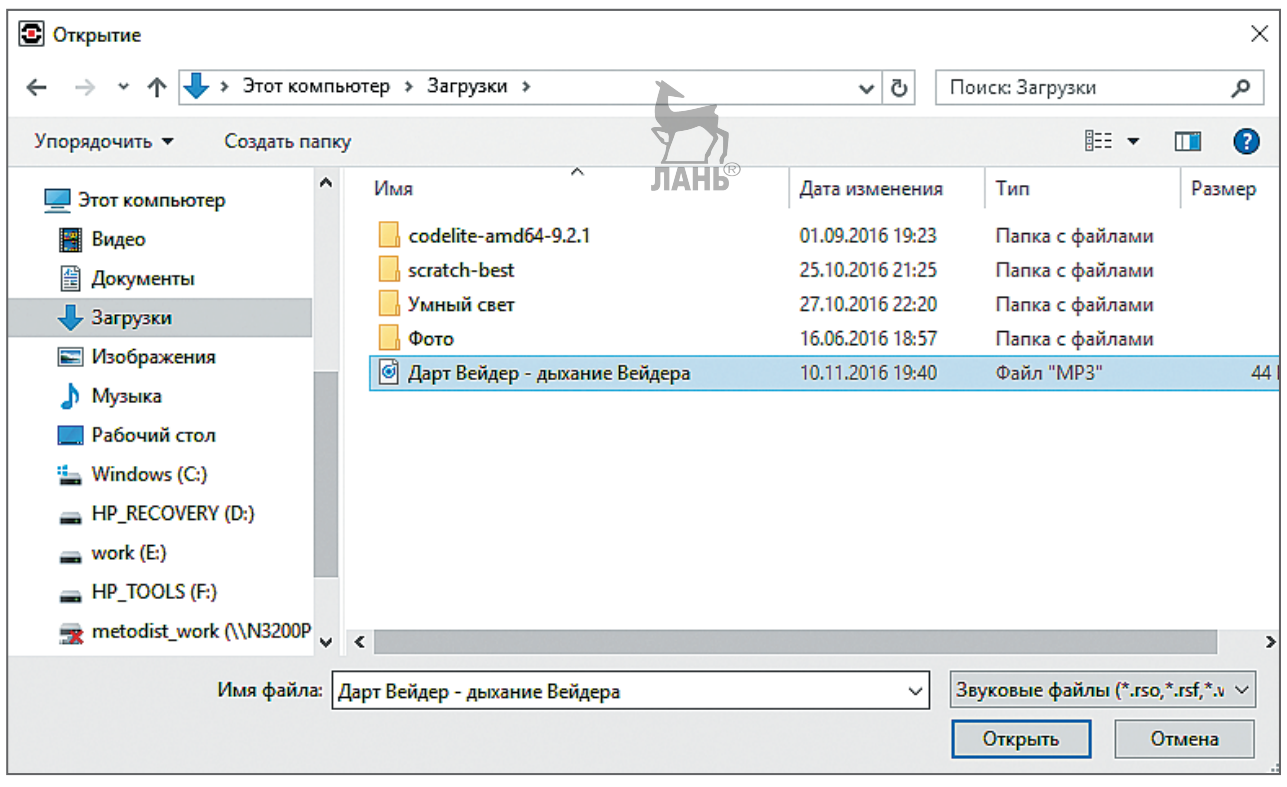

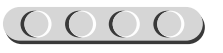
# 

- 5. Звук откроется для предварительного редактирования. Ты можешь заметить, что у этого звука в начале и конце есть тонкие линии — это тишина. Чтобы он звучал правильно, тебе нужно **обрезать** тишину. Сделать это можно с помощью двух **бегунков сверху**: подвинь *левый бегунок вправо* до начала колебаний, а правый влево.
- Редактор звука Готов  $\odot$   $\odot$  $Q^{-}|Q^{+}|$ 00:00:02.09 Сохранить Открыть Закрыть
- 6. Далее можешь прослушать этот звук, нажав кнопку с зелёным треугольничком, а затем нажми кнопку **Сохранить**. В открывшемся окне задай имя, по которому данный звук будет идентифицироваться в твоём проекте. В нашем примере мы назовём его **BirdSound** («Звук птицы», потому как у нас всё же «Часы с кукушкой»). Затем нажми кнопки **ОК** и **Закрыть**.
- 7. Теперь в программе в команде **Звук**  (*зелёный блок*) в правом верхнем окошке выбери в папке **Звуки проекта** файл **BirdSound**.

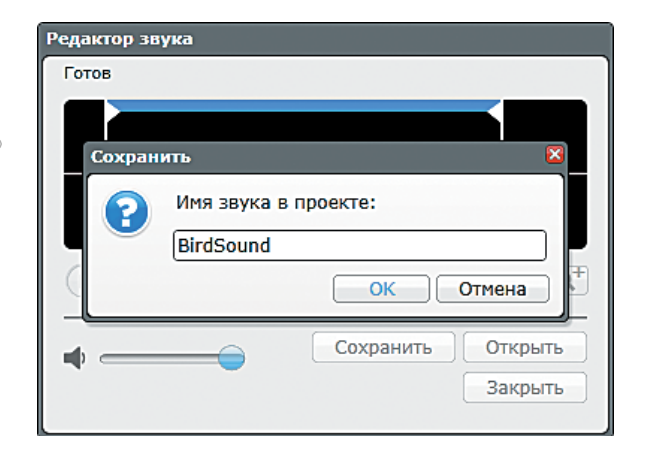

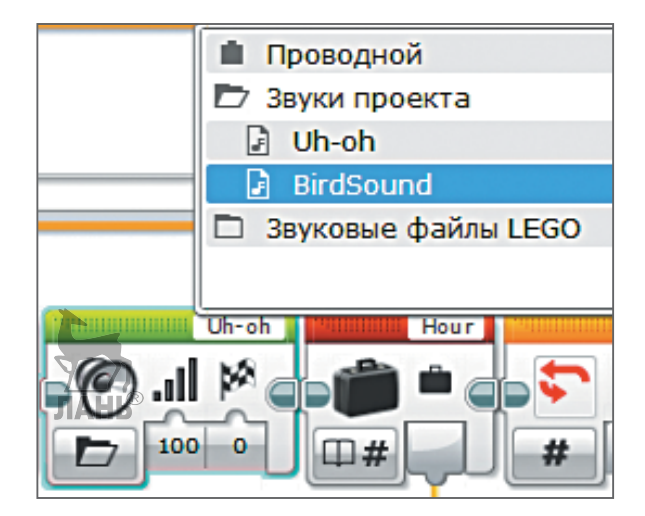

Готово! Наш Дарт Вейдер ожил! Интересно, а что получилось у тебя?

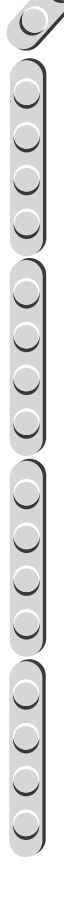

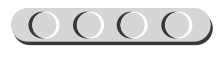

## <span id="page-73-0"></span>**ТАК КОТОРЫЙ ЧАС?**

Совершенным произведением искусства может стать твой собственный циферблат часов! Ты можешь сделать его интересным, до селе невиданным, используя вместо стандартных цифровых обозначений, собственные знаки или шифры. Возможно, твои часы будут показывать время на Марсе?

Посмотри, какой циферблат получился у нас — каждый час мы закодировали математическим примером и сопроводили изображением котика, чтобы показать, чем он должен заниматься в определённое время.

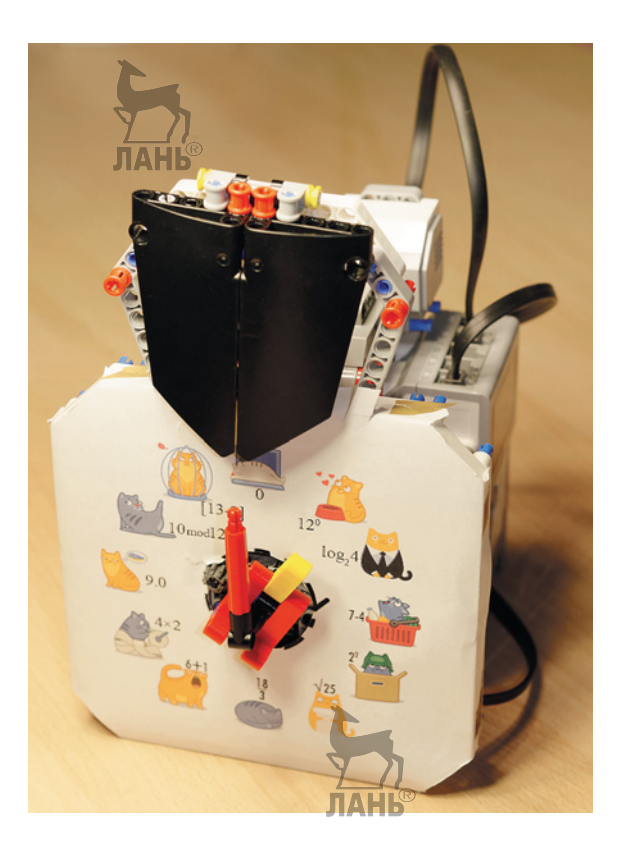

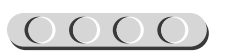

## <span id="page-74-0"></span> $000000000000$

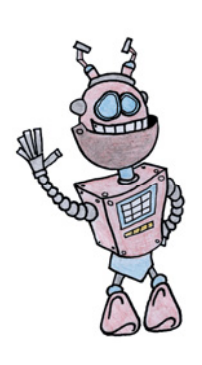

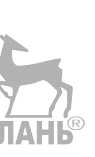

# **До новых встреч!**

Ты создал робота своими руками и научился измерять время, а также создал редуктор устройство, способное менять скорость вращения мотора. Но впереди ещё так много интересного! Читая серию книг «РОБОФИШКИ», ты можешь познакомиться с другими замечательными проектами и стать настоящим изобретателем!

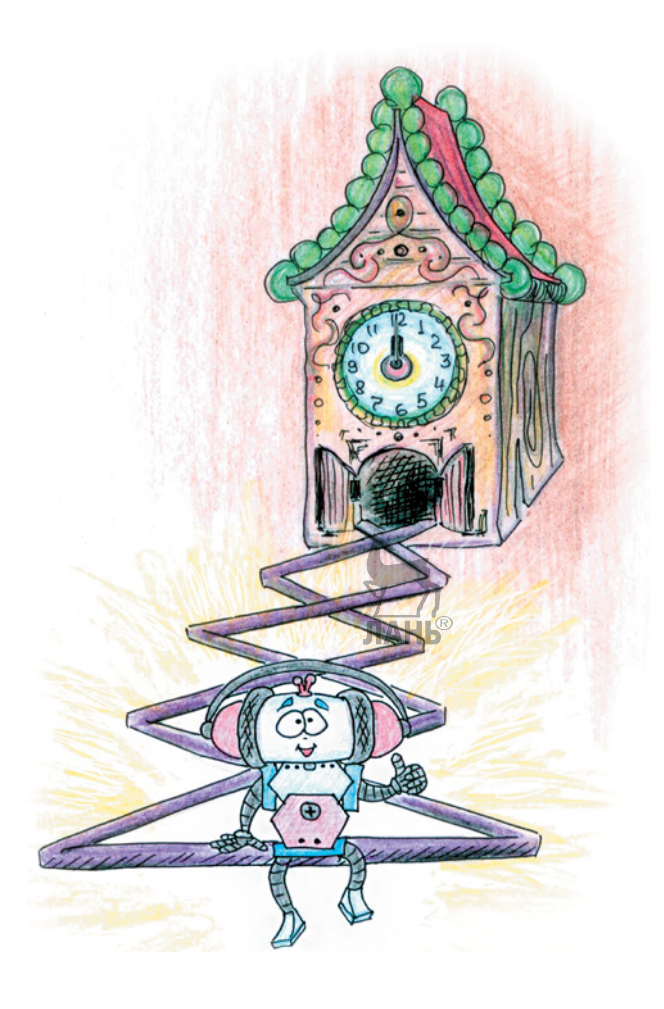

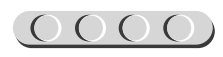

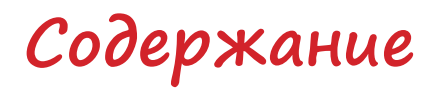

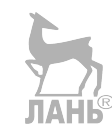

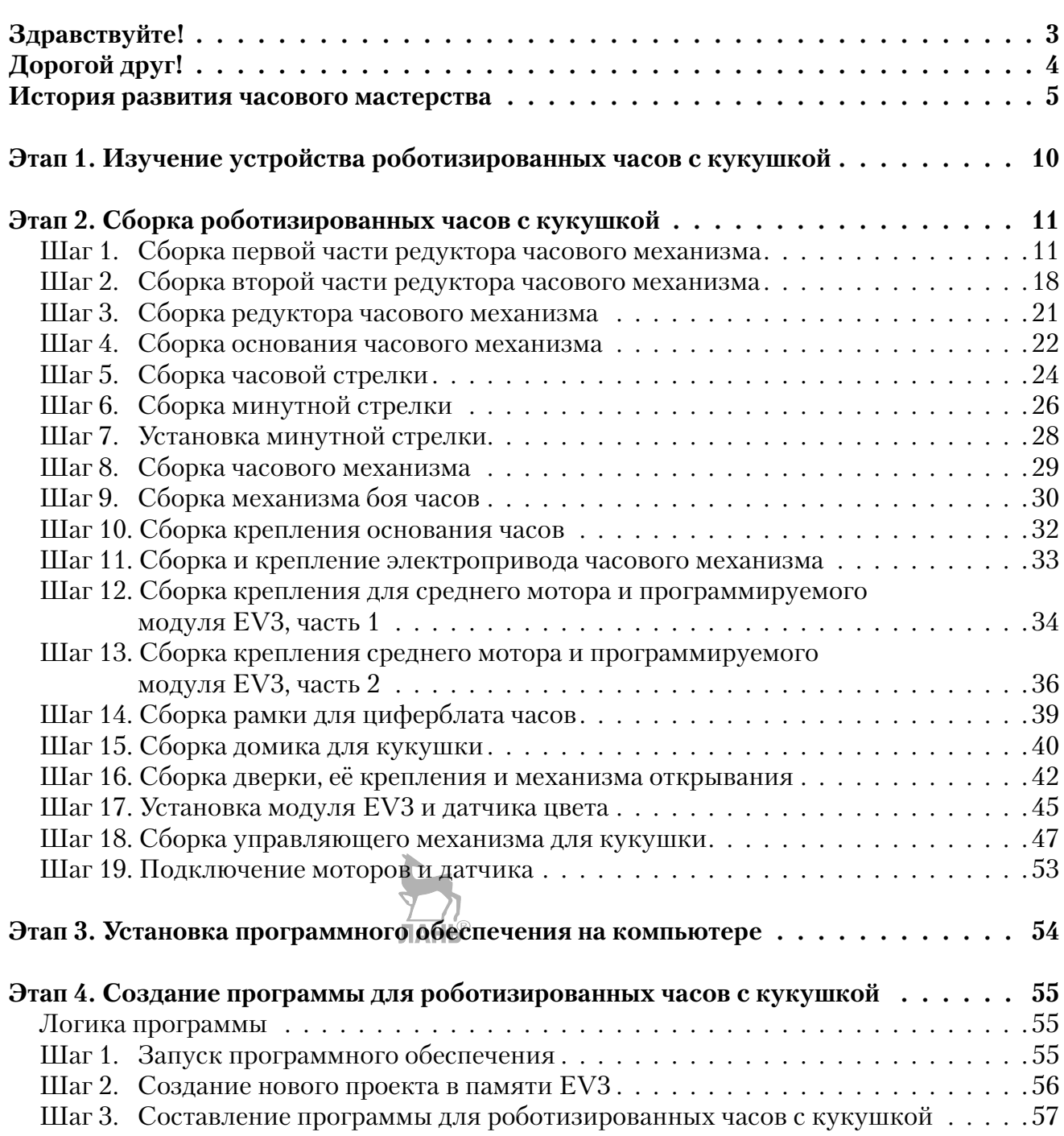

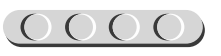

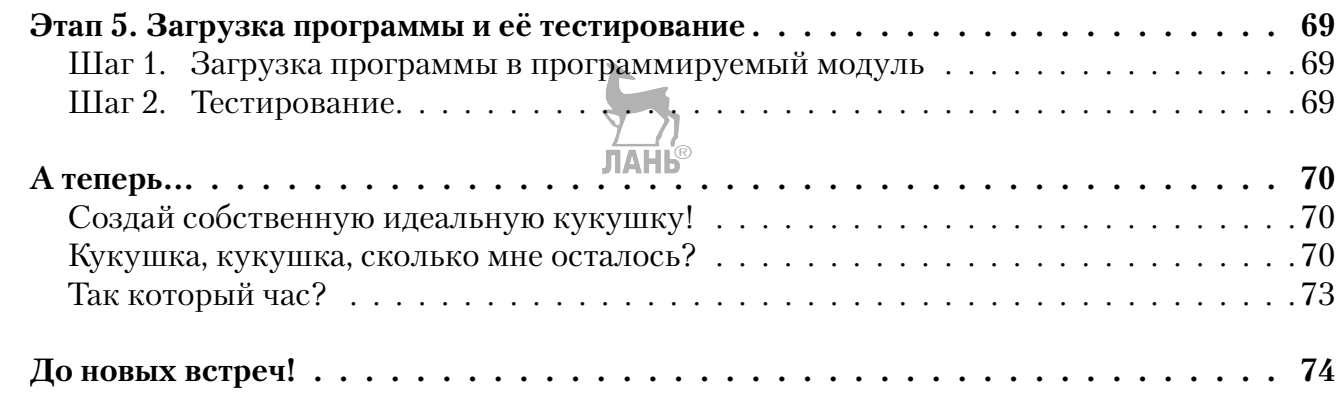

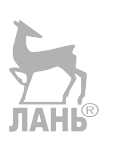

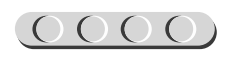

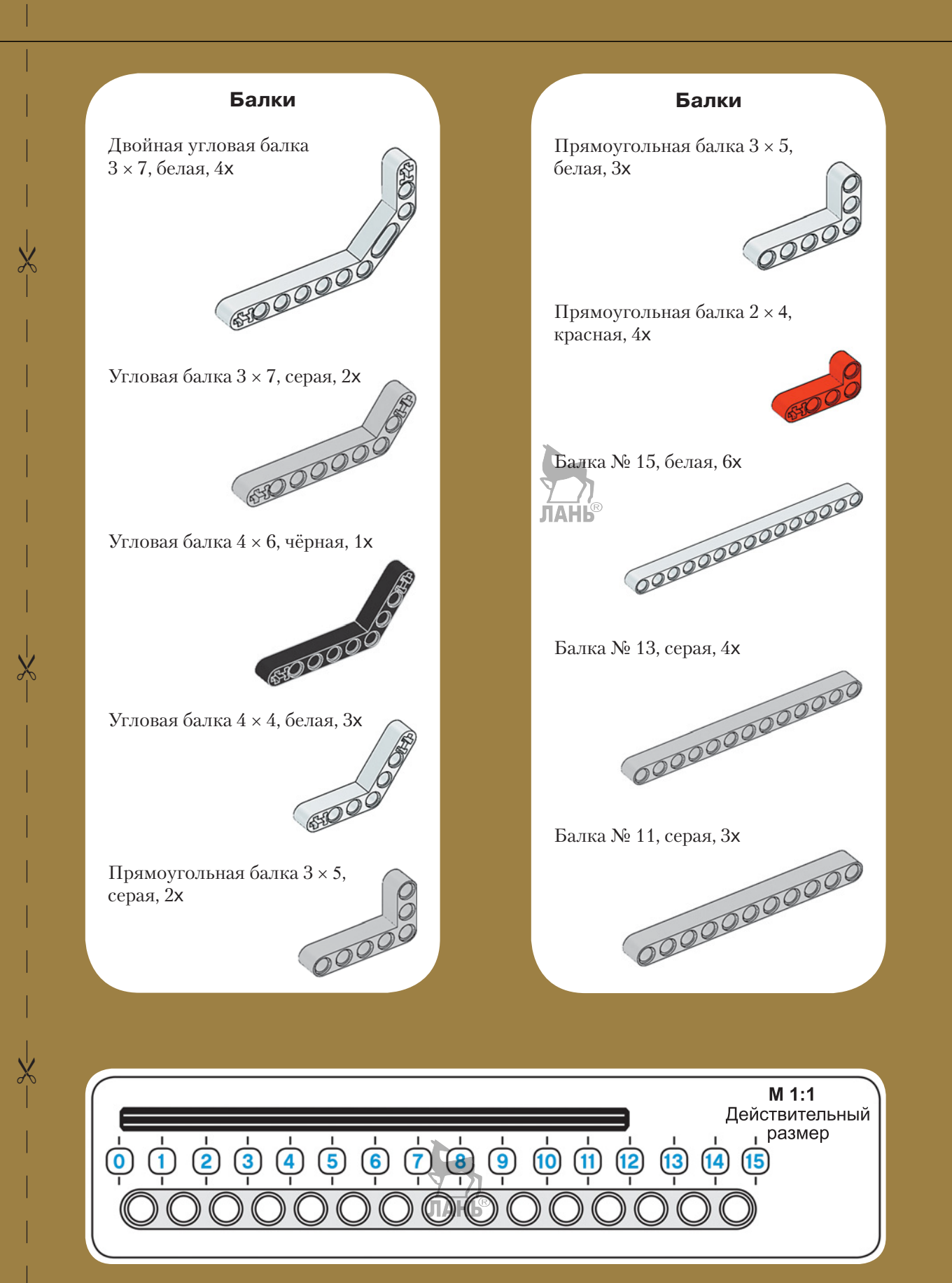

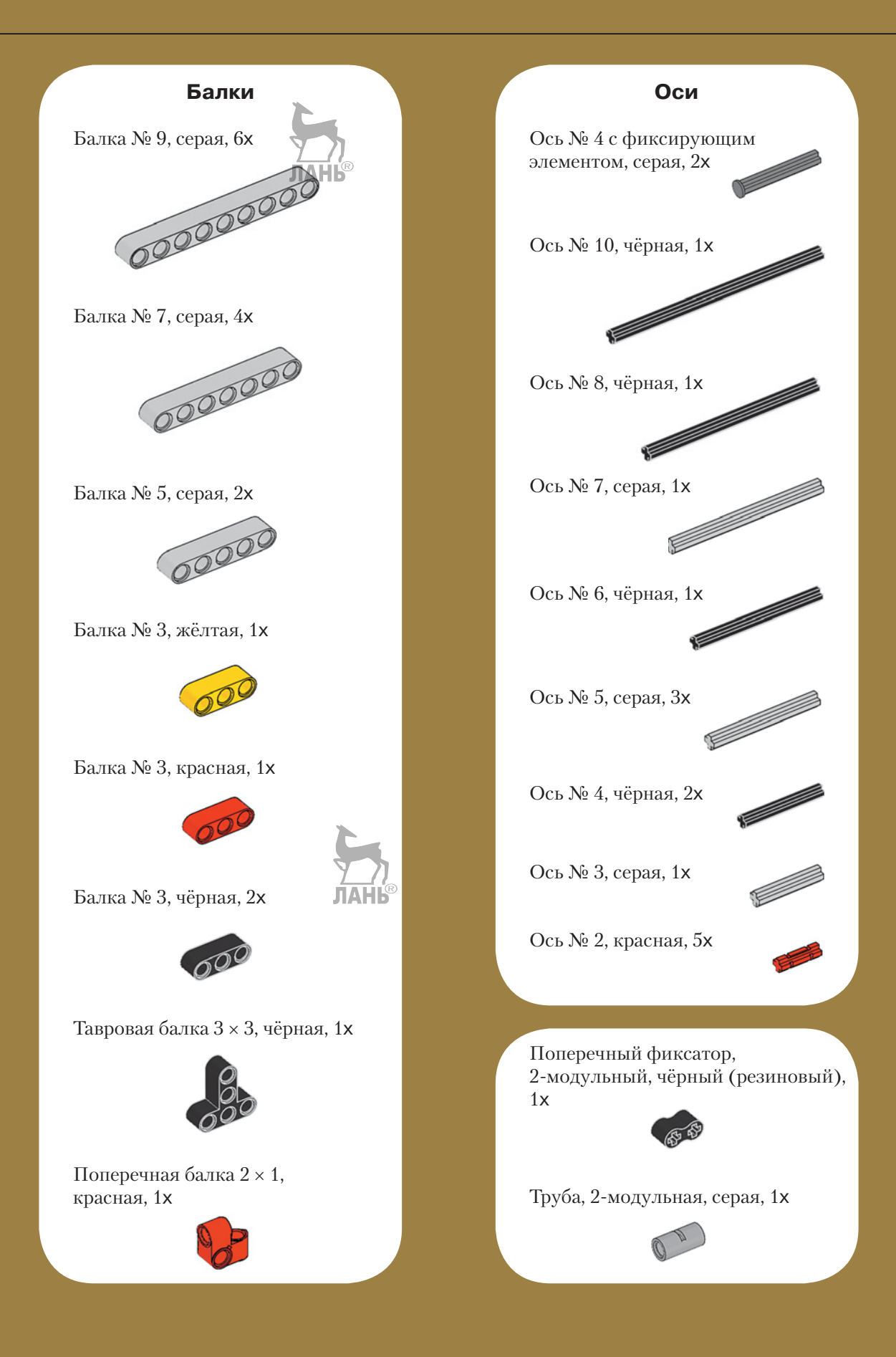

### **Штифты Блоки**

Соединительный штифт, 2-модульный, синий, 19x

Соединительный штифт, 2-модульный, чёрный, 62x

 $\chi$ 

 $\chi$ 

 $\chi$ 

Соединительный штифт, 2-модульный, серый, 7x

Соединительный штифт, 2-модульный, бежевый, 2x

Соединительный штифт, 3-модульный, бежевый, 1x

Соединительный штифт, 3-модульный, синий, 29x

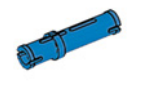

Соединительный штифт, с втулкой, 3-модульный, красный, 3x

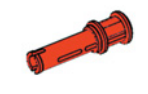

Н-образный соединительный штифт, серый, 2x

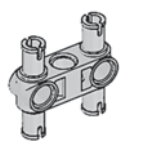

Поперечный блок, 2-модульный, серый, 3x

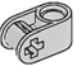

Поперечный блок, 3-модульный, серый, 4x

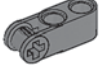

Поперечный блок, 4-модульный, серый, 1x

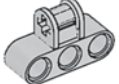

Фиксатор, 3-модульный, чёрный, 2x

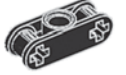

Прямой блок № 1, чёрный, 2x

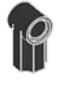

#### **Втулки**

Втулка, жёлтая, 2x

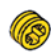

Втулка, серая, 1x

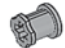

Втулка, 2-модульная, красная, 2x

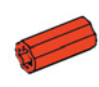

Втулка, 3-модульная, чёрная, 1x

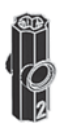

Угловая втулка, 3-модульная, чёрная, 1x

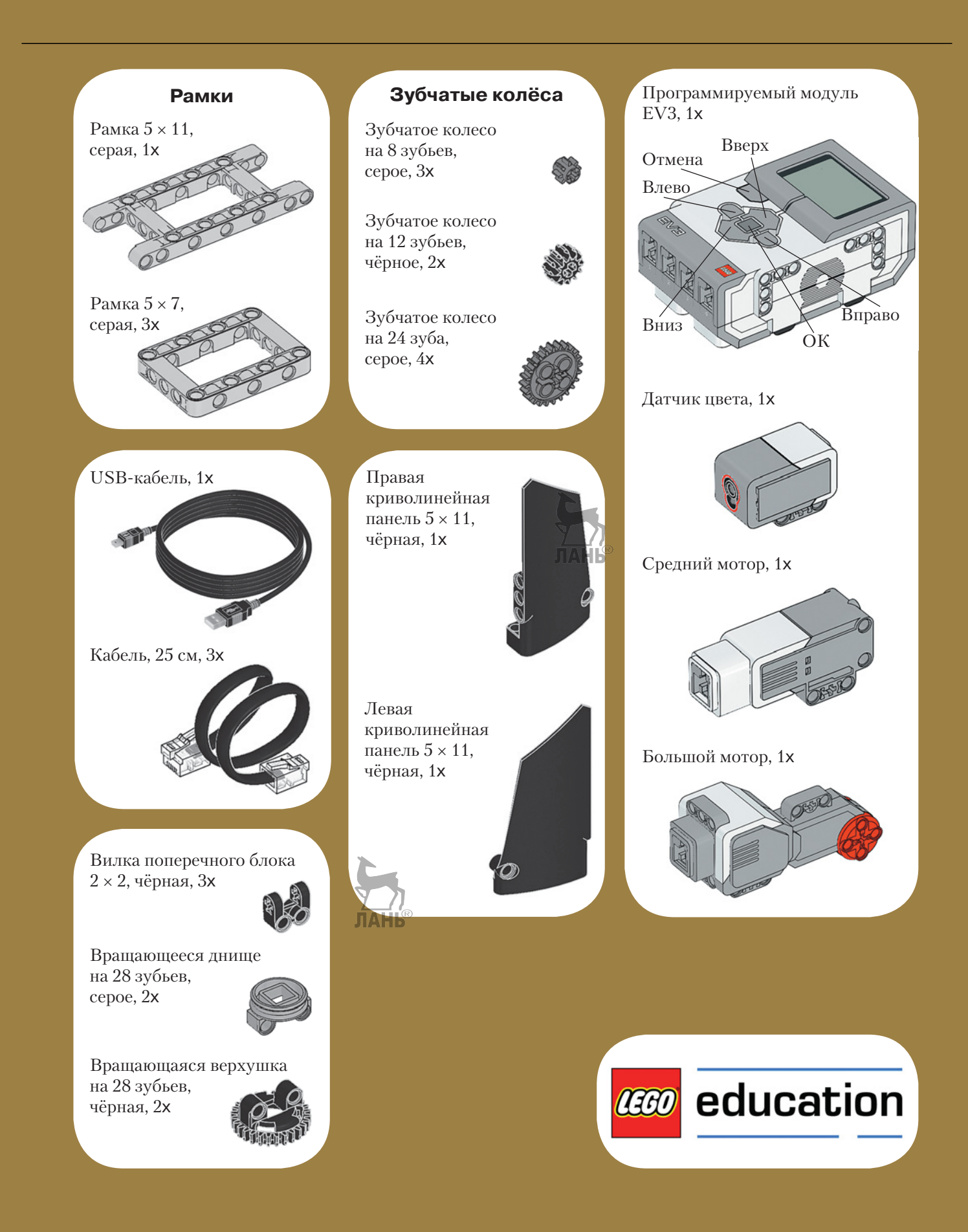

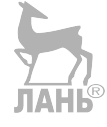

*Минимальные системные требования определяются соответствующими требованиями программ Adobe Reader версии не ниже 11-й либо Adobe Digital Editions версии не ниже 4.5 для платформ Windows, Mac OS, Android и iOS; экран 10"*

*Электронное издание для дополнительного образования*

Серия: «РОБОФИШКИ»

**Валуев** Алексей Александрович

#### **КОНСТРУИРУЕМ РОБОТОВ НА LEGO<sup>®</sup> MINDSTORMS<sup>®</sup> EDUCATION EV3. КОТОРЫЙ ЧАС?**

*Для детей среднего и старшего школьного возраста* Ведущий редактор *Ю. А. Серова*

Руководители проекта от издательства *А. А. Елизаров, С. В. Гончаренко* Научный консультант канд. пед. наук *Н. Н. Самылкина* Ведущий методист *В. В. Тарапата* Художники *В. Е. Шкерин, Я. В. Соловцова, И. Е. Марев, Ю. Н. Елисеев* Компьютерная верстка: *Е. Г. Ивлева*

> Подписано к использованию 05.04.21. Формат 210×260 мм

Издательство «Лаборатория знаний» 125167, Москва, проезд Аэропорта, д. 3 Телефон: (499) 157-5272 e-mail: [info@pilotLZ.ru,](mailto:info@pilotLZ.ru) <http://www.pilotLZ.ru>

# **ЛОВИ НОВЫЕ «РОБОФИШКИ»**

на **LEGO®** MINDSTORMS® Education EV3, Arduino**®** и ScratchDuino**®**:

- «Крутое пике»
- «Волшебная палочка»
- «Секрет ткацкого станка»
- «Тайный код Сэмюэла Морзе»
- «Посторонним вход воспрещён!»
- «В поисках сокровищ»
- «Умный замóк» и другие.

С серией **«РОБОФИШКИ»**  самые удивительные и неожиданные идеи станут реальностью.

Создай своего робота, учись и играй вместе с ним!

Стань настоящим изобретателем!

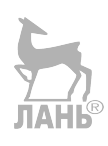

КОНСТРУИРУЕМ<br>РОБОТОВ MINDSTORMS<sup>\*</sup><br>Education EV3 Крутое пике

KOHCTPYMPYEM

КОНСТРУИРУЕМ

КОНСТРУИРУЕМ<br>РОБОТОВ MINDSTORMS

Посторонним

**IDSTORMS** Секрет

**КОНСТРУИРУЕМ**<br>РОБОТОВ MINDSTORMS Тайный код Сэмюэла Морзе

**A** month

**КОНСТРУИРУЕМ** uino

info@pilotLZ.ru www.pilotLZ.ru